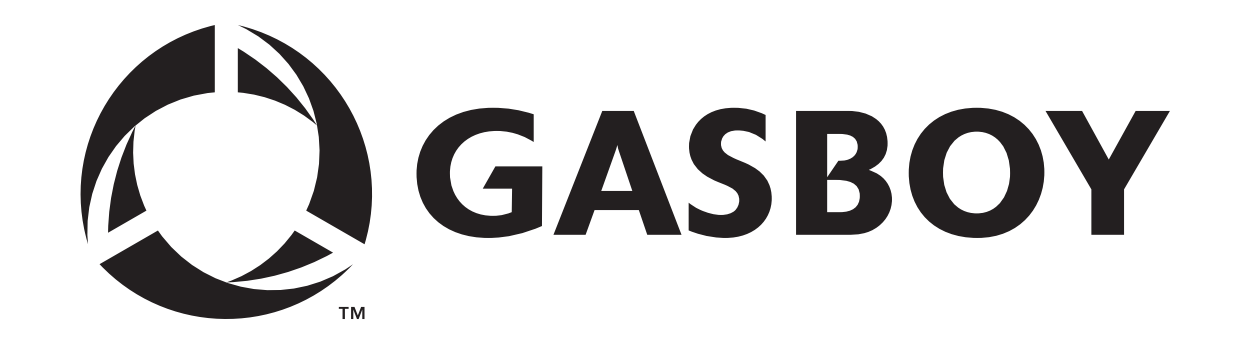

## **KE200**

## **CODIFICADOR DE LLAVES/TERMINAL DE MANTENIMIENTO**

## **MANUAL DE OPERACION**

**C33803** 

**GASBOY INTERNATIONAL LLC** 

# **GASBOY**

## **FleetKey**

## **CODIFICADOR DE LLAVES/TERMINAL DE MANTENIMIENTO**

## **MANUAL DE OPERACION**

**Versión 5 del Software** 

## **C33803**

**Rev. 9057** 

**GASBOY INTERNATIONAL LLC LANSDALE, PA EE.UU.** 

#### Copyright 1998 por Gasboy International LLC Reservados todos los derechos.

La información contenida en este documento es confidencial y patentada. Queda prohibida su difusión sin el permiso escrito de Gasboy International LLC.

Creemos que la información contenida en este documento es exacta y confiable. Sin embargo, no asumimos ninguna responsabilidad por su uso, ni por ninguna violación de patentes u otros derechos de terceros que resulten de su uso. Nos reservamos el derecho de efectuar modificaciones en cualquier momento sin previo aviso.

## **CONTENIDO**

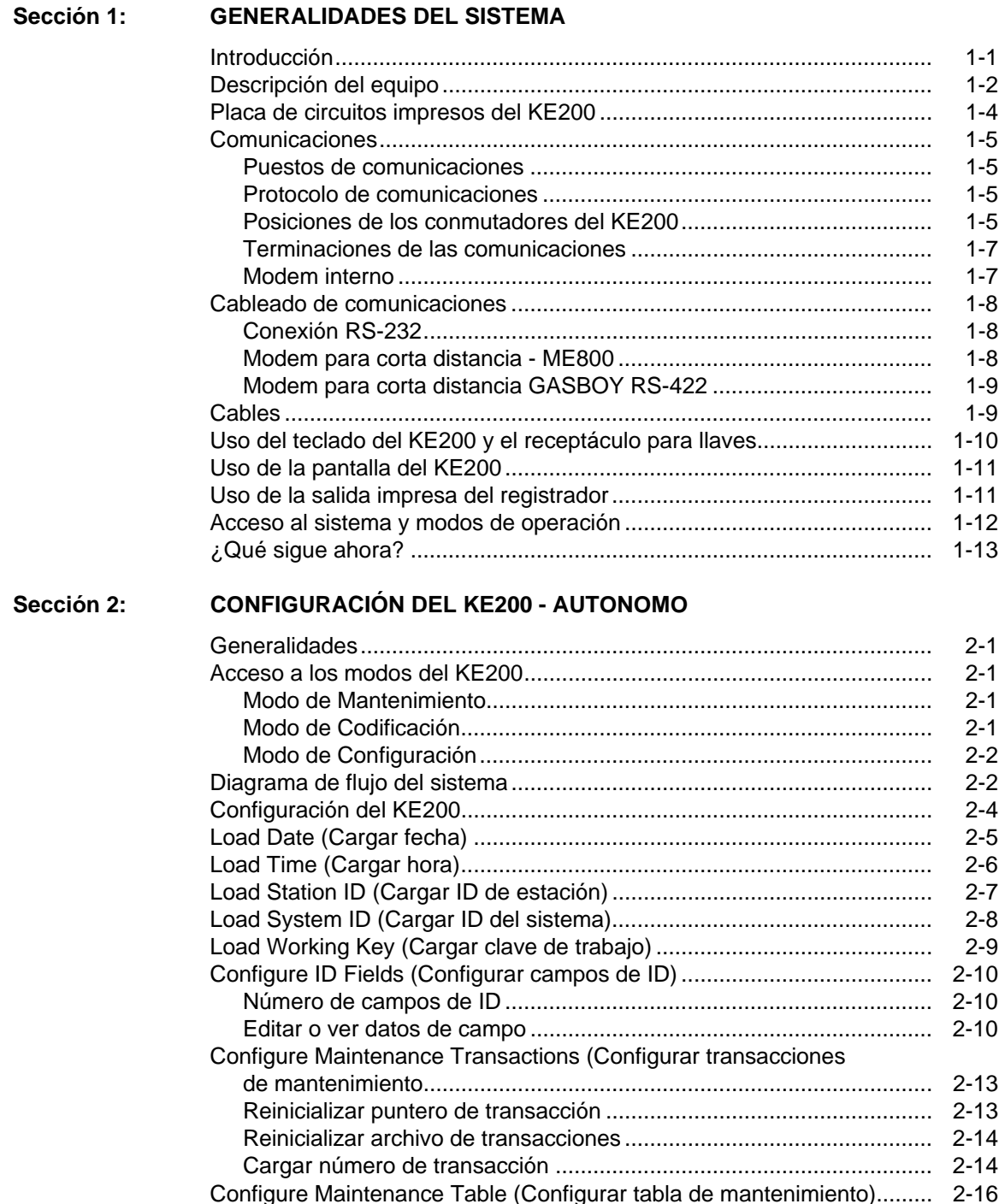

 Construir una tabla de mantenimiento ................................................. 2-16 Despejar la tabla de mantenimiento..................................................... 2-18 Load Country Options (Cargar opciones de país)..................................... 2-19 Diagnóstico................................................................................................ 2-21

#### **Sección 3: CONFIGURACION DEL KE200 - TERMINAL**

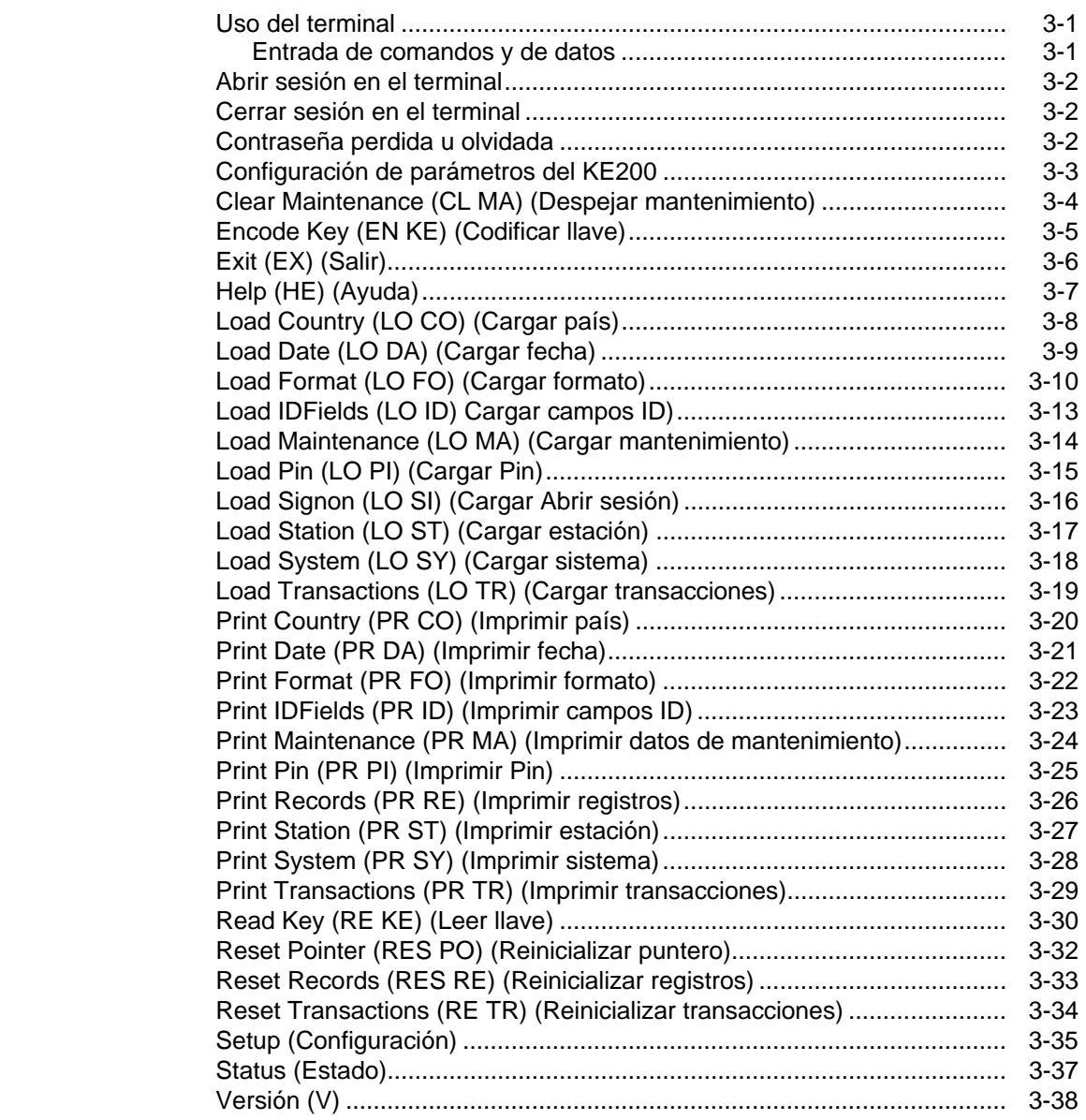

#### **Sección 4: CODIFICACION DE LLAVES**

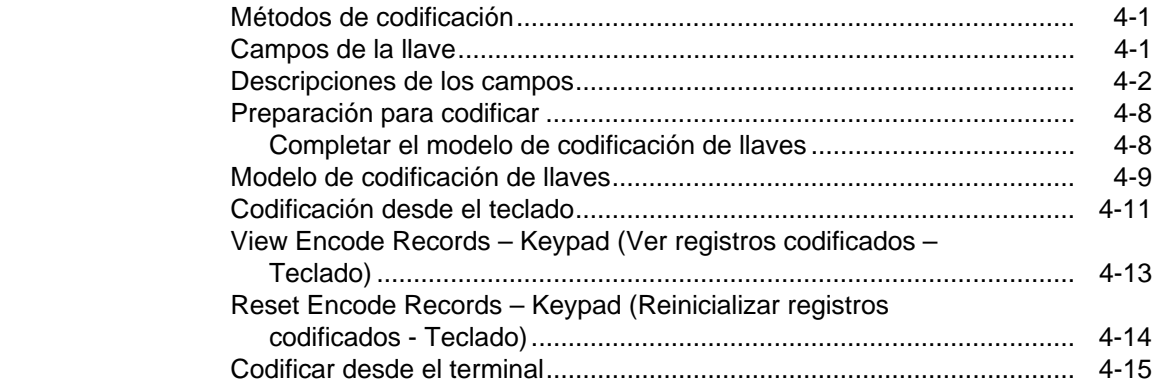

### **Sección 5: REALIZAR MANTENIMIENTO**

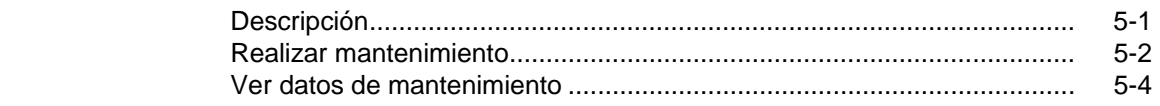

**Apéndice A: MENSAJES DE ERROR** 

#### **Apéndice B: LISTA DE PIEZAS Y MANTENIMIENTO PREVENTIVO**

**Indice** 

**Garantía** 

## Sección 1 **GENERALIDADES DEL SISTEMA**

### **INTRODUCCION**

El Codificador de Llaves/Terminal de Mantenimiento KE200 de GASBOY permite codificar llaves "fleetkey" para uso en el sistema FleetKey, y también permite actualizar la llave de datos con la información de mantenimiento.

Una llave "fleetkey" es un circuito integrado pequeño, encerrado en una cubierta de plástico, que es capaz de almacenar y retener datos. La llave "fleetkey" se inserta, para propósitos de codificación y mantenimiento, en el receptáculo rotulado **FLEETKEY**, que se encuentra en la cara del KE200. Codificar significa escribir electrónicamente en una llave "fleetkey" la información de identificación del usuario para acceso del sistema.

El codificador funciona como unidad autónoma, o puede conectarse a un terminal de datos o computadora host para facilitar la configuración y la codificación. Como unidad autónoma, el teclado permite acceso directo a todos los procedimientos de configuración, codificación y mantenimiento mediante una serie de menús. Cuando hay un terminal de datos conectado, usted puede realizar todas las configuraciones y codificaciones (con la excepción de insertar la llave, lo que se debe hacer en el KE200) usando comandos sencillos y los formatos de codificación almacenados. Las tablas de mantenimiento y las transacciones pueden establecerse y actualizarse desde el terminal de datos, aunque la actualización de la llave se debe hacer en el KE200. Cuando está conectado a una computadora host, las comunicaciones se realizan mediante paquetes de comandos y respuestas. Todos los datos intercambiados entre el KE200 y la computadora host se componen como un paquete de datos. El Manual de Formato de Respuestas y Comandos de Comunicaciones del Host del KE200, C35365, contiene información sobre comunicaciones y comandos.

### **DESCRIPCION DEL EQUIPO**

El Codificador de Llaves/Terminal de Mantenimiento KE200 es una unidad controlada por microprocesador que permite la codificación y actualización de las llaves "fleetkey". También sirve como un terminal de mantenimiento donde los técnicos pueden actualizar las llaves como parte de la Opción de Mantenimiento de FleetKey.

El KE200 puede usarse de forma autónoma; con un terminal ASCII o pantalla CRT; o con una PC que utilice el correcto software de interfaz.

Compacta y durable, esta unidad tiene un teclado de membrana táctil de 20 posiciones y un receptáculo donde se introducen las llaves "fleetkey". Para resguardar el sistema contra el acceso no autorizado se proporciona un conmutador para llave de Administrador, con dos tipos de llaves (Administrador y Mantenimiento). El sistema dispone de una memoria de 32K, con respaldo de batería, que protege los datos del sistema si falla el suministro eléctrico. Se incluyen dos puertos de comunicación, un puerto registrador RS-232, que generalmente se usa para la impresora; y un puerto RS-232/RS-422 que se usa para comunicarse con dispositivos externos (PC, CRT, etc.). También dispone de un tercer puerto que puede utilizarse con un modem opcional integrado, de 1200/2400 baudios.

**Suministro eléctrico:** 120 VCA, 60 Hz., 22W. Se enchufa en cualquier tomacorriente de pared de 115 VCA. La línea de corriente no debe estar sujeta a sobrecargas instantáneas ni a ninguna otra interferencia eléctrica.

Ambiente de operación: Temperatura de 0 a 40<sup>o</sup>C (32 a 104<sup>o</sup>F), con una humedad relativa de 20 a 80% sin condensación.

**Ubicación:** El KE200 se debe situar en un ambiente de oficina o garaje, en un área protegida del contacto directo con el clima. No se debe instalar en un lugar peligroso.

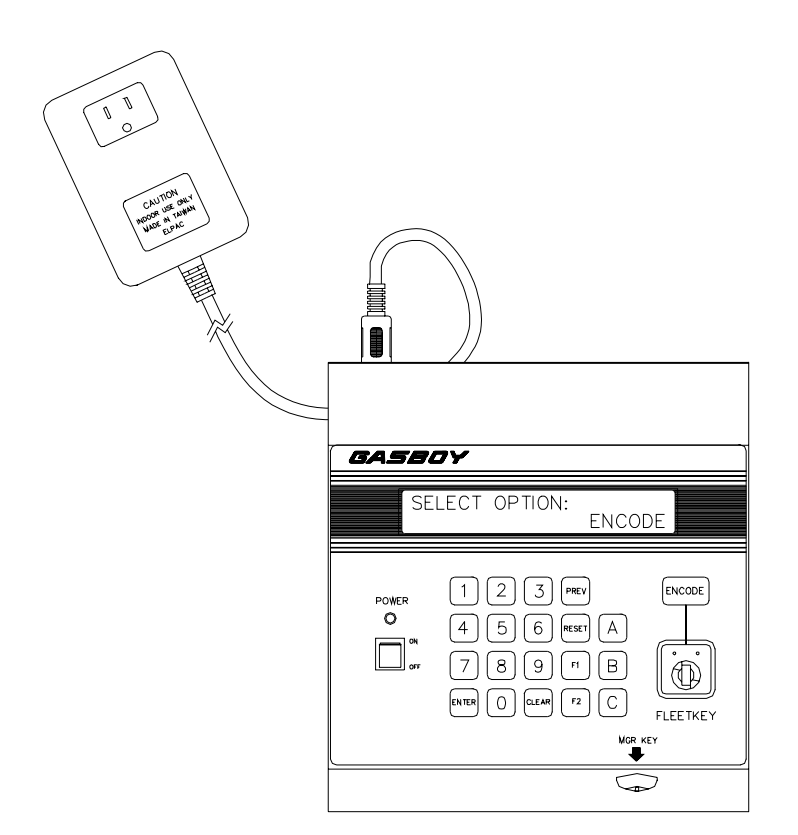

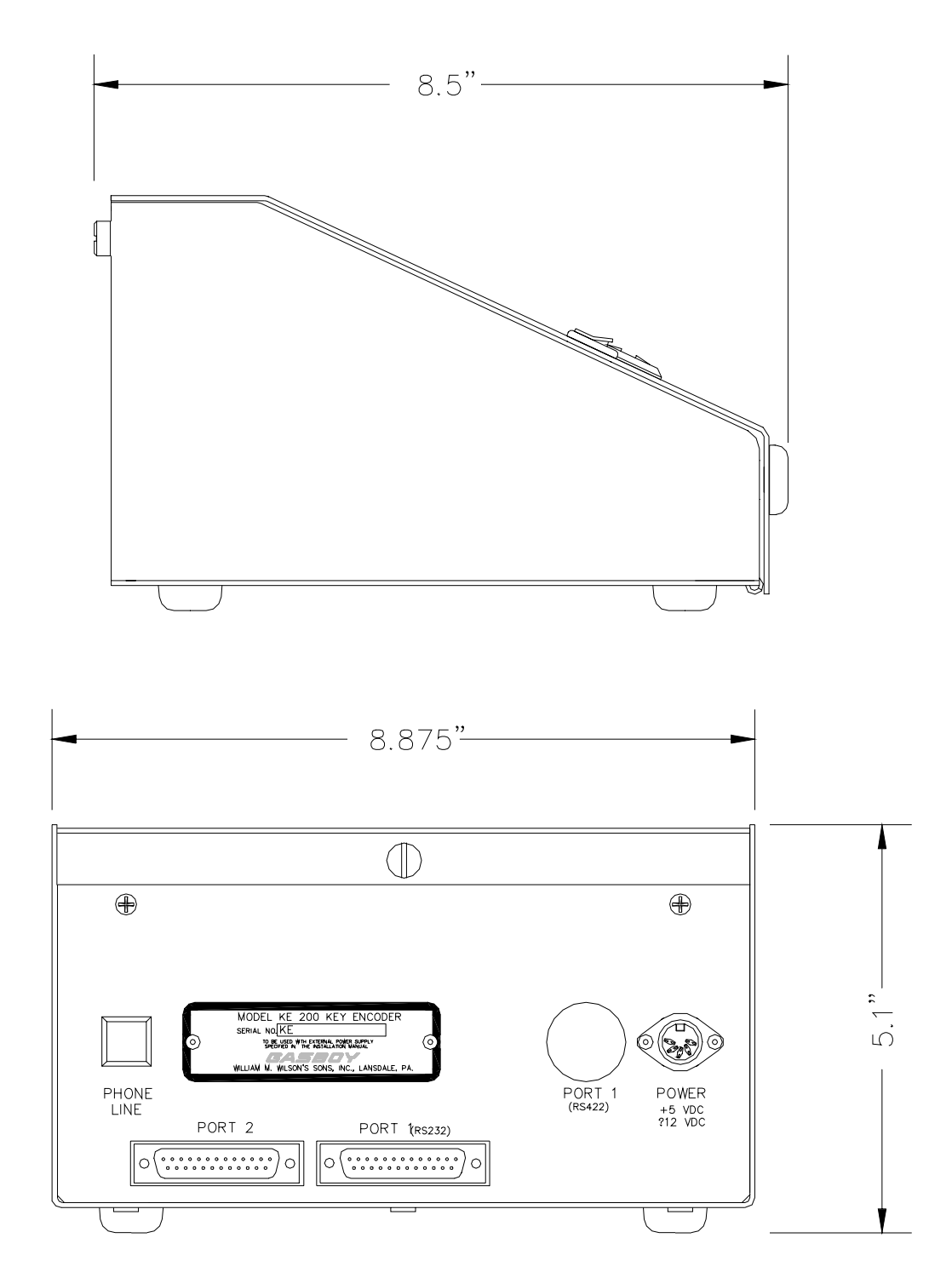

### **PLACA DE CIRCUITOS IMPRESOS DEL KE200**

La placa de circuitos impresos del KE200 es el controlador del codificador de llaves. Para asegurar el funcionamiento correcto se deben realizar varios ajustes a los puentes de conexión de la placa de circuitos impresos:

- Configuración del puerto 1 para RS-232 o RS-422
- Tasas de baudios para los puertos 1,  $2 \vee 3$
- Dirección del programa (tipo de mapa)

El dibujo siguiente ilustra la posición de los puentes de conexión para cada ajuste, y muestra dónde aparece el puente removible de conexión en la PCB.

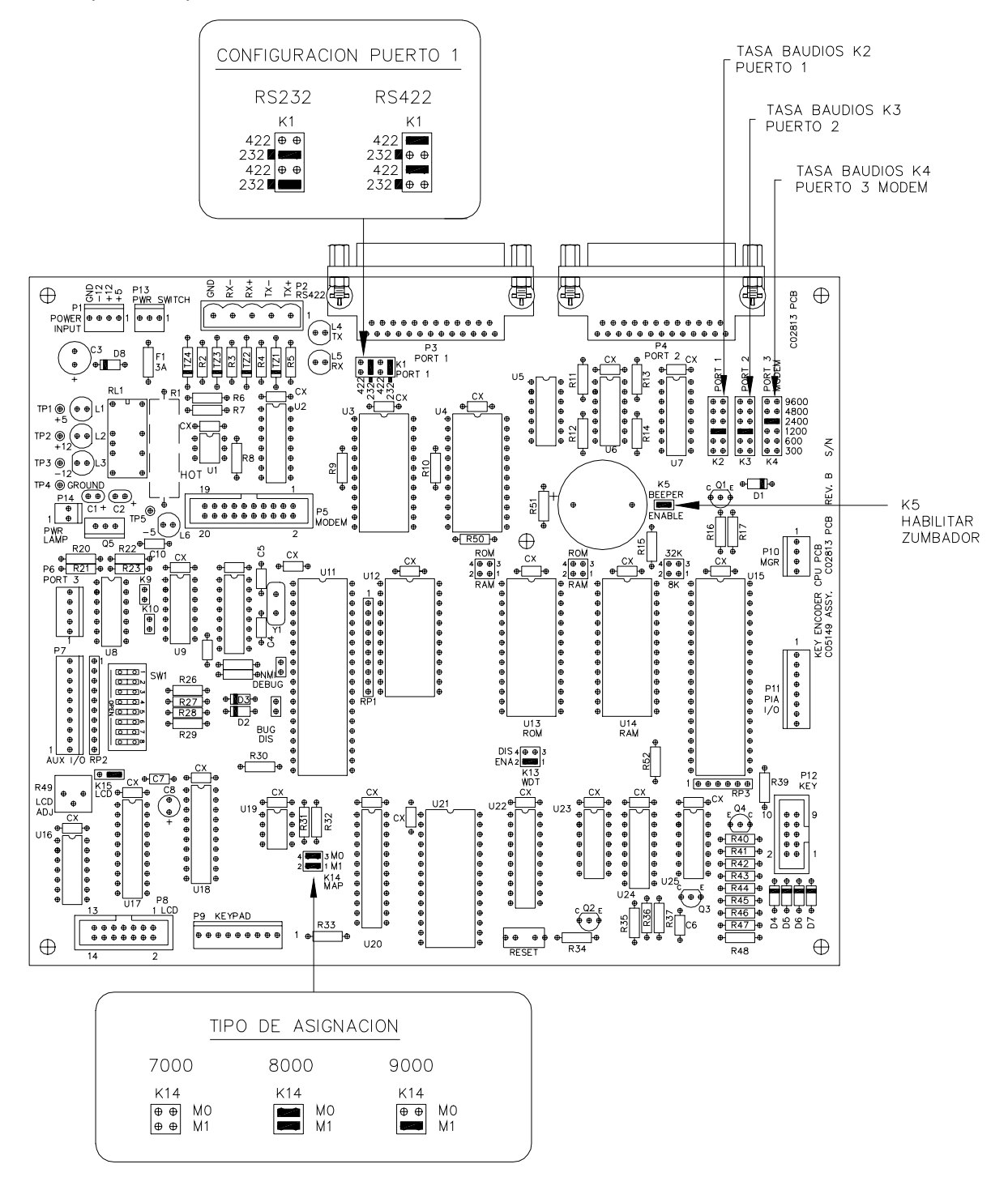

### **COMUNICACIONES**

#### **Puertos de comunicaciones**

El KE200 tiene dos puertos asincrónicos para conectarse con una impresora registradora o con un terminal de datos. Se puede realizar la conexión mediante un cable directo o un modem telefónico. Los puertos 1 y 2 pueden configurarse para una variedad de tasas de baudios (300, 600, 1200, 2400, 4800 y 9600) dependiendo del equipo conectado.

- El puerto 1 es del tipo RS-232/RS-422 y se utiliza para conectarse con dispositivos externos tales como una PC, un CRT o un modem externo.
- El puerto 2 es del tipo RS-232 y se utiliza para conectarse con una impresora (registrador) o con el KE200.
- También se dispone de un tercer puerto para uso con un modem integrado de 1200/2400 baudios (opcional).

La longitud del cable del puerto RS-232 hasta el dispositivo no puede ser mayor de 30 metros. Si la distancia es mayor, se necesitará un modem para corta distancia GASBOY (P/N C05618).

#### **Protocolo de comunicaciones**

Los dispositivos que se comunican con el KE200 deben ser capaces de transmitir y recibir full duplex, ASCII y datos asincrónicos a través de una conexión EIA RS-232.

El KE200 utiliza un protocolo simple de terminal; no se transmiten caracteres especiales para designar el inicio o fin de los bloques de datos. Los datos se transmiten en formato de series de bits por carácter, de la manera siguiente: un bit de inicio, ocho bits de datos y un bit de parada.

Cada carácter se refleja al dispositivo que transmite. Esto verifica la integridad y permite que el operador del CRT visualice los datos transmitidos.

Cuando se usa con la interfaz del modo de computadora (o host), la computadora principal inicia todas las comunicaciones entre sí misma y el KE200 con paquetes de comandos. El KE200 responde a los paquetes de comandos con paquetes de respuesta. Todos los datos intercambiados entre el KE200 y la computadora principal se encapsulan como un paquete de datos.

#### **Posiciones de los conmutadores del KE200**

Para definir la dirección de las llamadas selectivas y el modo de comunicaciones del KE200, se utiliza un banco de conmutadores de ocho posiciones, ubicado en la placa del procesador central (CPU) del KE200. En el banco de conmutadores SW1, los conmutadores SW1-1 a SW1-4 fijan la dirección de la llamada selectiva cuando la interfaz del modo de computadora está activa. El conmutador SW1-5 indica el modo de comunicaciones para el puerto No. 1 del KE200. Las tres últimas posiciones (SW1-6 a SW1-8) no se usan en este momento. Durante la inicialización del programa, al encender la unidad, se leen todos las posiciones de los conmutadores. Si se realizan cambios, se debe apagar el KE200 para que se reconozcan los cambios.

La tabla siguiente contiene las Posiciones de los conmutadores para direcciones de llamadas selectivas para SW1-1 hasta SW1-4.

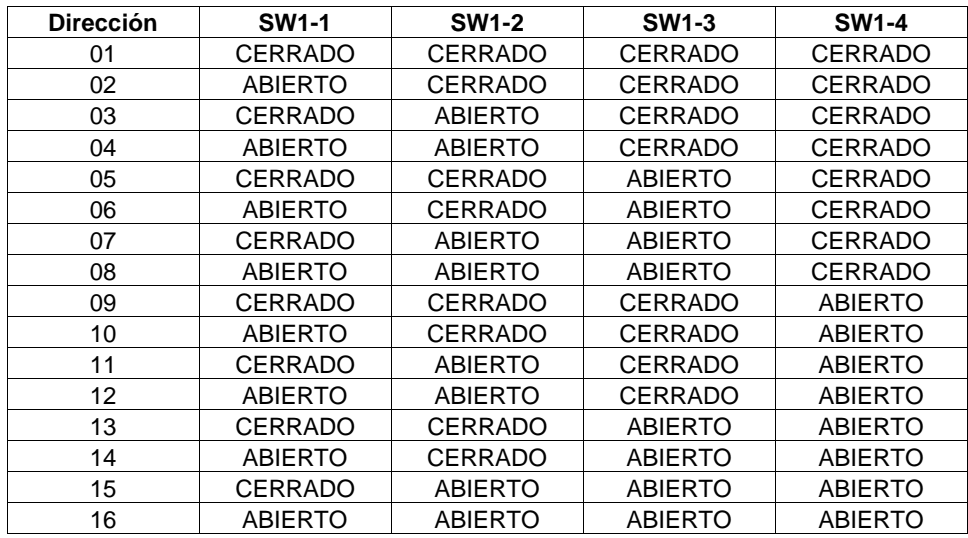

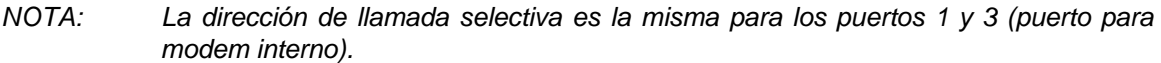

La posición 5 en el banco de conmutadores SW1 se usa para seleccionar el modo de comunicaciones del puerto 1. Cuando la posición 5 es "Cerrado", el puerto funciona en el modo de terminal normal, presentando avisos y mensajes para el operador. La actividad a través del puerto 1 también se envía al puerto del registrador mientras el puerto 1 se encuentra en el modo de terminal.

Cuando la posición 5 es "Abierto", se selecciona la interfaz del modo de computadora para el puerto 1. Mientras se encuentra en el modo de computadora, el puerto sólo responde a los paquetes de comando del modo de computadora. El software de PC de GASBOY emplea el modo de computadora para comunicarse con el KE200. La información de la actividad a través del puerto 1 no se envía al puerto del registrador mientras esté definido para el modo de computadora.

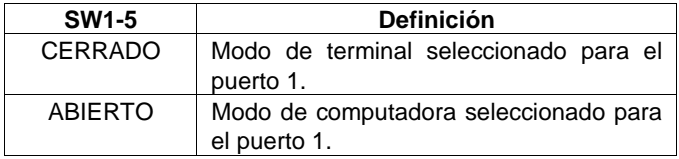

#### **Terminaciones de las comunicaciones**

A continuación se indican las terminaciones del cableado para las varias opciones de comunicación:

RS-232 – Comunicaciones de terminal de datos para los puertos 1 y 2

| Pin | <b>Función</b>                 | Entrada/Salida |
|-----|--------------------------------|----------------|
| 2   | TxD - Transmitir datos         | Entrada        |
| 3   | $RxD - Recibir$ datos          | Salida         |
| 7   | Tierra de la señal             | Tierra         |
| 8   | DCD - Detección de portador de | Salida         |
|     | datos                          |                |
| 20  | DTR - Terminal de datos listo  | Entrada        |

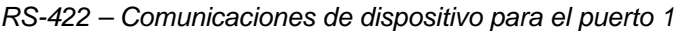

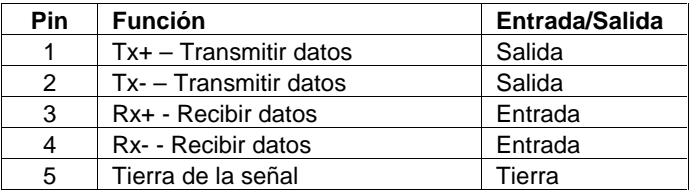

#### **Modem interno**

El modem integrado opcional de su KE200 es un Bell 103J/212A de respuesta compatible. El KE200 acepta un modem interno de 2400 baudios, que es parte del kit de modem (P/N C06319).

El modem está diseñado para comunicación asincrónica, full duplex a 0-300, 1200 ó 2400 baudios. El modem se instala dentro del sistema KE200 en la fábrica. La corriente para el modem es suministrada por el sistema KE200.

El diseño del modem cumple o excede los requisitos para registro de conexión directa de las normas de la Comisión Federal de Comunicaciones de los Estados Unidos (FCC). Esto significa que el modem se podrá conectar directamente a un enchufe (jack) suministrado por la compañía de teléfonos. El cliente debe solicitar su enchufe telefónico y hacerlo instalar. Para pedir este equipo a la compañía de teléfonos, especifique lo siguiente:

- 1. Uno cualquiera de los siguientes enchufes: RJ11C, RJ41S, o RJ45S.
- 2. El número de registro de 6BHUSA-24793-DT-E.
- 3. La velocidad de transmisión de datos: 0-300, 1200 o 2400 baudios.
- 4. El equivalente Bell del 103J/212A.

### **CABLEADO DE COMUNICACIONES**

Los diagramas siguientes muestran los varios esquemas de cableado para instalar el KE200.

#### **Conexión RS-232**

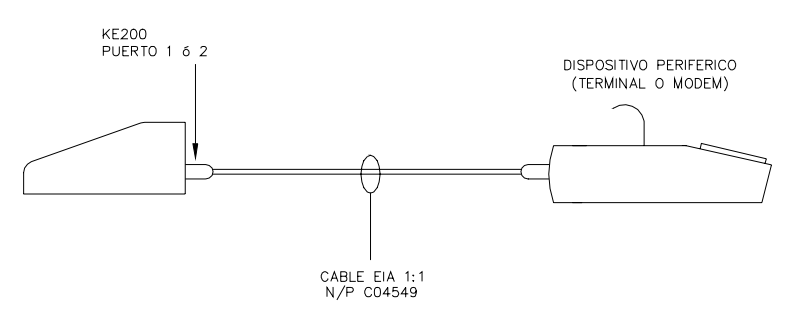

**Modem para corta distancia - ME800** 

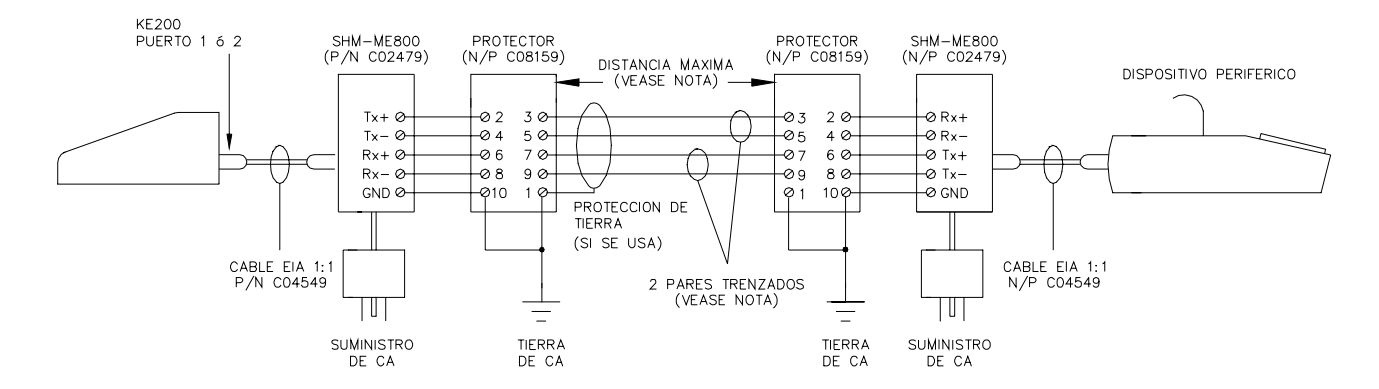

NOTA: A continuación se listan las distancias máximas especificadas por el fabricante. Estas distancias son válidas cuando se usa cable sin blindaje de dos pares trenzados, calibre 22 ó 24. El cable con blindaje reduce la distancia a un tercio de los valores mostrados: 300 y 1200 baudios – 16 Km (10 millas), 2400 baudios – 8 Km (5 millas), 4800 baudios – 6.4 Km (4 millas) y 9600 baudios – 3.2 Km (2 millas).

#### **Modem para corta distancia GASBOY RS-422**

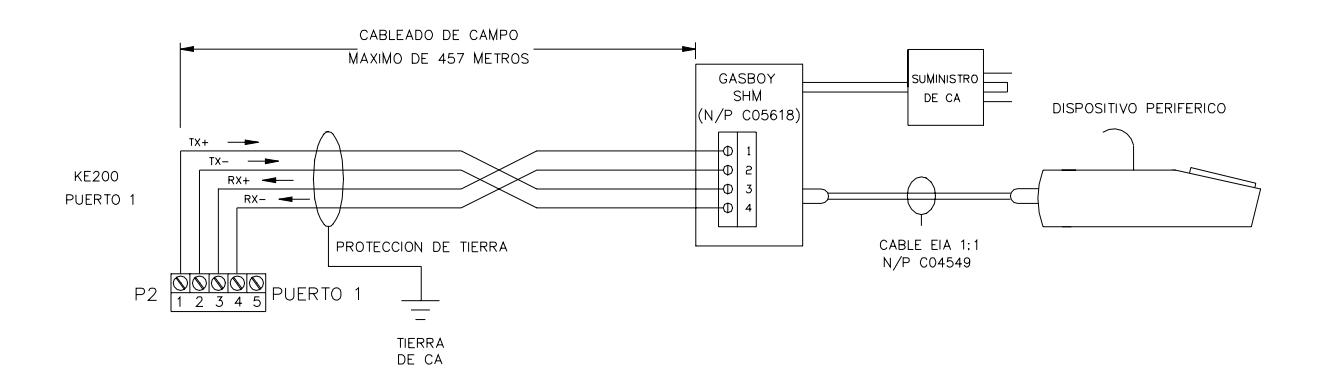

#### **CABLES**

El dibujo siguiente muestra la disposición entre patillas del cable EIA 1:1 (P/N C04549 de GASBOY).

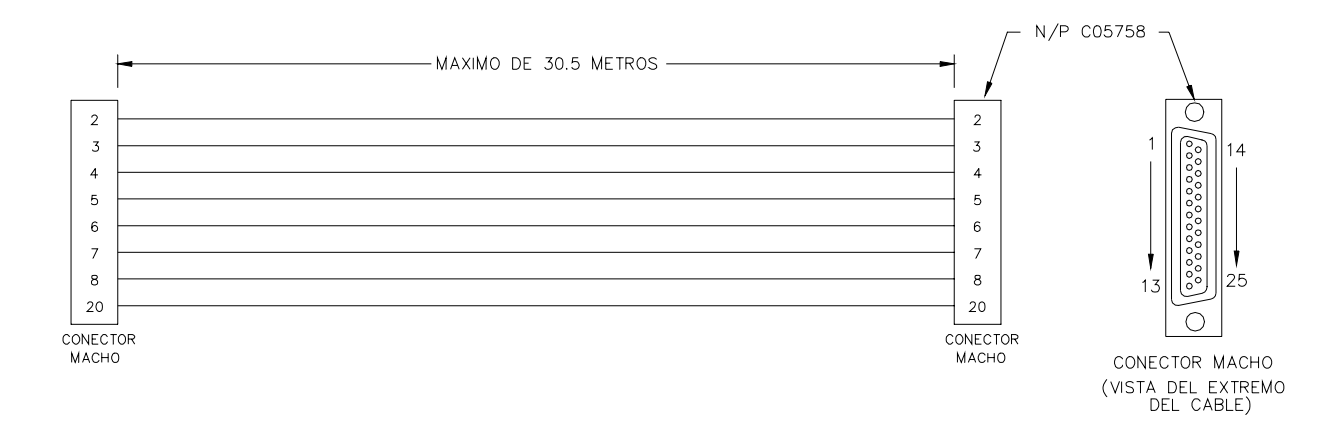

## **USO DEL TECLADO DEL KE200 Y EL RECEPTÁCULO PARA LLAVES**

El teclado del codificador es sencillo, consta de las teclas numéricas 0-9 y además las siguientes teclas:

**ENTER** Transmite la información introducida al codificador y permite desplazarse por los avisos de usuario. También se utiliza para reconocer y despejar mensajes de error o de estado.

**CLEAR** Despeja la entrada. Se utiliza como un aviso de verificación para indicar que "NO hay respuesta". Cuando se pulsa dos veces en el modo de codificación, introduce un separador de campos especial y caracteres de entrada de supervisor.

**F2** En los modos de Configuración y Mantenimiento, pasa al aviso previo. Está desactivada en el modo de Codificación.

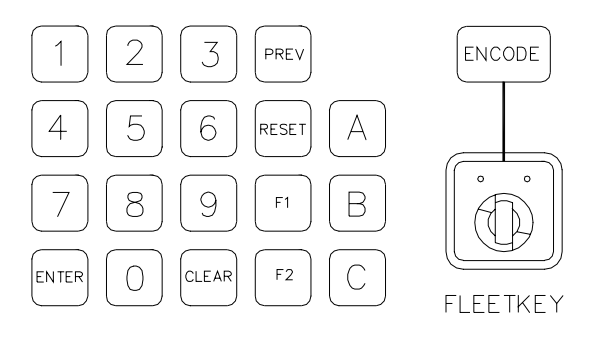

**F1** En los modos de Configuración y de Mantenimiento, pasa al próximo aviso. Está desactivada en el modo de Codificación.

**RESET** En los modos de codificación o de configuración, vuelve al primer aviso del grupo. Está desactivada en el modo de edición.

**PREV** En el modo de codificación, vuelve al aviso mostrado previamente. Si se encuentra en el primer aviso de un grupo, sale al menú Encode (Codificar). En los modos de configuración o de Mantenimiento, retrocede por grupos. Utilice el diagrama de flujo de la Sección 2 para visualizar lo siguiente: si se encuentra en **FIELD SIZE (TAMAÑO DE CAMPO)**, bajo el grupo **SELECT ID FIELD (ELEGIR CAMPO DE ID)** y presiona PREV una vez, volverá a **SELECT ID FIELD (ELEGIR CAMPO DE ID)**. Si presiona PREV otra vez, se visualiza **CONFIG ID MENU (MENU DE CONFIGURACION DE ID)**. Si presiona nuevamente PREV, se visualiza **SETUP MENU (MENU DE CONFIGURACION).**

**ENCODE** En el modo de Codificación, se salta cualquier aviso intermedio, valida los datos que no se han introducido y pasa inmediatamente al menú de verificación **ENCODE KEY (CODIFICAR LLAVE)** desde cualquier aviso en que esté. Si hay errores en los datos que no se han introducido, el sistema vuelve al aviso de error y presenta el mensaje **RANGE ERROR (ERROR DE INTERVALO)**.

**A, B, C** Selecciona la categoría de mantenimiento en los modos de Configuración y de Mantenimiento.

En el lado derecho de la cara del codificador hay un receptáculo para llave que permite la introducción de las llaves "fleetkey" para codificar o actualizar los datos de mantenimiento.

#### **USO DE LA PANTALLA DEL KE200**

La pantalla tiene algunas características distintivas que le ayudarán a determinar la entrada requerida. Cuando vea un cursor destellante al final de un aviso de usuario, éste indica que el KE200 espera una entrada del teclado (0-9) o de las teclas A, B o C. Si no hay un cursor destellante en un aviso de entrada, las teclas F1 o F2 se usan para cambiar entre las posibles opciones para ese aviso. Si encuentra un mensaje de error o de estado, presione ENTER para despejarlo. En una condición de error, el KE200 visualiza el campo con el error para que se corrija. En el modo de codificación, puede ver los siguientes caracteres especiales en la pantalla: ~ para un separador de campo y **\*** para una entrada de supervisor. Se tratará sobre éstos temas más adelante en **Descripciones de campos, Campos de ID**.

#### **USO DE LA SALIDA IMPRESA DEL REGISTRADOR**

Cuando tiene un registrador (impresora) conectado al puerto 2 del sistema KE200, todos los eventos significativos se registran en esta salida impresa. Se registran los siguientes eventos: encendidos, aperturas de sesión, cierres de sesión, cambios de modo, comandos de configuración y de carga, comandos de codificar llaves, comandos de reinicialización, registros de codificación (si es que contestó Sí a la pregunta **LOG KEY DATA? (¿REGISTRAR DATOS DE LA LLAVE?)**) y transacciones de mantenimiento.

Cada entrada de la salida impresa del registrador se configura de la misma manera. Contiene dónde se originó el comando (sistema, teclado, puerto 1 ó puerto 3), el comando o evento, y la marca de fecha/hora. A continuación se muestra un ejemplo de salida impresa del registrador.

```
SYSTEM: POWER UP @03/10/92 08:16
KEYPAD: IDLE MODE @03/10/92 08:16
PORT 1: SIGNED OFF @03/10/92 08:21
PORT 1: SIGNED ON 003/10/92 10:10
PORT 1: LOad SIgnon @03/10/92 10:11
PORT 1: SETUP @03/10/92 10:11
PORT 1: LOad COuntry @03/10/92 10:10
PORT 1: LOad IDfields
PORT 1: LOad FOrmat
PORT 1: RESet REcords
PORT 1: RESet TRansactions
PORT 1: LOad TRansactions
PORT 1: CLear MAintenance
PORT 1: LOad MAintenance
PORT 1: SIGNED OFF @03/10/92 10:10
```
### **ACCESO AL SISTEMA Y MODOS DE OPERACION**

Para proteger contra el uso no autorizado, el sistema KE200 viene con dos tipos de llaves de acceso:

- una llave de administrador, que permite el acceso tanto al modo de codificación como al de mantenimiento
- una llave de mantenimiento, que permite el acceso solamente a los modos de mantenimiento.

La llave se inserta en la cara del gabinete del codificador. Tiene tres posiciones posibles que corresponden a los modos del sistema:

- **Espera**
- Mantenimiento
- Codificación/Configuración

A continuación se muestra la posición de la llave para cada modo. Puede acceder a los modos sólo cuando se inserta la llave correcta y en la posición correcta.

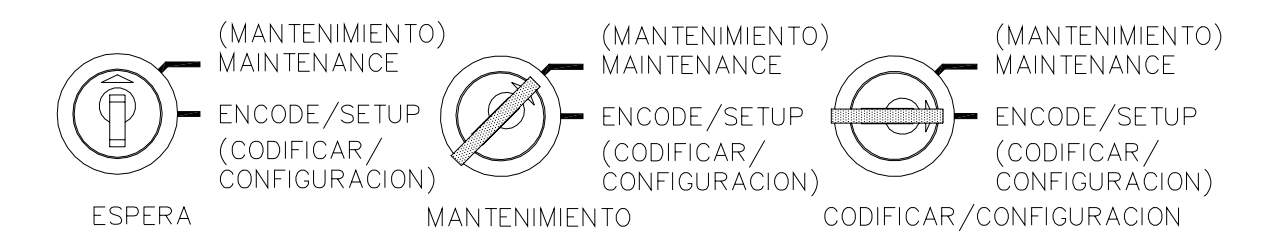

Si hay un terminal de datos en uso, el KE200 debe estar en el modo de espera para habilitar la operación de todos los comandos. Cuando el KE200 funciona de manera autónoma, el modo de espera no tiene ninguna función; aparte de mostrar la fecha y hora actuales.

El modo de mantenimiento le permite ver y actualizar la información de mantenimiento en una llave. Todo el mantenimiento se realiza desde el KE200; no se puede realizar mantenimiento desde el terminal de datos.

El modo de Codificación/Configuración permite el acceso a todos los parámetros de configuración del sistema y a los campos de codificación. La llave se debe encontrar en esta posición para poder configurar el sistema desde el KE200 o para codificar llaves desde el KE200.

## **¿QUÉ SIGUE AHORA?**

Ahora que ya tiene un conocimiento general de cómo funciona el sistema, está listo para comenzar a configurar el KE200 para la operación.

Cuando utiliza el sistema por primera vez, deberá realizar funciones de Configuración a fin de definir los atributos del sistema, configurar la tabla de mantenimiento, definir las unidades y el formato de fecha, y ejecutar diagnósticos. El procedimiento para configurar el KE200 es distinto dependiendo de si se usa un teclado o un terminal de datos.

Cuando usa el teclado, debe pasar por una serie de menús y escribir los datos en cada uno. Con el terminal, puede ejecutar una rutina de **SETUP (CONFIGURACION)** que automáticamente solicita los datos necesarios para hacer funcionar el sistema, o puede ejecutar los comandos de manera individual.

La Sección 2 describe la configuración del sistema usando el KE200 de manera autónoma. La Sección 3 describe la configuración del sistema usando el terminal de datos.

Una vez configurado el sistema, podrá codificar las llaves basado en el diagrama de su sistema, y utilizando algunos de los valores que introdujo en el Modo de Configuración. Después de codificar inicialmente las llaves, accederá al Modo de Codificación con poca frecuencia, sólo cuando tenga que agregar llaves o cambiar los datos de una llave. La Sección 4 contiene información general sobre codificación de llaves y los procedimientos de codificación para el KE200 autónomo y para el terminal de datos.

Finalmente, estará listo para registrar el mantenimiento realizado según se haya programado. La Sección 5 describe cómo ver la información de mantenimiento en la llave y cómo realizar el mantenimiento.

## Sección 2 **CONFIGURACION DEL KE200 - AUTONOMO**

#### **GENERALIDADES**

El KE200 autónomo permite el acceso directo a todos los procedimientos de configuración, codificación (sólo campos numéricos) y mantenimiento. Usted introduce comandos mediante el teclado y se visualiza una serie de menús para guiarlo por las funciones de configuración, codificación y mantenimiento.

### **ACCESO A LOS MODOS DEL KE200**

Se accede a los diferentes modos del KE200 según la posición de la llave de Administrador. Cuando el KE200 es autónomo, el modo de espera no tiene ninguna función, aparte de presentar la fecha y hora actuales. El modo de Mantenimiento permite ver y actualizar información de mantenimiento en una llave. El modo de Codificación/Configuración permite el acceso a todos los parámetros de configuración del sistema y a los campos de codificación. La llave debe estar en esta posición para poder configurar el sistema desde el KE200 o codificar llaves desde el KE200.

#### **Modo de Mantenimiento**

- NOTA: Puede usar bien la llave de Administrador o la de Mantenimiento para acceder al modo de Mantenimiento.
- 1. Gire la llave de Administrador a MAINT (MANTENIMIENTO). El sistema muestra:

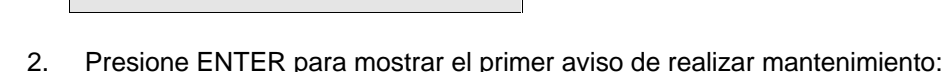

#### **Modo de Codificación**

- 1. Gire la llave de Administrador a ENCODE (CODIFICAR). El sistema muestra:
- 2. Si desea codificar llaves, presione ENTER. El sistema muestra:

#### **Modo de Configuración**

- 1. Gire la llave de Administrador a ENCODE (CODIFICAR). El sistema muestra:
- 2. Si desea entrar en el modo de Configuración, presione F1 para mostrar:

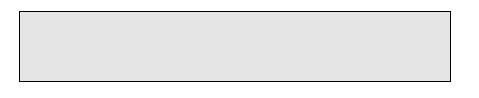

3. Presione ENTER para mostrar el primer aviso de Setup (Configuración):

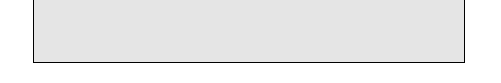

## **DIAGRAMA DE FLUJO DEL SISTEMA**

El software del Codificador de Llaves/Terminal de Mantenimiento KE200 se ha diseñado con sencillez para que usted pueda encontrar su camino con el mínimo de esfuerzo. Entender la disposición del equipo será de ayuda. El diagrama de flujo en la página siguiente muestra la disposición del sistema, según la posición de la llave de administrador.

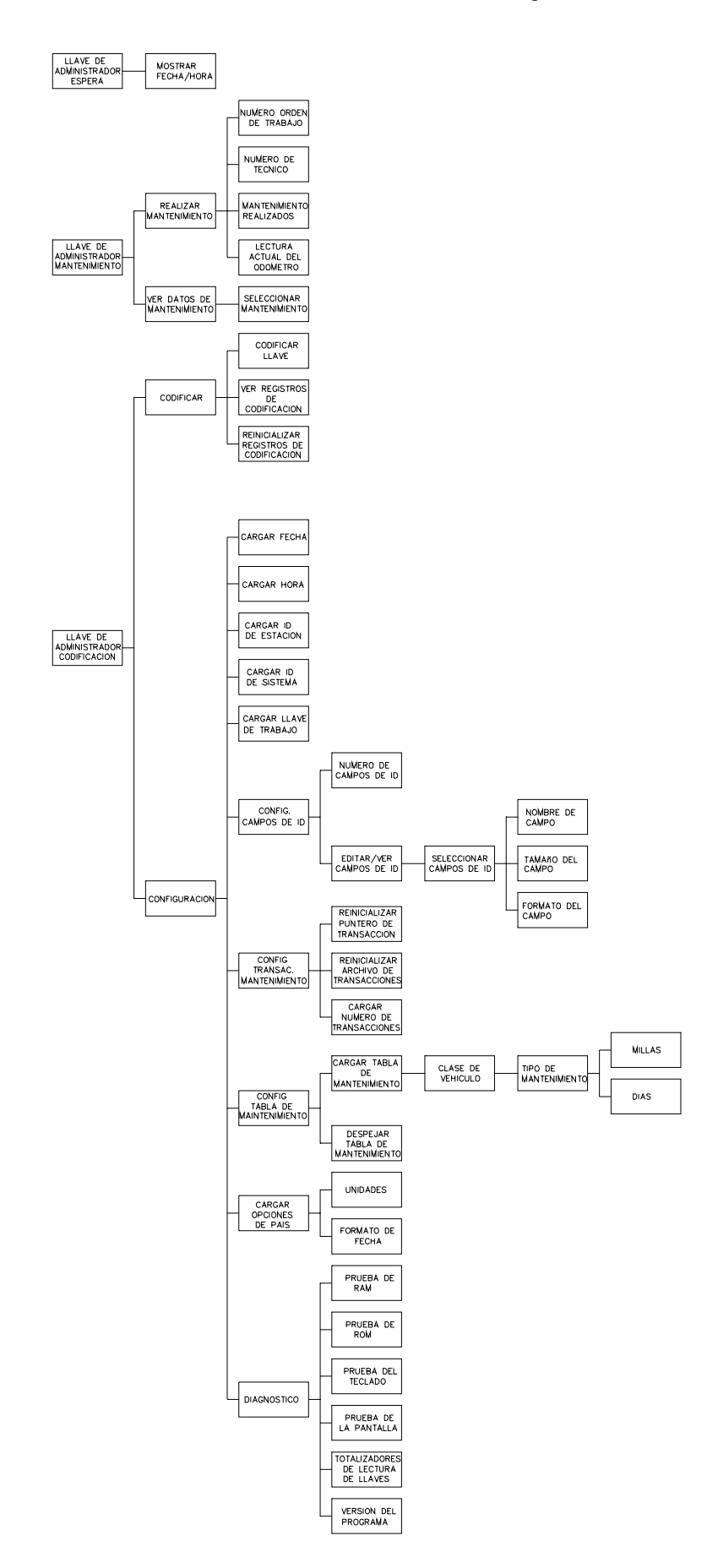

### **CONFIGURACION DEL KE200**

La primera vez que use el Codificador de Llaves/Terminal de Mantenimiento, debe realizar los siguientes pasos, en orden, para cargar en el sistema los datos necesarios para realizar el procesado:

- Con la llave de Administrador puesta y en la posición de espera, gire el conmutador de encendido ubicado en el lado izquierdo de la cara a la posición ON (ENCENDIDO).
- El KE200 muestra la fecha y hora actuales. (Estos parámetros se fijaron en la fábrica con la hora del Este.)
- Ejecute el comando Reinicializar registros. Consulte **Codificar llaves, Reinicializar registros de codificación - Teclado**.
- Entre al modo de configuración y ejecute los siguientes comandos:
	- cargar fecha (si no se ha cargado la correcta)
	- cargar hora (si no se ha cargado la correcta)
	- cargar ID de estación para el codificador de llaves/terminal de mantenimiento
	- cargar ID del sistema. Debe coincidir con el ID de sistema del FleetKey. Consulte el diagrama suministrado con el sistema FleetKey.
	- cargar clave de trabajo. Debe coincidir con la clave de trabajo del sistema FleetKey. Consulte el diagrama de llaves suministrado con el sistema FleetKey.
	- cargar opciones de país.
	- configurar campos de ID. Los campos que configure deben coincidir con los campos que solicitó. Sólo se pueden codificar campos numéricos usando el teclado del KE200. Si los campos de ID son alfanuméricos, debe usar un terminal de datos para la entrada de codificación. Consulte el diagrama de su llave.
	- configurar transacciones de mantenimiento. Esto incluye la reinicialización del puntero de transacción, del archivo de transacciones y cargar el número de transacciones.
	- configurar tabla de mantenimiento. Esto incluye el despeje de la tabla de mantenimiento para eliminar todo dato que pueda haber quedado de la prueba, y cargar una tabla de mantenimiento que coincida con la definida en su sistema FleetKey.
	- ejecutar diagnóstico, si es necesario.

Una vez realizados los pasos anteriores, el sistema debe estar listo para codificar llaves y registrar el mantenimiento realizado.

En las páginas siguientes se explican los comandos antes listados en el orden en que aparecen en el menú de Configuración.

## **LOAD DATE (CARGAR FECHA)**

Use **LOAD DATE (CARGAR FECHA)** para cargar la fecha actual. Generalmente la fecha correcta del KE200 se fija en la fábrica, aunque de vez en cuando podrá tener que cambiarla.

1. Entre al Modo de Configuración tal como se describió anteriormente. El sistema muestra:

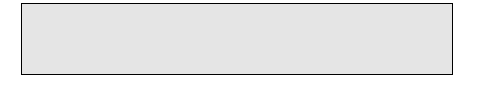

2. Presione ENTER. El sistema muestra:

La fecha que está cargada aparece en la segunda línea de la pantalla.

3. Escriba la fecha correcta y presione ENTER. La pantalla vuelve a:

Para presentar otro aviso primario, presione F1 o F2 hasta que aparezca el aviso deseado.

## **LOAD TIME (CARGAR HORA)**

Use **LOAD TIME (CARGAR HORA)** para cargar la hora actual en el formato de 24 horas (00:00 a 23:59). El KE200 se fija a la Hora del Este correcta en la fábrica, aunque de vez en cuando podrá tener que cambiarla.

- 1. Entre en el Modo de Configuración tal como se describió anteriormente.
- 2. El aviso debe ser:

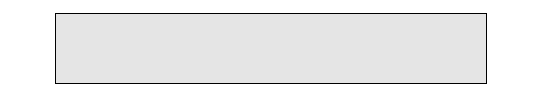

- 3. Presione F1 o F2 hasta que se visualice lo siguiente:
- 4. Presione ENTER. Ahora el aviso muestra lo siguiente:

La fecha cargada actualmente aparece en la segunda línea de la pantalla.

5. Escriba la hora correcta y presione ENTER. La pantalla vuelve a:

Para presentar otro aviso primario, presione F1 o F2 hasta que aparezca el aviso deseado.

## **LOAD STATION ID (CARGAR ID DE ESTACION)**

Use **LOAD STATION ID (CARGAR ID DE ESTACION)** para cargar un número de hasta 3 dígitos que identifique al codificador de llaves/terminal de mantenimiento. Este identificador es similar al ID del sitio usado en el sistema FleetKey. Se utiliza principalmente para identificar la estación para la comunicación con las PC u otros equipos de comunicación.

- 1. Entre en el Modo de Configuración tal como se describió anteriormente.
- 2. El sistema muestra:

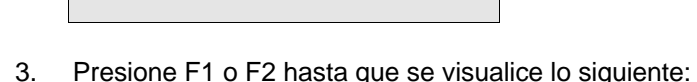

- 4. Presione ENTER. Aparece el valor cargado actualmente en la segunda línea de la pantalla:
- 5. Escriba un identificador de 1 a 3 dígitos y presione ENTER. La pantalla vuelve a:

Para presentar otro aviso primario, presione F1 o F2 hasta que aparezca el aviso deseado.

## **LOAD SYSTEM ID (CARGAR ID DEL SISTEMA)**

Use **LOAD SYSTEM ID (CARGAR ID DEL SISTEMA)** para cargar el ID de sistema de 4 dígitos de su sistema FleetKey. Este número se verifica con la llave al realizar mantenimiento.

- 1. Entre en el Modo de Configuración tal como se describió anteriormente.
- 2. El sistema muestra:

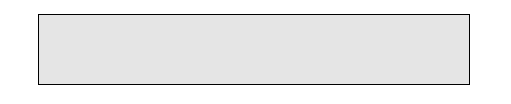

- 3. Presione F1 o F2 hasta que se visualice lo siguiente:
- 4. Presione ENTER. Aparece el valor cargado actualmente en la segunda línea de la pantalla:
- 5. Escriba el ID de sistema de su sistema FleetKey. Este número aparece en el diagrama de su llave.
- 6. Presione ENTER. La pantalla vuelve a:

Para presentar otro aviso primario, presione F1 o F2 hasta que aparezca el aviso deseado.

## **LOAD WORKING KEY (CARGAR CLAVE DE TRABAJO)**

Use **LOAD WORKING KEY (CARGAR CLAVE DE TRABAJO)** para cargar la clave de trabajo de 4 dígitos usada con el sistema FleetKey. Este número se utiliza para encriptar y desencriptar los números PIN (números de identificación personal) cuando se codifican llaves.

- 1. Entre en el Modo de Configuración tal como se describió anteriormente.
- 2. El sistema muestra:

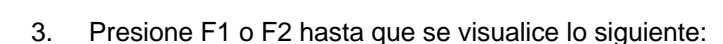

- 4. Presione ENTER. El valor actualmente cargado aparece en la segunda línea de la pantalla:
- 5. Escriba la clave de trabajo de su sistema FleetKey. Este número aparece en el diagrama de llaves.
- 6. Presione ENTER. La pantalla vuelve a:

Para presentar otro aviso primario, presione F1 o F2 hasta que aparezca el aviso deseado.

### **CONFIGURE ID FIELDS (CONFIGURAR CAMPOS DE ID)**

Use **CONFIG ID FIELDS (CONFIGURAR CAMPOS DE ID)** para identificar el número de campos de ID, y el nombre, tamaño y formato de cada uno. El sistema tiene un número de nombres de campo predefinidos (**VEHICLE (VEHICULO)**, **EMPLOYEE (EMPLEADO)**, **TRAILER (REMOLQUE)**, **EQUIPMENT (EQUIPO)**, **PATRON (PATRON)**, **S.S. NO. (NUMERO DE SEGURO SOCIAL)**, **MISC (VARIOS)**, **DRIVER (CHOFER)**, **ACCOUNT (CUENTA)**, o **DEPARTMENT (DEPARTAMENTO)**). Debe seleccionar uno de estos nombres. Si tiene un campo que no corresponda exactamente con uno de estos nombres, elija el que sea más próximo o **MISC (VARIOS)**.

#### **Número de campos de ID**

- 1. Entre en el Modo de Configuración tal como se describió anteriormente.
- 2. El sistema muestra:

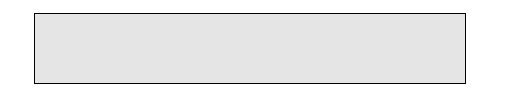

- 3. Presione F1 o F2 hasta que se visualice lo siguiente:
- 4. Presione ENTER. La pantalla muestra:

 Para identificar el número de campos de ID, vaya al paso siguiente. Para editar o ver los campos de ID, vaya al Paso 7.

5. Presione ENTER. El valor actualmente cargado aparece en la segunda línea de la pantalla:

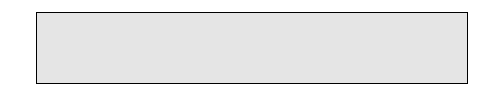

6. Escriba el número de campos de ID configurados en su sistema FleetKey y presione ENTER. La pantalla vuelve a:

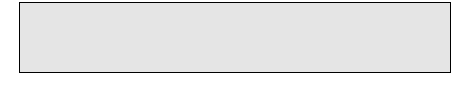

#### **Editar o Ver datos de campo**

7. Presione F1 para mostrar:

8. Presione ENTER. El sistema muestra:

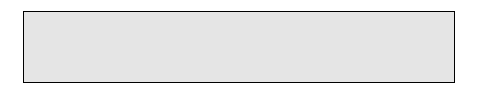

 La segunda línea de la pantalla muestra los atributos actuales del campo 1 (número, nombre, tamaño y formato). Si no se han cargado datos para el campo, el sistema muestra **no data loaded... (no se han cargado datos...)**

- 9. Para seleccionar datos para un campo de ID diferente, presione F1 o F2 hasta que se visualicen los datos de campo deseados.
- 10. Para cambiar uno o varios de los atributos de campo mostrados, presione ENTER. El sistema solicita:

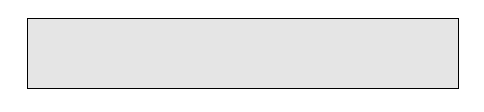

11. Para cambiar el nombre de campo, presione ENTER. El valor actualmente cargado aparece en la segunda línea de la pantalla:

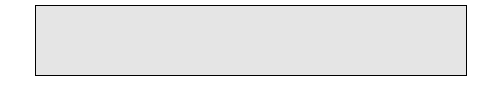

12. Presione F1 o F2 para recorrer la lista de los nombres de campo disponibles. Cuando se muestre el nombre deseado, presione ENTER. La pantalla vuelve a:

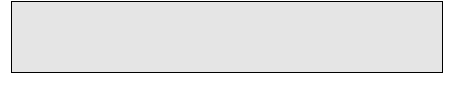

Para cambiar otro atributo de campo, presione F1 para mostrar:

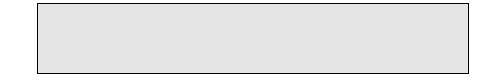

13. Para cambiar el tamaño (longitud) del campo, presione ENTER. El valor actualmente cargado aparece en la segunda línea de la pantalla:

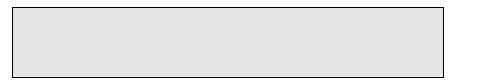

14. Escriba el nuevo tamaño de campo y presione ENTER. La pantalla vuelve a:

Para cambiar otro atributo de campo, presione F1 para mostrar:

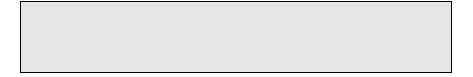

15. Para cambiar el formato del campo (numérico o alfanumérico), presione ENTER. El valor actualmente cargado aparece en la segunda línea de la pantalla:

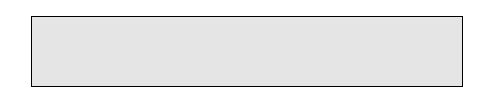

 Presione F1 o F2 para cambiar entre opciones. Cuando se muestre la opción deseada, presione ENTER. El sistema vuelve a **FIELD FORMAT (FORMATO DE CAMPO)**.

 NOTA: Los campos numéricos de ID se pueden definir como campos crecientes o decrecientes para acelerar la entrada de datos, sin embargo, estos campos sólo se pueden codificar de esta manera usando el comando de terminal **LOAD FORMAT(CARGAR FORMATO)**. Consulte la Sección 3.

16. Para cambiar los atributos de otro nombre de campo, presione PREV. La pantalla vuelve a:

Repita este procedimiento desde el Paso 9.

- 17. Para salir al aviso **EDIT/VIEW ID FIELD (EDITAR/VER CAMPO DE ID)**, presione PREV dos veces.
- 18. Para salir al aviso **SETUP MENU (MENU DE CONFIGURACION)**, presione PREV tres veces. A continuación presione F1 para elegir otro aviso primario.

#### **CONFIGURE MAINTENANCE TRANSACTIONS (CONFIGURAR TRANSACCIONES DE MANTENIMIENTO)**

**CONFIGURE MAINTENANCE TRANSACTIONS (CONFIGURAR TRANSACCIONES DE MANTENIMIENTO)** es una opción de menú que proporciona acceso a tres submenús, los cuales permiten reinicializar el puntero de transacción de mantenimiento, reinicializar el archivo de transacciones y cargar el número de inicio de transacciones para las transacciones de mantenimiento.

Las transacciones de mantenimiento se guardan en el KE200 en un almacén de memoria circular. El sistema lleva cuenta de estas transacciones mediante un sistema de punteros de inicio (PRIMERO) y fin (ULTIMO). El PRIMER puntero se define en el procedimiento **Reset Transaction Number (Reinicializar número de transacción)**. El ULTIMO puntero avanza a medida que se guardan las transacciones. El KE200 almacena aproximadamente 980 transacciones de mantenimiento. Puede imprimir estas transacciones mediante el puerto RS-232, o puede imprimir sólo las transacciones que le interese moviendo el PRIMER puntero usando el procedimiento **Reset Transaction Pointer (Reinicializar puntero de transacción)**. Cerciórese de volver a situar el puntero en su posición original después de imprimir las transacciones deseadas. Si deja el puntero delante de transacciones que aún no se han impreso, éstas pueden ser sustituidas y perderse.

Cuando se llena la totalidad del archivo de transacciones de mantenimiento, existe una condición de **MEMORY FULL (MEMORIA LLENA)**. El KE200 no aceptará nuevas transacciones de mantenimiento hasta que se libere espacio. Para liberar espacio de transacciones, primero imprima o llame las transacciones de mantenimiento existentes. A continuación, avance el puntero de PRIMERA transacción usando el procedimiento de reinicializar el puntero de transacción. Esto liberará espacio debajo del primer puntero permitiendo que las nuevas transacciones sustituyan a las más antiguas.

- 1. Entre en el Modo de Configuración tal como se describió anteriormente.
- 2. El sistema muestra:

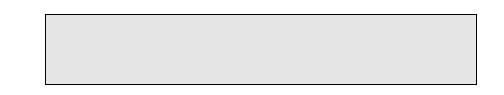

3. Presione F1 o F2 hasta que aparezca lo siguiente:

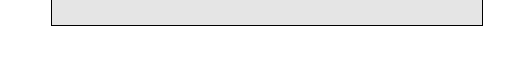

#### **Reinicializar puntero de transacción**

Use **RESET TRANS POINTER (REINICIALIZAR PUNTERO DE TRANSACCION)** para reinicializar el puntero inicial para imprimir transacciones de mantenimiento mediante un puerto RS-232. Por ejemplo, si en el archivo de transacciones de mantenimiento hay 50 transacciones (el puntero de fin se encuentra en 50) y desea imprimir sólo las últimas 10 transacciones, debe mover el PRIMER puntero a 40.

NOTA: Cerciórese de volver el puntero a su posición de inicio para evitar perder transacciones.

1. Desde la pantalla **CONFIG MAINT TRANS (CONFIGURAR TRANSACCIONES DE MANTENIMIENTO)**, presione ENTER. El sistema muestra:

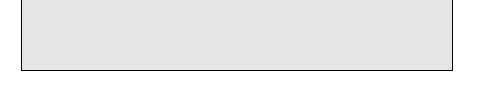

2. Presione ENTER. El sistema muestra:

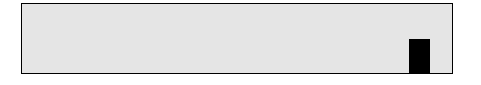

3. Escriba el número en el que desea que empiecen las transacciones y presione ENTER.

#### **Reinicializar archivo de transacciones**

Use **RESET TRANS FILE (REINICIALIZAR ARCHIVO DE TRANSACCIONES)** para reinicializar el archivo de transacciones de mantenimiento.

1. Desde la pantalla **CONFIG MAINT TRAN (CONFIGURAR TRANSACCIONES DE MANTENIMIENTO)**, presione ENTER. El sistema muestra:

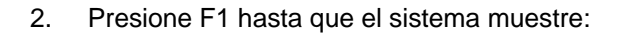

3. Presione ENTER. El sistema muestra:

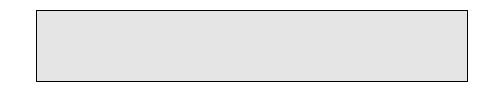

4. Presione ENTER para reinicializar el archivo. El sistema muestra **COMMAND COMPLETED (COMPLETADO EL COMANDO)**.

#### **Cargar número de transacción**

Use **LOAD TRANS NUMBER (CARGAR NUMERO DE TRANSACCION)** para cargar un número de inicio para las transacciones de mantenimiento. Para que las transacciones empiecen en el número que desee, el valor de este comando se debe fijar un número antes del número con el que desee empezar. (Por ejemplo, si su primera transacción va a ser el número 1, fije este comando a cero).

1. Desde la pantalla **CONFIG MAINT TRANS (CONFIGURAR TRANSACCIONES DE MANTENIMIENTO)**, presione ENTER. El sistema muestra:

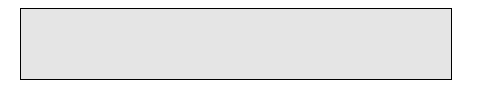
2. Presione F1 hasta que el sistema muestre:

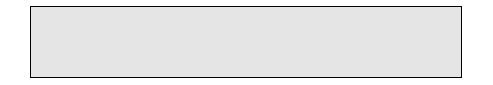

- 3. Escriba un número de transacción de cuatro dígitos y presione ENTER. El sistema vuelve a:
- 4. Para salir al aviso **SETUP MENU (MENU DE CONFIGURACION)**, presione PREV. A continuación presione F1 para elegir otro aviso primario.

#### **CONFIGURE MAINTENANCE TABLE (CONFIGURAR TABLA DE MANTENIMIENTO)**

**CONFIG MAINTENANCE TABLE (CONFIGURAR TABLA DE MANTENIMIENTO)** es una opción de menú que proporciona acceso a dos submenús que permiten cargar o despejar la tabla de mantenimiento. Tal como se trató en detalle en el Manual de Operación del FleetKey, la tabla de mantenimiento consta de hasta 20 clases de vehículos, con los tres tipos de mantenimiento (A, B y C) y una entrada de **MILES (KILOMETROS)** y **DAYS (DIAS)** entre mantenimientos definidas para cada una. La tabla de mantenimiento que ponga en el Codificador KE200 debe ser idéntica a la que puso en el sistema FleetKey.

Use **CLEAR MAINT TABLE (DESPEJAR TABLA DE MANTENIMIENTO)** cuando arranque su sistema o antes de la carga inicial de la tabla de mantenimiento para eliminar toda información sobrante que pueda haber quedado de la prueba en la fábrica. Use la opción **CLEAR (DESPEJAR)** con cuidado ya que borra la totalidad de la tabla de mantenimiento y la carga con ceros.

#### **Construir una tabla de mantenimiento**

- 1. Entre en el Modo de Configuración tal como se describió anteriormente.
- 2. El sistema muestra:

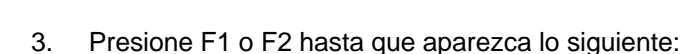

4. Presione ENTER. El sistema solicita:

Si desea cargar una tabla de mantenimiento presione ENTER. El sistema solicita:

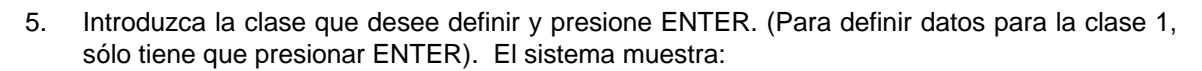

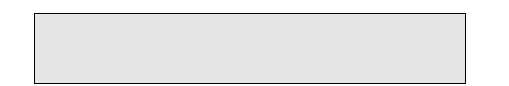

La línea 2 contiene los datos actuales para el mantenimiento tipo A (millas y días).

6. Si desea presentar datos para otro tipo de mantenimiento (B o C), presione F1 o F2. Cuando se muestre el tipo deseado de mantenimiento, presione ENTER. El sistema muestra:

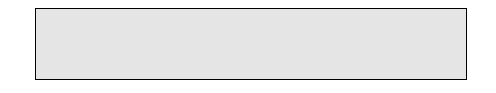

7. Para introducir millas (kilómetros), presione ENTER. El valor actualmente cargado aparece en la segunda línea de la pantalla:

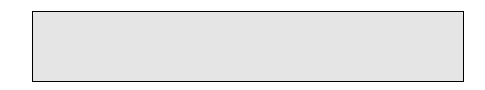

8. Escriba hasta seis dígitos para representar el número de millas (kilómetros) entre mantenimientos. (Por ejemplo, si el mantenimiento A se debe realizar cada 10,000 millas, escriba 10000) y presione ENTER. La pantalla vuelve a:

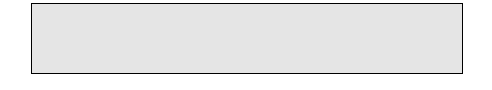

9. Para introducir días, presione F1 y ENTER. El sistema muestra:

El valor cargado actualmente aparece en la segunda línea de la pantalla.

10. Escriba hasta tres dígitos para representar el número de días entre mantenimientos. (Por ejemplo, si el mantenimiento A se debe realizar cada 60 días, escriba 60) y presione ENTER. La pantalla vuelve a:

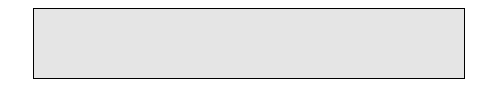

11. Para definir datos para otro tipo de mantenimiento, presione PREV y repita este procedimiento desde el Paso 6.

 Para definir tipos de mantenimiento para otra clase, presione PREV dos veces y repita este procedimiento desde el paso 5.

 Para volver a la pantalla **SETUP MENU (MENU DE CONFIGURACION)**, presione PREV cuatro veces.

#### **Despejar la tabla de mantenimiento**

- 1. Entre en el Modo de Configuración tal como se describió anteriormente.
- 2. El sistema muestra:
- 3. Presione F1 o F2 hasta que aparezca lo siguiente:
- 4. Presione ENTER. El sistema solicita:
- 5. Presione F1 o F2 hasta que el sistema solicite:
- 6. Para despejar la tabla de mantenimiento, presione ENTER. El sistema pregunta:
- 7. Para despejar la tabla de mantenimiento, presione ENTER. Para dejar la tabla de mantenimiento inalterada, presione CLEAR (DESPEJAR). La pantalla vuelve a:
- 8. Para volver al **SETUP MENU (MENU DE CONFIGURACION)**, presione PREV.

#### **LOAD COUNTRY OPTIONS (CARGAR OPCIONES DE PAIS)**

Use **LOAD COUNTRY OPTIONS (CARGAR OPCIONES DE PAIS)** para introducir las unidades de medida (millas o kilómetros) y el formato de fecha a usar (MM/DD/AA, AA/MM/DD, o DD/MM/AA). El formato de fecha que elija se verá en el modo de espera, en registros de codificación, en transacciones de mantenimiento, o cuando esté viendo los datos de mantenimiento.

- 1. Entre en el Modo de Configuración tal como se describió anteriormente.
- 2. El sistema muestra:

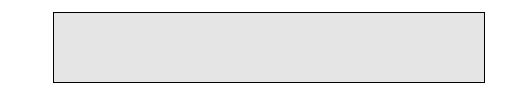

3. Presione F1 o F2 hasta que aparezca lo siguiente:

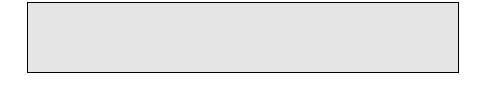

- 4. Presione ENTER. El sistema muestra:
- 5. Para introducir las unidades, presione ENTER. El sistema muestra:

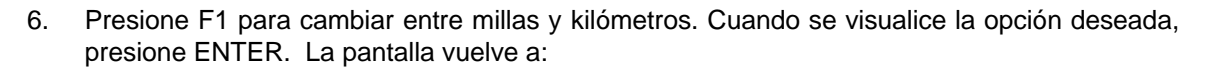

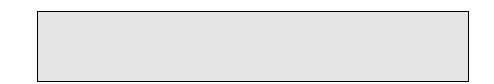

7. Para introducir el formato de la fecha, presione F1. El sistema muestra:

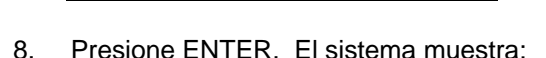

- 9. Presione F1 para cambiar entre MM/DD/AA, AA/MM/DD o DD/MM/AA. Cuando se muestre la opción deseada, presione ENTER. La pantalla vuelve a **COUNTRY OPTIONS: DATE FORMAT (OPCIONES DE PAIS: FORMATO DE FECHA)**.
- 10. Para volver al **SETUP MENU (MENU DE CONFIGURACION)**, presione PREV.

#### **DIAGNOSTICO**

El Codificador de Llaves/Terminal de Mantenimiento KE200 puede realizar seis diagnósticos:

- Prueba de RAM prueba la memoria RAM.
- Prueba de ROM prueba la memoria ROM.
- Prueba de teclado Prueba el teclado
- Prueba de pantalla prueba la pantalla
- Totalizadores de lectura de llaves muestra el número de llaves leídas o escritas
- Versión de programa proporciona información sobre la versión y la fecha del programa

Para acceder a cualquiera de los diagnósticos:

- 1. Entre en el Modo de Configuración tal como se describió anteriormente.
- 2. El sistema muestra:

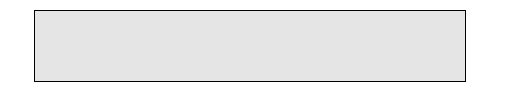

3. Presione F1 o F2 hasta que el sistema muestre:

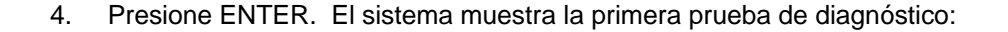

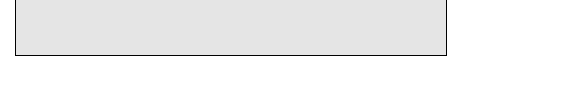

 Para realizar una prueba de RAM, proceda con el Paso 5. Para realizar otra prueba, salte al Paso 6.

- 5. Presione ENTER. Aparece el mensaje **RAM PASSED (RAM APROBADO)** o **RAM FAILED (RAM DESAPROBADO)**.
- 6. Para seleccionar otro diagnóstico, presione F1 o F2 para presentar las opciones disponibles. Cuando aparezca el diagnóstico deseado, presione ENTER.
- NOTA: Si eligió **KEYPAD TEST (PRUEBA DE TECLADO)**, tendrá que presionar las teclas en la cara de la unidad y verificar que coincidan con el nombre de tecla que se visualiza. Para salir de la prueba del teclado, presione ENTER dos veces.

# Sección 3 **CONFIGURACION DEL KE200 - TERMINAL**

#### **USO DEL TERMINAL**

Usar el terminal de datos para configurar el KE200 y codificar llaves es diferente y más fácil que configurar y codificar desde el teclado. Compruebe que la llave de Administrador del KE200 se encuentre en la posición de espera; no se necesita cambiar de modo cuando se usa el terminal.

En el terminal de datos los comandos se teclean directamente, eliminándose la necesidad de menús. Una vez que empiece a hacer funcionar el sistema, memorizará rápidamente los comandos necesarios. Si es necesario, puede usar el comando especial **HELP (AYUDA)** que lista los comandos y sus abreviaturas.

Cuando configura el sistema, el conjunto de comandos de terminal incluye un comando **SETUP (CONFIGURACION)** que automáticamente solicita los datos de configuración, o usted puede ejecutar los comandos de manera individual.

Cuando se realiza la codificación, el uso del terminal acelera la entrada de datos permitiendo la carga y el uso de formatos de codificación almacenados. Estos formatos permiten la entrada de especificadores de tipo de campo y valores que automáticamente aumentan, disminuyen o mantienen constante el campo mientras procede por la operación de codificación. Consulte el comando **LOAD FORMAT (CARGAR FORMATO)** para más detalles.

#### **Entrada de comandos y de datos**

En el terminal de datos, usted escribe los comandos ante el aviso del asterisco. En los procedimientos para el modo terminal, la forma corta del comando aparece en letras mayúsculas; sin embargo, siempre puede escribir las palabras parciales o completas para ejecutar los comandos, y puede usar mayúsculas o minúsculas.

Los comandos de carga incluyen varios posibles valores entre corchetes angulares < >, después del comando. El sistema también muestra el valor actual del comando. Puede presionar ENTER para aceptar el valor mostrado o escribir uno diferente.

Puede cancelar la ejecución de cualquier comando presionando las teclas CTRL y C. El KE200 acepta el protocolo X-ON/X-OFF para interrumpir la transmisión de datos. Para interrumpir o suspender la transmisión de datos, emita un comando X-OFF presionando las teclas CTRL y S. Para reanudar la transmisión de datos, emita el comando X-ON presionando las teclas CTRL y Q. El KE200 también acepta el comando more y pipe (ejemplo, **PR FO | more**). Para reanudar la visualización de datos después de un comando **more**, presione cualquier tecla.

Inevitablemente, cuando introduzca comandos y datos cometerá errores. Si tiene que borrar texto, puede retroceder hasta el error y sobreescribirlo, o puede presionar la tecla Delete (Suprimir) varias veces para retroceder el cursor hasta el lugar del error. Cuando se usa el método de eliminar, el sistema inserta una barra inclinada e imprime los caracteres en orden inverso al que se introdujeron. Cuando llegue al lugar del error, presione el carácter correcto. El sistema inserta otra barra inclinada y puede continuar escribiendo el texto correcto. Por ejemplo, suponga que escribió PRUNT DATE. Presionando la tecla Delete (Suprimir) varias veces para retroceder hasta el error y escribiendo el texto correcto produciría algo parecido a esto:

PRUNT DATE/ETAD TNU/INT DATE

#### **ABRIR SESIÓN EN EL TERMINAL**

Una vez que el terminal de datos esté conectado al KE200, o estén colocados los modem telefónicos, podrá comunicarse con su sistema. Para proteger contra los accesos no autorizados, el sistema exige una contraseña para abrir de sesión, antes de que se pueda introducir comandos en el sistema.

- 1. Encienda el terminal de datos.
- 2. Si está utilizando modems telefónicos, marque el número y establezca conexión con el modem del sitio. Si está utilizando una computadora, siga las instrucciones de la interfaz de su programa.
- 3. El sistema debe mostrar **SIGN ON: (ABRIR SESION:)**. Si no se muestra nada, presione RETURN. Deberá aparecer **SIGN ON: (ABRIR SESION:)**.
- 4. Escriba una contraseña alfanumérica de 1 a 16 caracteres y presione RETURN. La contraseña no se visualiza en el momento que la escribe. Si introduce la contraseña correcta, aparece un asterisco (**\***) y podrá introducir comandos.

 Si está abriendo sesión por primera vez, la contraseña es GASBOY. Debe escribirla sólo en mayúsculas.

Para cambiar la contraseña, use el comando **LOad SIgn-on (Cargar Abrir Sesión)**.

 Si introduce la contraseña incorrecta, el sistema vuelve al aviso **SIGN ON: (ABRIR SESION:)**. Repita el Paso 4.

#### **CERRAR SESION EN EL TERMINAL**

Para cerrar sesión en el terminal, escriba **EXIT (SALIR)** y presione ENTER.

El terminal de datos para la comunicación con el KE200 está programado para que expire a los cinco minutos. Esto significa que si no se registra ninguna entrada en el terminal durante cinco minutos, automáticamente se cierra la sesión.

#### **CONTRASEÑA PERDIDA U OLVIDADA**

Si se le olvida la contraseña para abrir sesión, el sistema KE200 le ofrece una manera para ganar acceso al sistema.

- 1. Coloque la llave de Administrador en la posición ENCODE (CODIFICAR).
- 2. Ante el aviso **SIGN ON: (ABRIR SESION:)**, escriba **GASBOY** y presione ENTER. Aparecerá el aviso del asterisco.
- 3. Vuelva a iniciar su apertura de sesión usando el comando **LOAD SIGNON (CARGAR ABRIR SESION)**.

#### **CONFIGURACION DE PARAMETROS DEL KE200**

La primera vez que use el Codificador de Llaves/Terminal de Mantenimiento, debe realizar los siguientes pasos, en orden, para cargar en su sistema los datos necesarios para realizar el procesamiento:

- Con la llave de Administrador insertada y en la posición de espera, gire el conmutador de encendido ubicado en el lado izquierdo de la cara a la posición ON (ENCENDIDO).
- El KE200 muestra la fecha y hora actuales. (Estos parámetros se fijaron en la fábrica con la hora del Este.)
- Abra sesión en el terminal tal como se describió anteriormente en **Abrir sesión en el terminal**.
- En el aviso del asterisco para comando, use el comando **LO SI** para cargar su código de apertura de sesión (contraseña) si aún no lo ha hecho.
- Escriba **SETUP (CONFIGURACION)** y presione ENTER. **SETUP (CONFIGURACION)** es un programa secuencial (batch) que contiene todos los comandos necesarios para cargar el KE200 para que funcione. Algunos comandos no están incluidos; consulte el comando **SETUP (CONFIGURACION)** para obtener más detalles. Si desea, también puede ejecutar manualmente todos los comandos. Los comandos que se deben ejecutar son:
	- **LO DA**, cargar fecha y hora
	- **LO SY**, cargar el ID del sistema. Este debe coincidir con el ID de su sistema FleetKey.
	- **LO ST**, cargar el ID de la estación
	- **LO PI**, cargar la clave de trabajo (para cálculo del PIN). Esta debe coincidir con la clave de trabajo de su sistema FleetKey.
	- **LO CO**, cargar las opciones de país para formato de unidades y fecha
	- **LO ID**, cargar campos de ID. Los campos que usted configure deben coincidir con los campos que solicitó al adquirir el equipo. Consulte el diagrama de llaves.
	- **LO FO**, cargar formatos para codificación de llaves
	- **RES RE**, reinicializar el archivo de registros de codificación
	- **RES TR**, reinicializar el archivo de transacciones de mantenimiento
	- **LO TR**, cargar el número de inicio de transacciones
	- **CL MA**, despejar la tabla de mantenimiento
	- **LO MA**, cargar la tabla de mantenimiento. Esta tabla debe coincidir con la que está definida en su sistema FleetKey.

Una vez que se hayan realizado los pasos antes indicados, su sistema debe estar listo para codificar llaves y registrar el mantenimiento realizado.

Las páginas siguientes contienen todos los comandos de terminal, en orden alfabético.

El símbolo  $\mu$  que se muestra en los ejemplos indica que se ha presionado la tecla ENTER.

#### **CLEAR MAINTENANCE (CL MA) (DESPEJAR MANTENIMIENTO)**

Use **CLEAR MAINTENANCE (DESPEJAR MANTENIMIENTO)** al arrancar el sistema o antes de la carga inicial de la tabla de mantenimiento, para despejar toda información remanente que pueda haber quedado de la prueba en fábrica. Use la opción **CL MA** con cuidado ya que borra la totalidad de la tabla de mantenimiento y la carga con ceros.

Para despejar la tabla de mantenimiento:

- 1. En el aviso del asterisco, escriba **CL MA** y presione ENTER. El sistema responde: **CLEAR MAINTENANCE TABLE? <Y OR N>: (¿DESPEJAR TABLA DE MANTENIMIENTO? <Sí o No>)**
- 2. Escriba **Y** para despejar o **N** para no despejar y presione ENTER. El sistema muestra **COMMAND COMPLETED (COMPLETADO EL COMANDO)**.

 $^{\star}$ CL MA $\downarrow$ CLEAR MAINTENANCE TABLE? <Y OR N>Y-COMMAND COMPLETED

# **ENCODE KEY (EN KE) (CODIFICAR LLAVE)**

Codificar llaves consiste en tomar toda la información que desee poner en la llave (del modelo de codificación) y escribirla electrónicamente en cada llave.

Hay dos métodos de codificación: codificación con formato y codificación sin formato. La codificación con formato utiliza los valores de campo cargados con el comando **LOAD FORMAT (CARGAR FRMATO)**. La codificación sin formato pide cada campo y usted debe introducir un valor para cada uno.

Algunas veces tendrá que introducir caracteres especiales en un campo: separadores de campos y campos de entrada de supervisor. Los separadores de campos se representan mediante una tilde ~ y se emplean principalmente durante la codificación de llaves dobles. Los campos de entrada de supervisor se representan mediante un asterisco **\*** y se emplean cuando se codifican campos de llave de supervisor.

- 1. Escriba **EN KE** y presione ENTER. El sistema responde: **FORMATTED ENCODE? <Y OR N>: (¿CODIFICACION CON FORMATO? <Sí o No>)**
- 2. Escriba **Y** si desea codificar utilizando los formatos cargados con el comando **LOad FOrmat (Cargar Formato)**, o **N** para anular los formatos e introducir datos para cada campo. Presione ENTER.

 El sistema solicita: **DISPLAY KEY DATA? <Y OR N>: (¿MOSTRAR DATOS DE LLAVE? <Sí o No>).**

3. Escriba **Y** para mostrar los datos de la llave en el terminal al terminar de codificar o **N** para no mostrar los datos.

 El sistema solicita: **LOG KEY DATA? <Y OR N>: (¿REGISTRAR DATOS DE LLAVE? <Sí o No>).**

- 4. Escriba **Y** para imprimir (en el registrador) los encabezados de campos de llaves y los datos de llave para todas las llaves codificadas durante esta sesión, o **N** para no registrar los datos. El sistema pregunta **KEY TYPE? (¿TIPO DE LLAVE?)**
- 5. Escriba el tipo de llave que desee codificar y presione ENTER. El sistema responde con el primer aviso para ese tipo de llave. (Este aviso variará según se trate de una codificación con o sin formato).

 El sistema muestra avisos hasta que todos los campos contengan datos, después muestra: **ENCODE KEY? <Y OR N> (¿CODIFICAR LLAVE? <Sí o No>).**

- 6. Para codificar la llave, escriba **Y** y presione ENTER. El sistema muestra: **INSERT KEY (INTRODUZCA LA LLAVE)**.
- 7. Introduzca la llave en el receptáculo del KE200 y gírela a la derecha. El sistema muestra:

**ENCODING KEY #xxxxx...COMPLETED (COMPLETADA CODIFICACION DE LLAVE #xxxxx...) REMOVE KEY (RETIRE LA LLAVE)**.

8. Quite la llave. Si respondió **Y** a **DISPLAY KEY DATA (MOSTRAR DATOS DE LA LLAVE)**, se visualizan los datos en el terminal. Observe que los datos que haya introducido en los campos de Previous Odometer (Lectura previa del odómetro) y Last Odometer (Última lectura del odómetro) aparecerán junto a PREVIOUS ODOM (2) y LAST ODOM (2) en la pantalla. Si respondió **Y** a **LOG KEY DATA (REGISTRAR DATOS DE LLAVE)**, se hará una entrada de registro. A continuación se muestra una entrada de registro. Vuelve a aparecer el aviso **KEY TYPE (TIPO DE LLAVE)**. Repita este proceso desde el Paso 5 para codificar más llaves. Presione ENTER para salir al aviso del asterisco.

T SYID KEY# EMPL VEHI EXP LA P C P-ODOM L-ODOM R OR MIN MAX VC MAODOM MADATE MBODOM MBDATE MCODOM MCDATE PIN<br>0 1224 12341 2312 6666 9912 1 1 1 1 0001234 0000001 1 01 0001 0001 01 0000001 920121 0001000 020101 0002000 92010

# **EXIT (EX) (SALIR)**

Use **EXIT (SALIR)** para cerrar sesión en el terminal.

1. En el aviso del asterisco, escriba **EX** y presione ENTER. Acaba de cerrar sesión en el KE200.

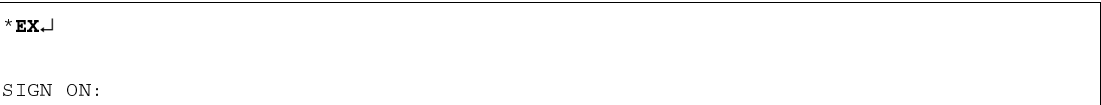

# **HELP (HE)**

Use **HELP (AYUDA)** para presentar una lista de todos los comandos de terminal.

1. Ante el aviso del asterisco, escriba **HE** y presione ENTER. El sistema muestra:

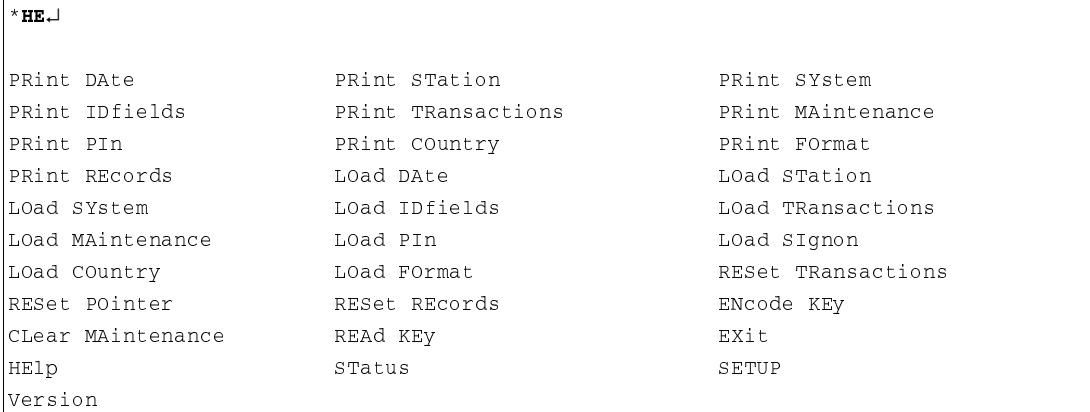

# **LOAD COUNTRY (LO CO) (CARGAR PAIS)**

Use **LOAD COUNTRY (CARGAR PAIS)** para introducir las unidades de medida (millas o kilómetros) y el formato de fecha que se va a usar (**MM/DD/AA**, **AA/MM/DD**, o **DD/MM/AA**). El formato de fecha que seleccione se mostrará en el modo de espera, en los registros de codificación, y en las transacciones de mantenimiento, o cuando esté revisando la información de mantenimiento.

- 1. En el aviso del asterisco, escriba **LO CO** y presione ENTER. El sistema responde: **UNITS? <M=MILES, K=KILOMETERS> (¿UNIDADES? <M=MILAS, K=KILOMETROS>).**
- 2. Presione ENTER para aceptar la configuración actual o escriba una configuración alternativa y presione ENTER. El sistema responde: **DATE FORMAT? <M=MM/DD/YY, Y=YY/MM/DD, D=DD/MM/YY> (¿FORMATO DE FECHA? <M=MM/DD/AA, A=AA/MM/DD, D=DD/MM/AA>.**

 $*$  LO CO $\sqcup$ UNITS? <M=MILES, K=KILOMETERS> M DATE FORMAT? <M=MM/DD/YY, Y=YY/MM/DD, D=DD/MM/YY>  $Y \rightarrow$ 

# **LOAD DATE (LO DA) (CARGAR FECHA)**

Use **LOAD DATE (CARGAR FECHA)** para cargar la fecha y hora actuales. El KE200 debe venir configurado de fábrica con la fecha correcta, aunque de vez en cuando tendrá que cambiarla.

El sistema valida el mes, día y año juntos, de manera que si escribe un mes, día o año no válido, no se le notificará hasta que haya escrito los valores para los tres campos. Las horas y minutos se introducen en el formato de 24 horas (00:00 a 23:59) y se validan juntas. Si escribe un valor no válido para las horas, no se le notificará hasta después que escriba el valor para los minutos.

- 1. En el aviso del asterisco, escriba **LO DA** y presione ENTER. El sistema responde: **MONTH? (¿MES?)**
- 2. Escriba un mes válido y presione ENTER. El sistema responde: **DAY? (¿DIA?)**
- 3. Escriba un día válido y presione ENTER. El sistema responde **YEAR? (¿AÑO?)**
- 4. Escriba un año válido y presione ENTER. El sistema responde **HOUR? (¿HORA?)**
- 5. Escriba una hora válida (en formato de 24 horas) y presione ENTER. El sistema responde: **MINUTE? (¿MINUTO?)**
- 6. Escriba los minutos y presione ENTER.

 $^{\star}$  LO DA. MONTH? 3 DAY? 10<del>J</del> YEAR? 92↓  $HOUTR$ ? 14 $\Box$ MINUTE? 304

## **LOAD FORMAT (LO FO) (CARGAR FORMATO)**

**LOAD FORMAT (CARGAR FORMATO)** permite cargar formatos predefinidos para cada tipo de llave. Durante la codificación, puede usar estos formatos como plantillas para acelerar la codificación de las llaves. Cada formato contiene todos los campos posibles (excepto el ID del sistema) que pueden haber en una llave. Los datos para el campo de ID del sistema se obtienen del comando **LOAD SYSTEM (CARGAR SISTEMA)**.

Cada aviso de formato consta de dos partes: el nombre del campo y una lista entre corchetes de opciones de formato (especificadores) para ese campo. El sistema lista sólo los especificadores pertinentes para ese campo. A continuación se muestra un cuadro de especificadores y los campos a los que se aplican.

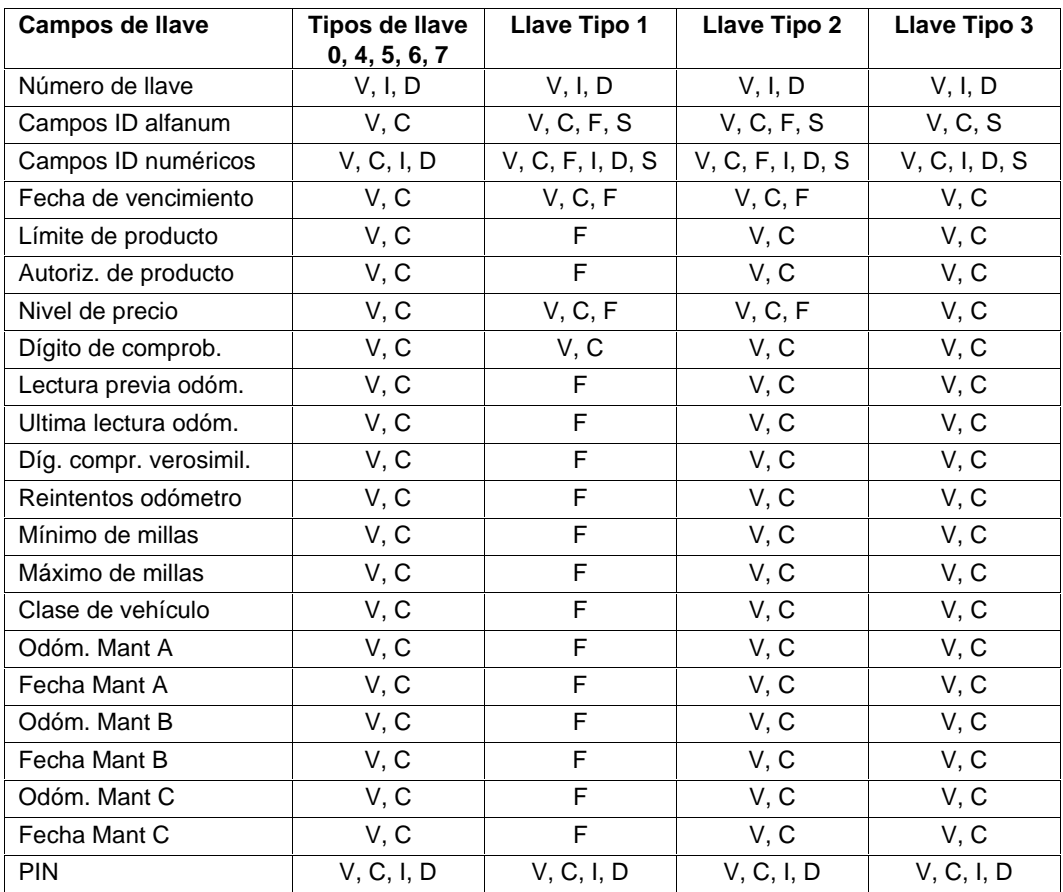

V = Variable, el campo se completará durante la codificación.

C = Constante, el valor se introduce en el formato y se usa en todas las codificaciones con formato.

I = Creciente, el valor se introduce en el formato y aumenta en uno por cada llave codificada.

D = Decreciente, el valor se introduce en el formato y disminuye en uno por cada llave codificada.

F = Separador de campos, campo definido en otro tipo de llave (Tipos de llaves 1 y 2 solamente).

S = Supervisor, el campo es una entrada de supervisor (Tipos de llaves 1, 2 y 3 solamente).

Los únicos campos de llave que se pueden formatear como crecientes o decrecientes son el número de llave, los campos de ID numéricos y el campo de PIN. Cuando establece un número base (**VALUE (VALOR)**) para un campo creciente/decreciente, ese valor se utiliza para todos los tipos de llaves. Si cambia este valor de campo para un tipo de llave, el valor cambiará para todas las llaves.

Hay dos tipos de campos: campos fijos, que son normales en todas las llaves, y campos de ID variables (numéricos o alfanuméricos), que deben coincidir con los que solicitó al adquirir su sistema FleetKey. En todos los campos fijos y campos de ID numéricos, el sistema agrega ceros delante de cualquier número que escriba. En los campos de ID alfanuméricos, el sistema agrega espacios desde el final de su entrada hasta el fin del campo.

Ciertos tipos de llave no utilizan todos los campos de la llave (por ejemplo, las tarjetas de entrega no requieren límite de producto ni autorización de producto). Estos campos aún deben contener un valor, incluso si no se utilizan. Si está codificando un tipo de llave que no utiliza cierto campo, codifique el campo como **C** (constante) y asígnele un valor de cero. No introduzca ceros para campos de doble llave cuando el campo en cuestión aparece en la otra llave. En este caso, use separadores de campos. El cuadro siguiente muestra los campos que se codifican para cada tipo de llave y aquellos que se pueden codificar como constantes con un valor de 0.

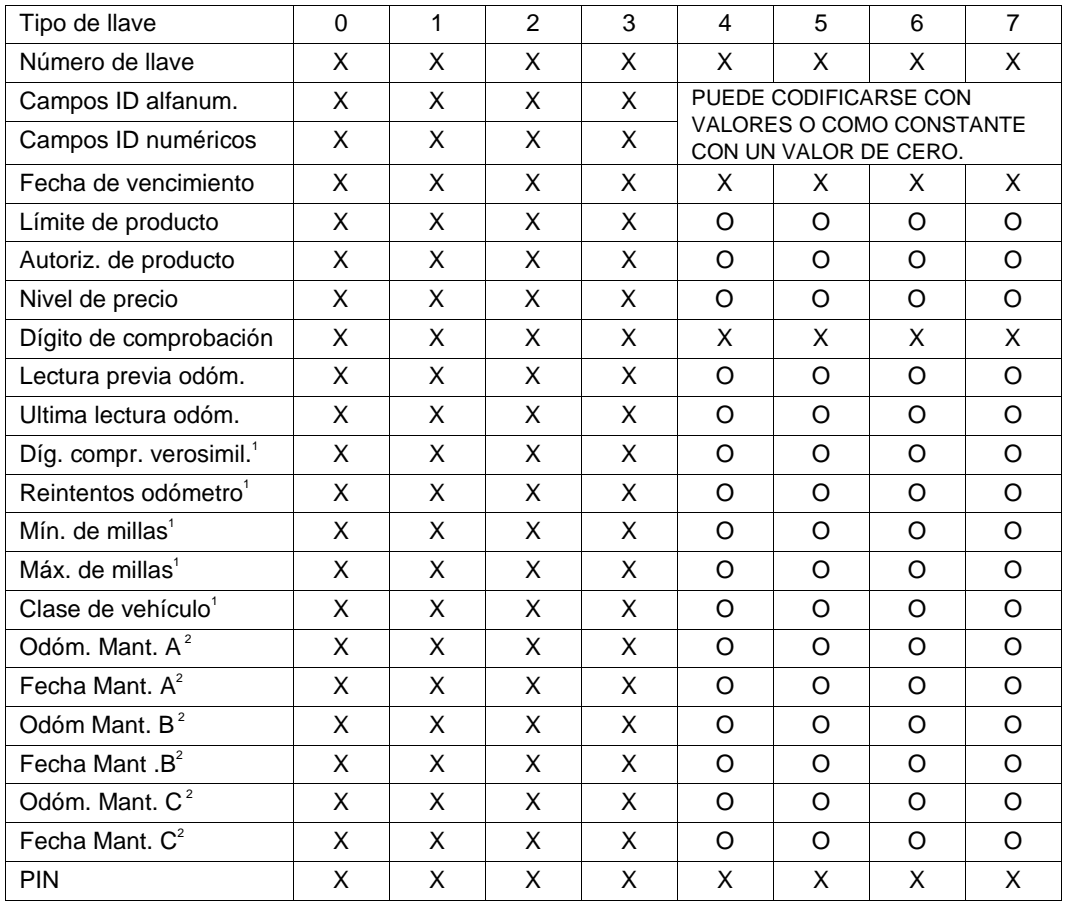

CLAVE:  $X = CODIFICAR$   $D = CODIFICAR$  CODIFICAR COMO CONSTANTE CON VALOR CERO.

NOTAS: 1. SI EL DIGITO DE COMPROBACION DE LA VEROSIMILITUD ES 0, PUEDE CODIFICAR CEROS EN LOS REINTENTOS DE LECTURA DE ODOMETRO Y EN MIN./MAX. DE MILLAS SIEMPRE Y CUANDO NO ESTE UTILIZANDO LA OPCION DE MANTENIMIENTO. SI ESTA USANDO LA OPCION DE MANTENIMIENTO, DEBE CODIFICAR VALORES EN MIN./MAX. DE MILLAS. EL MINIMO DE MILLAS PUEDE SER CERO.

 2. SI NO ESTA UTILIZANDO LA OPCION DE MANTENIMIENTO, CODIFIQUE COMO CONSTANTE CON UN VALOR DE CERO.

Para usar el comando **LOAD FORMAT (CARGAR FORMATO)**:

- 1. En el aviso del asterisco, escriba **LO FO** y presione ENTER. El sistema responde: **KEY TYPE? (¿TIPO DE LLAVE?)**.
- 2. Escriba un tipo de llave de **0** a **7** y presione ENTER. Los valores de tipo de llave son:
	- 0 Una llave 4 Llave de entrega
		-
	- 1 Llave de empleado 5 Llave de varilla medidora
	- 2 Llave de vehículo 6 Llave de contraseña
	- 3 Llave de supervisor 7 Llave de codificación
- 3. Una vez que haya indicado un tipo de llave, el sistema solicita todos los campos de llave posibles. Primero será el número de la llave, seguido de los campos de ID variables y a continuación el resto de los campos de llave. Cada campo debe contener un valor válido. Cuando complete el último campo de llave (**PIN**), vuelve a aparecer el aviso **KEY TYPE? (¿TIPO DE LLAVE?)** para que pueda definir el formato de otro tipo de llave.
- 4. Para definir otro tipo de llave, escriba el número y presione ENTER. Para salir del comando **LOAD FORMAT (CARGAR FORMATO)**, presione ENTER en el aviso **KEY TYPE? (¿TIPO DE LLAVE?)**.

 $*$  LO FO. KEY TYPE?

### **LOAD IDFIELDS (LO ID) (CARGAR CAMPOS ID)**

Use **LOAD IDFIELDS (CARGAR CAMPOS ID)** para identificar el número de campos de ID, y el nombre, tamaño y formato de cada uno de ellos. El sistema proporciona hasta 20 caracteres de campos de identificación variables para que pueda personalizar su sistema para sus necesidades de información particulares. Los nombres y tamaños de estos campos de variable fueron especificados cuando se adquirió el sistema FleetKey. Puede tener cualquier combinación de campos que totalicen hasta 20 caracteres, pero el número máximo de campos separados es ocho. Consulte el diagrama de la llave, suministrado con su sistema FleetKey, en cuanto a las definiciones de los campos de ID. Para más información sobre los campos de ID, consulte **Descripciones de campos,** en la Sección 4 de este manual.

Para usar el comando **LOAD IDFIELDS (CARGAR CAMPOS ID)**:

- 1. En el aviso del asterisco, escriba **LO ID** y presione ENTER. El sistema responde: **NO OF ID FIELDS? (¿No. DE CAMPOS ID?)**.
- 2. Escriba el número de campos de ID para su sistema FleetKey y presione ENTER. El sistema muestra un cuadro que contiene los campos de ID y sus valores actuales.

```
*LO ID<del>.</del>
ـــ3 NO. OF ID FIELDS?
ID NAME SZ FORMAT
       <<<<<<<<<<<<<<<<<<<<<<
#1 EMPLOYEE 4 NUMERIC
=75#>#
#3 DEPARTMENT 4 ALPHA
```
El sistema solicita: **FIELD NO? (¿No. DE CAMPO?**

- 3. Escriba el número del campo de ID que desee definir y presione ENTER. El sistema responde: **FIELD NAME? (¿NOMBRE DE CAMPO?)**
- 4. Escriba un nombre de 1 a 12 dígitos para el campo. El nombre que introduzca debe coincidir con el de su sistema FleetKey. Presione ENTER. El sistema responde: **FIELD SIZE? <1- 20> (¿TAMAÑO DEL CAMPO? <1 - 20>)**.
- 5. Escriba el tamaño del campo (1 a 20) y presione ENTER. El tamaño del campo debe ser el mismo que el de este campo en su sistema FleetKey. El sistema responde: **FIELD FORMAT? <A=ALPHA, N=NUMERIC> (¿FORMATO DE CAMPO? <A=ALFANUMERICO, N=NUMERICO>)**
- 6. Escriba **A** o **N** para su formato de campo y presione ENTER. Ya ha completado la definición de un campo de ID. El sistema responde: **FIELD NO? (¿No. DE CAMPO?)**
- 7. Repita este procedimiento desde el Paso 3 para definir más campos de ID. Si los ha definido todos, presione ENTER para salir al aviso del asterisco.

#### **LOAD MAINTENANCE (LO MA) (CARGAR DATOS DE MANTENIMIENTO)**

Use **LOAD MAINTENANCE (CARGAR DATOS DE MANTENIMIENTO)** para cargar la tabla de mantenimiento. Tal como se explicó en detalle en el Manual de Operación del FleetKey, la tabla de mantenimiento consta de hasta 20 clases de vehículos, con los tres tipos de mantenimiento (A, B, y C) y una entrada de **MILES (MILLAS)** y **DAYS (DIAS)** entre mantenimientos definidas para cada una. La tabla de mantenimiento que introduzca en el KE200 debe ser idéntica a la que introdujo en el sistema FleetKey.

- 1. En el aviso del asterisco, escriba **LO MA** y presione ENTER. El sistema responde: **CLASS? (¿CLASE?)**
- 2. Escriba la primera clase (1-20) que se va a definir y presione ENTER. El sistema responde:

#### **MAINT A (MANTENIMIENTO A) MILES? 000000 (¿MILLAS? 000000)**

- 3. Escriba el número de millas que se deben recorrer hasta que se venza el mantenimiento para esa clase y presione ENTER. El sistema responde: **DAYS? (¿DIAS?)**
- 4. Escriba el número de días que deben transcurrir hasta que se venza el mantenimiento para esa clase y presione ENTER.

A continuación el sistema pide las millas y los días para los tipos de mantenimiento B y C.

5. Repita los Pasos 3 y 4 para cada tipo de mantenimiento. Después que define una clase, el sistema solicita los datos de la siguiente clase. Repita desde el Paso 2 para definir cada nueva clase.

```
* LO MA\downarrow\mathtt{CLASS} ? 1
MAINT A
MILES? 000000
DAYS? 000
MAINT B
MILES? 000000
DAYS? 000
MAINT C
MILES? 000000
DAYS? 000
CLASS ?
```
6. Presione ENTER para salir al aviso del asterisco.

### **LOAD PIN (LO PI) (CARGAR PIN)**

Use **LOAD PIN (CARGAR PIN)** para cargar la clave de trabajo de 4 dígitos usada con su sistema FleetKey. Este número se usa para encriptar y desencriptar números PIN (números de identificación personal) al codificar las llaves. Consulte el diagrama suministrado con su sistema FleetKey para encontrar su clave de trabajo.

- 1. En el aviso del asterisco, escriba **LO PI** y presione ENTER. El sistema responde **WORKING KEY? 0000 (¿CLAVE DE TRABAJO? 0000)**.
- 2. Escriba la clave de trabajo de cuatro dígitos cerciorándose de que coincida con la de su sistema FleetKey y presione ENTER.

 $^{\star}$  LO PI $\downarrow$ WORKING KEY? XXXX 1234

#### **LOAD SIGNON (LO SI) (CARGAR ABRIR SESION)**

Use **LOAD SIGNON (CARGAR ABRIR SESION)** para cargar la contraseña que utilizará para abrir sesión en el terminal del KE200. Las contraseñas pueden tener hasta 16 caracteres alfanuméricos, y distinguen entre mayúsculas y minúsculas. Al abrir sesión en el sistema, debe escribir la contraseña exactamente como la cargó.

- 1. En el aviso del asterisco, escriba **LO SI** y presione ENTER. El sistema responde: **SIGNON CODE? (¿CODIGO DE ABRIR SESION?)**
- 2. Escriba una contraseña de 1 a 16 caracteres y presione ENTER. No verá la contraseña cuando la introduzca. La próxima vez que use el sistema deberá utilizar esta contraseña para abrir sesión.

 $*$ LO SI $\downarrow$ SIGN ON CODE? password.

### **LOAD STATION (LO ST) (CARGAR ESTACION)**

Use **LOAD STATION (CARGAR ESTACION)** para cargar el número de estación de tres dígitos del KE200. Este identificador es parecido al ID del sitio usado en el sistema FleetKey y se usa para identificar la estación para la comunicación con las computadoras personales u otros equipos de comunicación.

- 1. En el aviso del asterisco, escriba **LO ST** y presione ENTER. El sistema responde: **STATION ID? xxx (¿ID DE ESTACION? xxx)**
- 2. Escriba el ID de 3 dígitos de la estación y presione ENTER.

```
*LO ST\downarrowSTATION ID? xxx 123↓
```
## **LOAD SYSTEM (LO SY) (CARGAR SISTEMA)**

Use **LOAD SYSTEM (CARGAR SISTEMA)** para cargar el ID de 4 dígitos del sistema FleetKey. Este número se compara con el de la llave cuando se realiza mantenimiento.

- 1. En el aviso del asterisco, escriba **LO SY** y presione ENTER. El sistema responde: **SYSTEM ID? (¿ID DEL SISTEMA?)**
- 2. Escriba su ID de sistema de 4 dígitos y presione ENTER. Este número debe coincidir con el ID asignado a su sistema FleetKey. Si no está seguro del ID de su sistema, consulte el diagrama de llaves de su sistema, suministrado con el sistema FleetKey.

 $*$ LO SY $\Box$ ل41334 ID? xxxx

#### **LOAD TRANSACTIONS (LO TR) (CARGAR TRANSACCIONES)**

Use **LOAD TRANSACTIONS (CARGAR TRANSACCIONES)** para cargar un número de inicio para sus transacciones de mantenimiento. Para que sus transacciones de mantenimiento empiecen en el número que desee, el valor de este comando debe ser igual a ese número menos uno. (Por ejemplo, si su primera transacción debe ser la número 1, fije el valor de este comando a cero). Puede verificar los valores actuales para **FIRST (PRIMERA)**, **LAST (ULTIMA)**, y **NEXT (PROXIMA)** transacción ejecutando el comando **STATUS (ESTADO)**.

- 1. En el aviso del asterisco, escriba **LO TR** y presione ENTER. El sistema responde: **LOAD TRANSACTION NUMBER? (¿CARGAR NUMERO DE TRANSACCION?).**
- 2. Escriba el número anterior al número en el que desee empezar y presione ENTER.

 $*$ LO TR $\downarrow$ LOAD TRANSACTION NUMBER? xxxx 0000↓

### **PRINT COUNTRY (PR CO) (IMPRIMIR PAIS)**

Use **PRINT COUNTRY (IMPRIMIR PAIS)** para imprimir los parámetros actuales de sus opciones de país.

1. En el aviso del asterisco, escriba **PR CO** y presione ENTER. El sistema muestra los parámetros actuales:

 **UNITS = MILES (UNIDADES = MILLAS) DATE FORMAT = MM/DD/YY (FORMATO FECHA = MM/DD/AA)** 

```
*PR CO\downarrowUNITS = MILES
DATE FORMAT = MM/DD/YY
```
#### **PRINT DATE (PR DA) (IMPRIMIR FECHA)**

Use **PRINT DATE (IMPRIMIR FECHA)** para imprimir la fecha y hora actuales.

1. En el aviso del asterisco, escriba **PR DA** y presione ENTER. El sistema muestra los parámetros actuales:

#### **03/06/92 11:19:49**

 $*$ PR DA $\downarrow$ 

 $03/06/92$  11:19:49

#### **PRINT FORMAT (PR FO) (IMPRIMIR FORMATO)**

Use **PRINT FORMAT (IMPRIMIR FORMATO)** para listar los campos y valores para un tipo particular de llave. Si está usando una pantalla CRT, esta lista puede contener más texto de lo que puede visualizar la pantalla. Para mostrar los datos pantalla por pantalla, puede usar el comando PIPE seguido de la palabra MORE (**PR FO | more**). Presione cualquier tecla para continuar después de un **more**. También puede parar de recorrer presionando las teclas CTRL y S. Después puede reanudar el recorrido presionando las teclas CTRL y Q.

- 1. En el aviso del asterisco, escriba **PR FO** y presione ENTER. El sistema presenta el aviso: **KEY TYPE? (¿TIPO DE LLAVE?)**
- 2. Introduzca el tipo de llave para la que desee imprimir los formatos y presione ENTER. El sistema muestra:

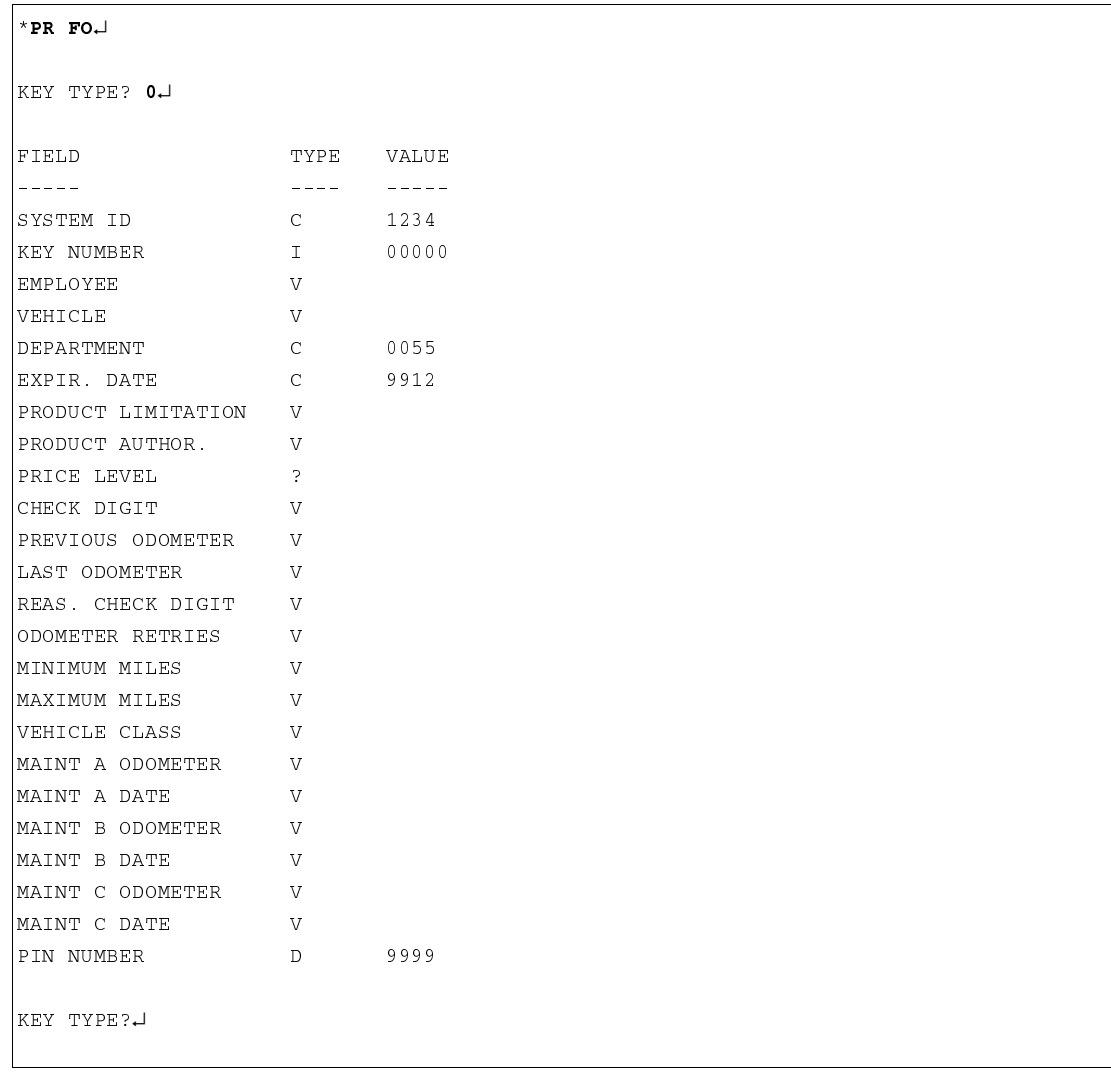

3. Presione ENTER para salir al aviso del asterisco.

#### **PRINT IDFIELDS (PR ID) (IMPRIMIR CAMPOS ID)**

Use **PRINT IDFIELDS (IMPRIMIR CAMPOS ID)** para imprimir un listado de los campos de ID y su contenido.

1. En el aviso del asterisco, escriba **PR ID** y presione ENTER. El sistema muestra un cuadro que contiene los campos de ID y sus valores actuales.

```
*PR ID<del>J</del>
ID NAME SZ FORMAT
<<<<<<<<<<<<<<<<<<<<<<
#1 EMPLOYEE 4 NUMERIC
|#2 VEHICLE 4 NUMERIC
#3 DEPARTMENT 4 ALPHA
```
#### **PRINT MAINTENANCE (PR MA) (IMPRIMIR DATOS DE MANTENIMIENTO)**

Use el comando **PRINT MAINTENANCE (IMPRIMIR DATOS DE MANTENIMIENTO)** para imprimir el contenido actual de la tabla de mantenimiento.

- 1. En el aviso del asterisco, escriba **PR MA** y presione ENTER. El sistema muestra: **ENTER CLASS <1-20, 0=ALL>: (INTRODUCIR CLASE <1-20, 0=TODO)**
- 2. Escriba el número de la clase que desee ver, o cero para verlas todas, y presione ENTER. Las clases indicadas se imprimen tal como se muestra.

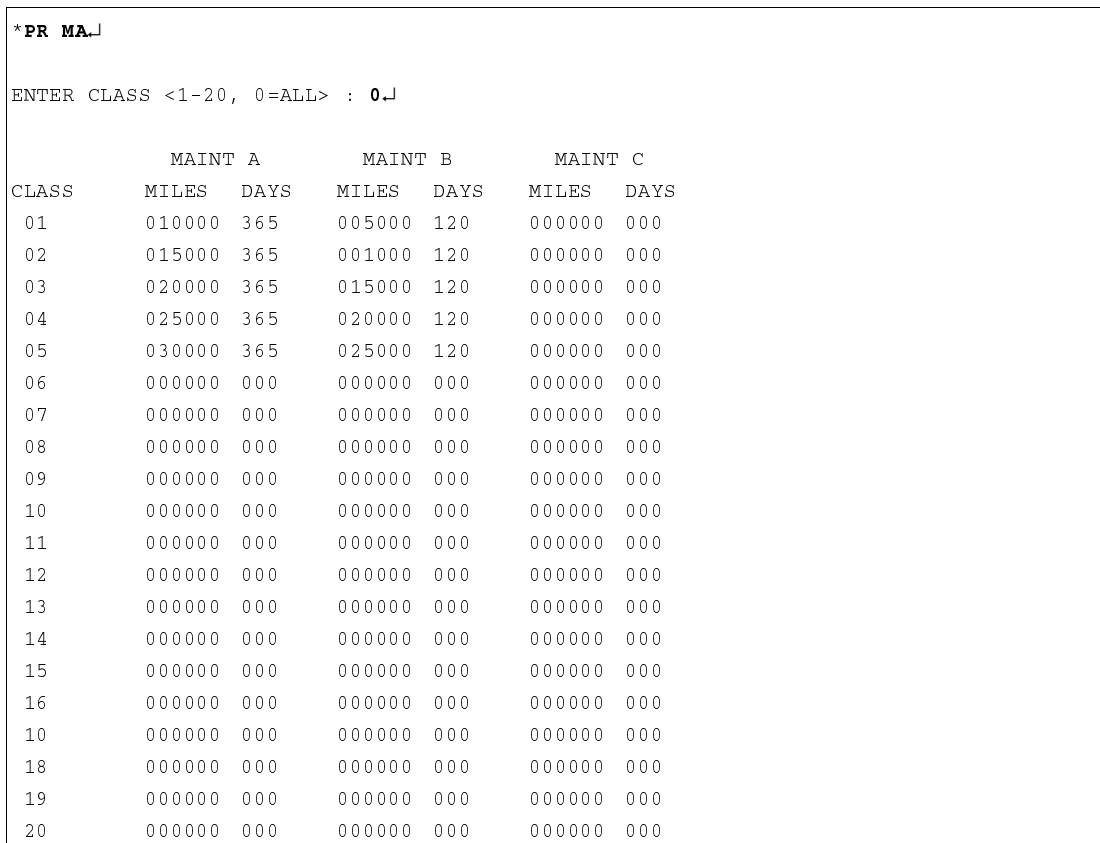

#### **PRINT PIN (PR PI) (IMPRIMIR PIN)**

Use **PRINT PIN (IMPRIMIR PIN)** para imprimir el valor de la clave de trabajo utilizada en su sistema.

1. En el aviso del asterisco, escriba **PR PI** y presione ENTER. El sistema muestra el valor actual de la clave de trabajo.

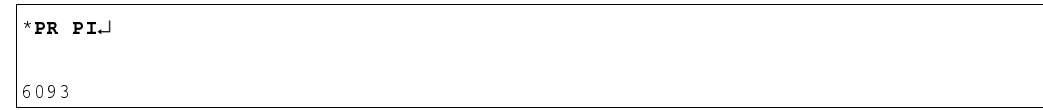

### **PRINT RECORDS (PR RE) (IMPRIMIR REGISTROS)**

Use **PRINT RECORDS (IMPRIMIR REGISTROS)** para mostrar una lista de los registros de codificación (un registro por cada llave codificada). La lista contiene hasta las 100 últimas llaves codificadas. La pantalla del comando imprimir registros contiene el número del registro, el número de la llave, la fecha y el tiempo de codificación.

El archivo está estructurado en orden descendente. El registro uno siempre contiene la última llave codificada. Por ejemplo, cuando codifica la primera llave, los datos de la llave están en el registro número 1. Cuando codifica la segunda llave, esos datos pasan a ser el registro número 1, y los datos de la primera llave pasan a ser el registro número 2.

1. En el aviso del asterisco, escriba **PR RE** y presione ENTER. El sistema muestra un reporte parecido al siguiente:

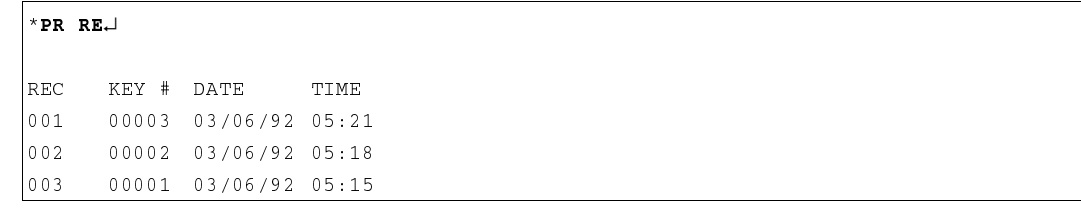

## **PRINT STATION (PR ST) (IMPRIMIR ESTACION)**

Use **PRINT STATION (IMPRIMIR ESTACION)** para imprimir el ID de la estación para el KE200.

1. En el aviso del asterisco, escriba **PR ST** y presione ENTER. El sistema muestra el ID de 3 dígitos de la estación.

 $*$ PR ST $\Box$ 123
## **PRINT SYSTEM (PR SY) (IMPRIMIR SISTEMA)**

Use **PRINT SYSTEM (IMPRIMIR SISTEMA)** para imprimir el ID del sistema del sistema FleetKey.

1. En el aviso del asterisco, escriba **PR SY** y presione ENTER. El sistema muestra el ID de 4 dígitos del sistema.

\*PR SY<del>.</del> 1234

## **PRINT TRANSACTIONS (PR TR) (IMPRIMIR TRANSACCIONES)**

Use **PRINT TRANSACTIONS (IMPRIMIR TRANSACCIONES)** para imprimir una lista de las transacciones de mantenimiento realizadas en el KE200. La primera transacción a imprimir será el número de transacción mostrado en el campo **FIRST TRANSACTION (PRIMERA TRANSACCION)** del comando **STATUS (ESTADO)**.

1. En el aviso del asterisco, escriba **PR TR** y presione ENTER. El sistema muestra un reporte parecido al siguiente:

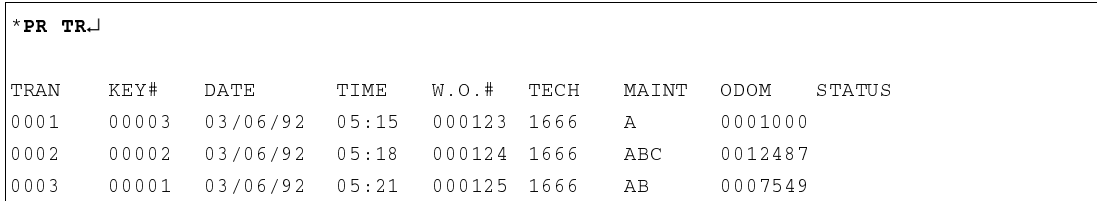

 El campo **STATUS (ESTADO)** sólo contendrá un valor si hubo un problema cuando se actualizó la llave. En este caso, aparece el mensaje **KEY WRITE FAILURE (FALLO DE ESCRITURA DE LLAVE)**.

## **READ KEY (REA KE) (LEER LLAVE)**

Use **READ KEY (LEER LLAVE)** para mostrar una pantalla con formato o sin formato de toda la información que contiene la llave.

Si eligió una lectura con formato, el sistema lista todos los campos de la llave y sus valores. Si elige una lectura sin formato, el sistema presenta toda la información de la llave, pero los campos de ID se muestran en una cadena con el título **[ID field data] (Datos del campo de ID)**.

- 1. En el aviso del asterisco escriba **REA KE** y presione ENTER. El sistema responde: **FORMATTED READ? <Y/N> (¿LECTURA CON FORMATO? <Sí/No>)**.
- 2. Escriba **Y** o **N** según desee, y presione ENTER. El sistema presenta el aviso **INSERT KEY... (INTRODUZCA LA LLAVE...)**
- 3. Introduzca la llave en el receptáculo para llave del KE200 y gírela a la derecha. El sistema responde:

#### **READING KEY...COMPLETED (LEYENDO LLAVE...COMPLETO) REMOVE KEY (RETIRE LA LLAVE)**

 NOTA: Si una llave contiene errores, aparece el mensaje **READING KEY...BAD (LEYENDO LLAVE...DEFECTUOSA)**. Si eligió una lectura con formato, no se muestra ninguna información. Si eligió una lectura sin formato, se presenta la información aunque la llave esté defectuosa.

 Si está leyendo una llave que fue codificada en la versión 5.2 o más antigua del software del KE200, o que se codificó en un sistema FleetKey ejecutando software versión 4.1 o más antiguo, podrá ver el mensaje **READING KEY...COMPLETED...FORMAT 1 OK, FORMAT 2 BAD (LEYENDO LLAVE...COMPLETO...FORMATO 1 BUENO, 2 DEFECTUOSO)**. Su llave no está defectuosa, sólo hay una diferencia interna en la manera en que se almacenen los campos **PREVIOUS ODOM (LECTURA PREVIA DEL ODOMETRO)** y **LAST ODOM (ULTIMA LECTURA DEL ODOMETRO)** en la llave. Después que se haya codificado la llave en un KE200 con software versión 5.3 o más reciente, o que se haya codificado o utilizado para cargar combustible en un sistema FleetKey con versión 5.1 o más reciente, este mensaje no volverá a aparecer.

- 4. A continuación el sistema muestra una lectura con formato o sin formato, según se haya solicitado. Después muestra el aviso: **INSERT KEY (INTRODUZCA LA LLAVE)**.
- 5. Para leer otra llave, repita este procedimiento desde el Paso 3. Para dejar de leer llaves, presione las teclas CTRL y C.

Aparece una lectura con formato:

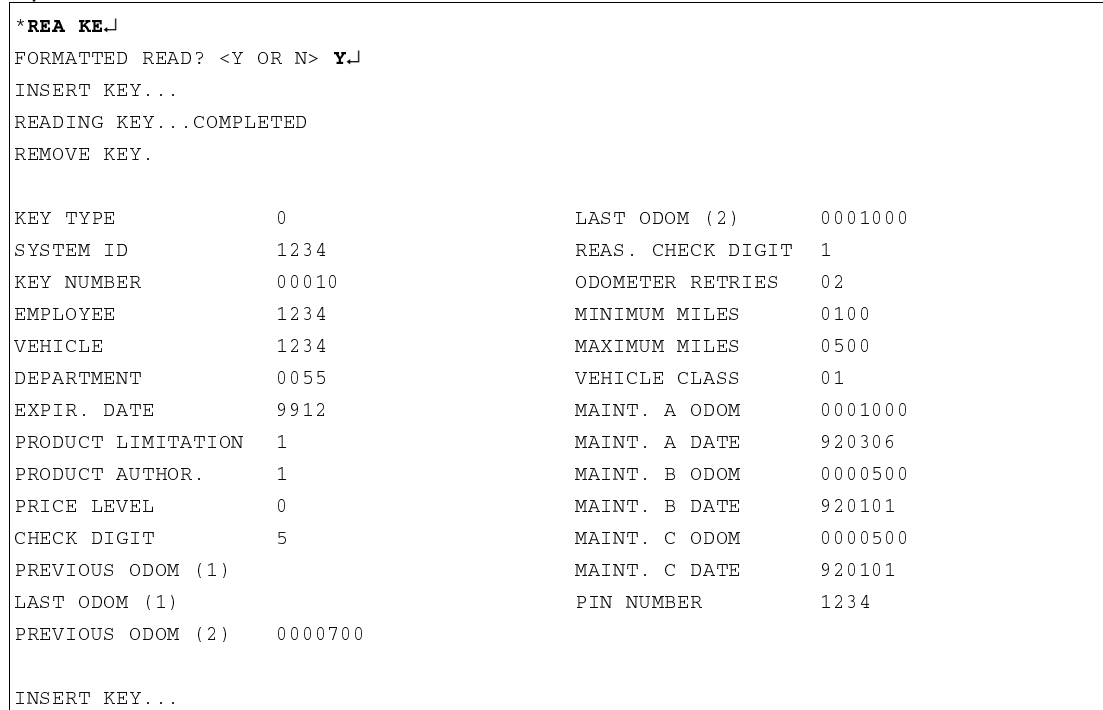

#### Aparece una lectura sin formato:

```
* REA KE\BoxFORMATTED READ? <Y OR N> N
INSERT KEY...
READING KEY...COMPLETED...FORMAT 1 OK, FORMAT 2 BAD
REMOVE KEY.
KEY TYPE 0
                         LAST ODOM (2) FFFFFFF
S Y S
          1234
                        REAS. CHECK DIGIT 1
0  		-

[ID field data] 123412340055MINIMUM MILES 0100
EXPIR. DATE 9912 MAXIMUM MILES
                                    0500
PRODUCT LIMITATION 1
                                 S_0 01
	#5	:  :		 
PRICE LEVEL 0 0 0 MAINT. A DATE 920306
#5# @ :0		 @
PREVIOUS ODOM (1) 0000700 MAINT. B DATE 920101
LAST ODOM (1) 0001000 MAINT. CODOM 0000500
PREVIOUS ODOM (2) FFFFFFF MAINT. C DATE 920101
                         PIN NUMBER 1234
```
## **RESET POINTER (RES PO) (REINICIALIZAR PUNTERO)**

Use **RESET POINTER (REINICIALIZAR PUNTERO)** para reponer el punto de inicio para imprimir las transacciones de mantenimiento. Estas transacciones se guardan en el almacenamiento de memoria circular del KE200. El sistema lleva cuenta de estas transacciones mediante un sistema de puntero inicial (PRIMERO) y final (ULTIMO). El PRIMER puntero se define con el comando **RESET POINTER (REINICIALIZAR PUNTERO)**. El ULTIMO puntero avanza a medida que se guardan las transacciones. El KE200 almacena aproximadamente 980 transacciones de mantenimiento.

Usted puede imprimir estas transacciones a través del puerto RS-232, o imprimir sólo transacciones específicas moviendo el PRIMER puntero con el comando **RESET POINTER (REINICIALIZAR PUNTERO)**. Por ejemplo, si tiene 50 transacciones en el archivo de transacciones de mantenimiento (el ULTIMO puntero estará en 50), y si deseara imprimir sólo las últimas 10 transacciones, tendría que mover el PRIMER puntero a la posición 40. Puede determinar la posición de sus punteros ejecutando el comando **STATUS (ESTADO)** y leyendo el valor del campo **FIRST TRANSACTION NUMBER (NUMERO DE PRIMERA TRANSACCION)**.

Cerciórese de volver a poner el puntero en su posición original después de imprimir las transacciones deseadas. Si deja el puntero delante de transacciones que aún no se han impreso, éstas pueden ser sustituidas y perderse.

Cuando el archivo de transacciones se llena por completo, existirá una condición de **MEMORY FULL (MEMORIA LLENA)**. El KE200 no aceptará nuevas transacciones de mantenimiento hasta que se libere espacio. Para liberar espacio de transacciones, primero imprima o llame las transacciones existentes. A continuación, avance el puntero de la PRIMERA transacción con el comando **RESET POINTER (REINICIALIZAR PUNTERO)**. Esto liberará espacio debajo del primer puntero, permitiendo que las transacciones nuevas sustituyan a las antiguas.

- 1. En el aviso del asterisco, escriba **RES PO** y presione ENTER. El sistema responde: **TRANSACTION NUMBER? (¿NUMERO DE TRANSACCION?)**
- 2. Escriba el número de la transacción donde desee poner el puntero y presione ENTER.

```
*RES PO\downarrowTRANSACTION NUMBER? 1
```
 $\star$ 

## **RESET RECORDS (RES RE) (REINICIALIZAR REGISTROS)**

Use **RESET RECORDS (REINICIALIZAR REGISTROS)** para reinicializar el archivo de registros codificados.

- 1. En el aviso del asterisco, escriba **RES RE** y presione ENTER. El sistema responde: **RESET ENCODE RECORDS? <Y OR N> (¿REINICIALIZAR REGISTROS DE CODIFICACION? <Sí o No>)**
- 2. Escriba **Y**, para reinicializar el archivo, o **N** para no despejar el archivo y presione ENTER.

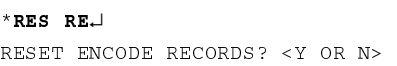

## **RESET TRANSACTIONS (RES TR) (REINICIALIZAR TRANSACCIONES)**

Use **RESET TRANSACTIONS (REINICIALIZAR TRANSACCIONES)** para reinicializar el archivo de transacciones de mantenimiento.

- 1. En el aviso del asterisco, escriba **RES TR** y presione ENTER. El sistema responde: **RESET TRANSACTION FILE? <Y OR N> (¿REINICIALIZAR TRANSACCIONES? <Sí o No>)**
- 2. Escriba **Y** para despejar el archivo, o **N** para no despejarlo, y presione ENTER.

```
*RES TR\BoxRESET TRANSACTION FILE? <Y OR N>
```
## **SETUP (CONFIGURACION)**

Use **SETUP (CONFIGURACION)** para cargar todos los comandos asociados con el sistema. El comando **SETUP (CONFIGURACION)** inicia un archivo secuencial que ejecuta todos los comandos (excepto **LOAD SIGNON (CARGAR ABRIR SESION**) en secuencia para que usted realice entradas. Esto acelera la configuración del sistema eliminando la necesidad de recordar la sintaxis y el orden de los comandos.

- 1. En el aviso del asterisco, escriba **SETUP** y presione ENTER. El sistema responde con el primer comando **LO DA**.
- 2. Introduzca los datos para los comandos que le solicite el sistema. Si necesita asistencia en cualquier comando, consulte la descripción de ese comando en esta sección.

x representa el valor actual del comando.

```
/"↵
	↵
MONTH? xx 3
DAY? xx 104
YEAR? xx 92\downarrowHOUR? xx 14.
MINUTE? xx 304
LO SY<del>J</del>
SYSTEM ID? xxxx 1234↓
LO ST<del>e</del>
STATION ID? xxx 1234
	↵
WORKING KEY? xxxx 1234↓
LO COJ
UNITS? <M=MILES, K=KILOMETERS> x M
DATE FORMAT? <M=MM/DD/YY, Y=YY/MM/DD, D=DD/MM/YY> x\mathbf{Y}\!\!\!\!\downarrow	↵
NO OF ID FIELDS? x 3↓
ID NAME SZ FORMAT
-- -------------- -- ------
#1 EMPLOYEE 4 NUMERIC
=75#>#
#3 DEPARTMENT 4 ALPHA
FIELD NO?↓
LO FO
KEY TYPE? 0 -KEY NUMBER? <V=VAR, I=INCR, D=DECR> x VEMPLOYEE? <V=VAR, C=CONST, I=INCR, D=DECR> x V \rightarrowVEHICLE? <V=VAR, C=CONST, I=INCR, D=DECR> x V
```

```
DEPARTMENT? <V=VAR, C=CONST> x C
   VALUE? xxxx 0055↓
EXPIR DATE? <V=VAR, C=CONST> x \mathbf{V}PRODUCT LIMITATION <V=VAR, C=CONST> x \mathbf{V}PRODUCT AUTHOR. <V=VAR, C=CONST> x \mathbf{V}PRICE LEVEL <V=VAR, C=CONST> x \mathbf{V}CHECK DIGIT <V=VAR, C=CONST> x VPREVIOUS ODOMETER? <V=VAR, C=CONST> x VLAST ODOMETER? <V=VAR, C=CONST> X V\!\!\!\downarrowREAS. CHECK DIGIT? <V=VAR, C=CONST> x VODOMETER RETRIES? <V=VAR, C=CONST> x V
MINIMUM MILES? <V=VAR, C=CONST> x V\!\!\!\downarrowMAXIMUM MILES? <V=VAR, C=CONST> x V\!\!\!\downarrowVEHICLE CLASS? <V=VAR, C=CONST> x V \rightarrowMAINT A ODOMETER <V=VAR, C=CONST> x VMAINT A DATE <V=VAR, C=CONST> x V\!\!\!\!\downarrowMAINT B ODOMETER <V=VAR, C=CONST> x V\!\!\!\downarrowMAINT B DATE <V=VAR, C=CONST> x V\!\!\!\!\downarrowMAINT C ODOMETER <V=VAR, C=CONST> x VMAINT C DATE <V=VAR, C=CONST> x V\!\!\!\!\downarrowPIN NUMBER? <V=VAR, C=CONST, I=INCR, D=DECR> x D
   VALUE? xxxx 9999↓
RES RE<del>J</del>
RESET ENCODE RECORDS? <Y OR N> Y
RES TR<del>J</del>
RESET TRANSACTION FILE? <Y OR N>Y
LO TR<del>.</del>
LOAD TRANSACTION NUMBER? xxxx 0000↓
CL MA<del>J</del>
CLEAR MAINTENANCE TABLE? <Y OR N>Y~
COMMAND COMPLETED
LO MA<del>.</del>
\mathtt{CLASS} ? 1
MAINT A
MILES? 000000 3000↓
DAYS? 000 90↵
MAINT R
MILES? 000000 6000<del>.</del>
DAYS? 000 180↓
MAINT C
MILES? 000000 12000↓
DAYS? 000 365.⊥
ل+? CLASS
```
 NOTAS: El comando **LO ID** muestra sólo un símbolo de retorno para la entrada. Esto se debe definir después. El comando **LO MA** muestra la definición de una clase de vehículo solamente.

## **STATUS (ESTADO)**

Use **STATUS (ESTADO)** para listar los valores de algunos de los parámetros principales del sistema. El comando **STATUS (ESTADO)** lista:

- versión del programa, contiene la versión y fecha actuales del programa
- fecha y hora actuales
- ID de la estación, contiene el valor cargado en **LO ST**
- ID del sistema, contiene el valor cargado en **LO SY**
- clave de trabajo, contiene el valor cargado en **LO PI**
- opciones de país, contiene los valores cargados en **LO CO**
- número de la primera transacción, que contiene la primera transacción que se va a imprimir con el comando **PR TR**. Los guiones en este campo significan que el archivo está vacío.
- número de la última transacción, que contiene la última transacción a imprimir con el comando **PR TR**. Los guiones en este campo significan que el archivo está vacío.
- número de la siguiente transacción, que contiene el próximo número de transacción a asignar cuando se realice mantenimiento.
- estado del receptáculo de la llave. Si hay una llave en el receptáculo y el KE200 está encendido, aparece el mensaje **IN USE (EN USO)**. Si no hay ninguna llave, aparece el mensaje **NOT IN USE (NO ESTA EN USO)**.
- posición de la llave de Administrador, que indica **IDLE (EN ESPERA)**, **MAINTENANCE (MANTENIMIENTO)** o **ENCODE (CODIFICACION)**
- totalizador de lector de llaves, que contiene un recuento del número total de llaves leídas o codificadas/actualizadas en el codificador
- campos de ID, contienen los valores cargados actualmente
- ocho conmutadores SW1-1 a SW1-8 (no se usan al momento).
- 1. En el aviso del asterisco, escriba **STATUS (ESTADO)** y presione ENTER. El sistema lista los parámetros descritos anteriormente y sus valores cargados actuales.

```
\overline{\ }status.
PROGRAM VERSION:
                  KE200, V2.1, 03/09/92
TODAY'S DATE:
                   03/09/92 11:30:10
STATION ID: 123
SYSTEM ID: 1234
WORKING KEY: 0012
COUNTRY OPTIONS:
            : MILES, MM/DD/YY
FIRST TRAN NUMBER: 0001
LAST TRAN NUMBER: 0001
NEXT TRAN NUMBER: 0002
KEY RECEPTACLE: NOT IN USE
MANAGER KEY POSITION: IDLE MODE
KEY READ TOTALIZER: 000018
ID NAME SZ FORMAT
<<<<<<<<<<<<<<<<<<<<<<
#1 EMPLOYEE 4 NUMERIC
=75#>#
#3 DEPARTMENT 4 ALPHA
sw1-1 sw1-2 sw1-3 sw1-4 sw1-5 sw1-6 sw1-7 sw1-8
CLOSED CLOSED CLOSED CLOSED CLOSED CLOSED CLOSED CLOSED
```
## **VERSION (V)**

Use **VERSION** para mostrar la versión y la fecha del programa actual. También puede obtener esta información de la etiqueta adherida a la microplaca (chip) del programa ROM ubicada en la ranura U13 de la placa de circuitos impresos del KE200.

1. En el aviso del asterisco, escriba **V** y presione ENTER. El sistema muestra la versión y fecha actuales.

```
\mathbf{v}^*KE200, V2.1, 03/09/92
```
## Sección 4 **CODIFICACION DE LLAVES**

## **METODOS DE CODIFICACION**

Codificar una llave es el acto de escribir electrónicamente en una llave "fleetkey" la información de identificación del usuario para acceso al sistema. Hay tres métodos para codificar: desde el teclado del KE200, desde el terminal de datos del KE200 usando el comando **EN KE**, y desde el sistema FleetKey con la opción de codificar (véase el Manual de Operación del FleetKey para más detalles sobre la codificación con esta opción).

## **CAMPOS DE LA LLAVE**

La información codificada en las llaves "fleetkey" está dividida en campos, que aparecen en un orden predefinido en cuanto a posición y longitud. El sistema proporciona hasta 20 caracteres de campos de identificación variables para que pueda personalizar el sistema según sus necesidades particulares. Los nombres y tamaños de estos campos variables fueron especificados al momento de adquirir su sistema FleetKey. Puede tener cualquier combinación de campos con un total de hasta 20 caracteres, pero el número máximo de campos separados es ocho. También puede especificar qué campos de información se codifican en una aplicación de doble llave, con una excepción. En los sistemas de doble llave donde se usa VEH como campo de ID, este campo debe codificarse en la llave de Vehículo (llave tipo 2).

Esta sección describe los campos de información codificados en las llaves. No tiene que usar todos los campos. Si elige no usar determinados campos, puede rellenarlos con ceros (donde esté permitido) al codificar la llave.

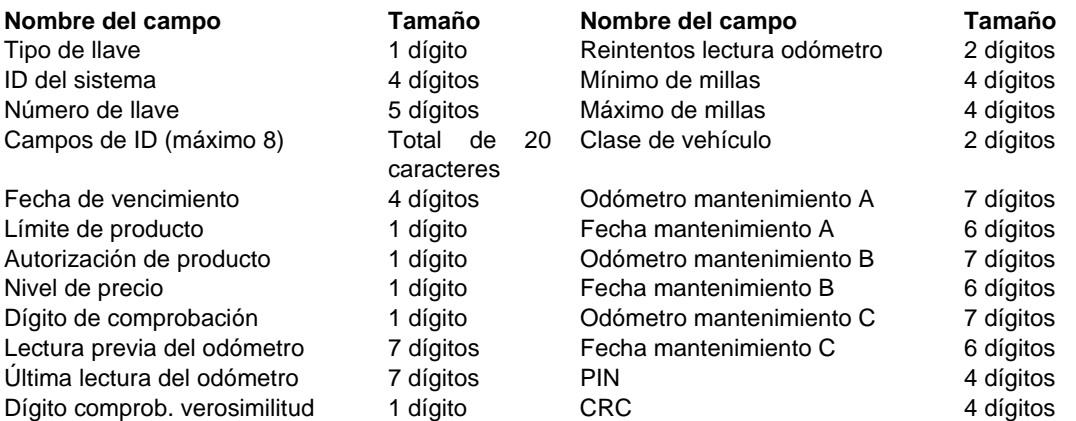

**\*** Calculado por el sistema. Este campo no se introduce durante la codificación y no se visualiza en el codificador.

## **DESCRIPCIONES DE LOS CAMPOS**

#### **Tipo de llave**

Un campo numérico de un dígito que identifica el tipo de llave que se está usando. Los valores posibles son:

- 0 Una llave
- 1 Llave de empleado (Doble llave)
- 2 Llave de vehículo (Doble llave)
- 3 Llave de supervisor
- 4 Llave de entrega
- 5 Llave de varilla medidora
- 6 Llave de contraseña
- 7 Llave codificación

#### **Separadores de campos**

En un sistema de doble llave, algunos campos están codificados en una llave, pero no en la otra. Unos caracteres especiales, llamados separadores de campos, toman el lugar del campo de ID correspondiente en la otra llave. Para codificar una llave con separadores de campos en el teclado del KE200, presione dos veces la tecla CLEAR (DESPEJAR) para completar el campo. En el terminal de datos, use el carácter tilde (~) como separador de campo e introduzca una tilde por cada carácter en el campo.

#### **ID del sistema**

Es un campo numérico de cuatro dígitos que identifica el sistema y lo protege contra el acceso de usuarios de otros sistemas. El ID exclusivo del sistema se asigna en el momento de adquirir el sistema y aparece en el diagrama de llaves. Si usa dos llaves, el ID del sistema se codifica y verifica en ambas llaves.

#### **Número de llave**

Es un campo numérico de cinco dígitos usado para la exclusión. Cuando se emplean dos llaves, cada una tiene su propio número único de llave. En un sistema normal con exclusión de 10,000 llaves, los números de las llaves varían entre 00001 y 09999. Se pueden especificar bloques adicionales de 10,000 exclusiones en el momento de la compra.

#### **Campos de ID**

Son campos numéricos o alfanuméricos que se pueden configurar en el momento de comprar la unidad. Cada campo puede entre 1 y 20 caracteres, sin que el total de todos los campos exceda de 20 caracteres. El número de campos separados no puede ser mayor de ocho. Cuando se usa doble llave, el campo de ID generalmente se codifica en sólo una de las dos llaves. Los separadores de campos ocupan el lugar del campo de ID correspondiente en la otra llave. Si aparece un campo de ID en ambas llaves, los datos del campo de ID deben ser iguales en ambas llaves. En aplicaciones con llave doble, cuando se usa VEH como un campo de ID, éste debe codificarse en la llave de vehículo (llave tipo 2).

#### Llaves de supervisor

Si dispone de la opción de llave de supervisor, el operador del sistema puede usar una llave de supervisor especialmente codificada para introducir manualmente información mediante el teclado del FleetKey. Las llaves de supervisor se utilizan generalmente cuando se ha extraviado una llave. El supervisor puede introducir datos en cualquiera de los campos de ID. Los campos de Supervisor pueden ser codificados en las llaves tipos 1, 2 ó 3, y constan de caracteres especiales (asteriscos **\***) para designar los campos de supervisor. Las llaves que se van a utilizar con la opción de Mantenimiento no pueden contener caracteres de supervisor en el campo VEH.

Por ejemplo, suponga que su sistema tiene los siguientes campos de ID y desea que el supervisor introduzca los datos de **EMP (EMPLEADO)** de 4 dígitos y **DEPT (DEPARTAMENTO)**  de 3 dígitos. Tendría que codificar los campos tal como se muestra en el diagrama parcial de llaves que se muestra a continuación:

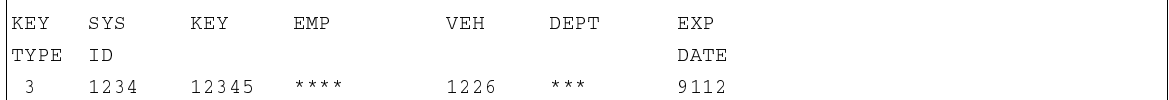

#### **Fecha de vencimiento**

Es un campo numérico de cuatro dígitos (AAMM) asignado para establecer la duración útil de la llave. En un sistema de doble llave se puede codificar fechas de vencimiento diferentes en cada llave. Esto permite establecer fechas de vencimiento distintas para empleados y vehículos. Si desea codificar las llaves con una fecha futura distante, puede codificar 9912 para indicar diciembre de 1999. Debe codificar un año válido (00-99) y un mes válido (01-12) en la llave.

#### **Límite de producto**

Es un campo numérico de un dígito usado para restringir la cantidad máxima de producto que se puede surtir en una transacción. Cuando se usa doble llave, el código de limitación de producto se codifica en la llave de vehículo. Un separador de campo ocupa el lugar del dígito en la otra llave del par.

La limitación de producto se ofrece principalmente como protección para minimizar el derrame accidental. Puede cargar en el sistema hasta diez (0-9) códigos de limitación, con cantidades hasta 99999. Generalmente se asigna a la llave de vehículo un código de limitación equivalente a la cantidad mayor más cercana a la capacidad del tanque del vehículo. Si el usuario surtiera combustible hasta el límite de cantidad de la llave, la transacción termina automáticamente. Si el usuario deseara más producto, podrá iniciar otra transacción y surtir más producto hasta el límite de corte.

Complete la Tabla 4-1, **Códigos de limitación de producto** antes de hacer su pedido o codificar sus llaves. Cerciórese de disponer de la tabla completa en el arranque inicial del FleetKey para poder cargar en el sistema FleetKey en ese momento.

| Código de limitación | Cantidad límite de corte<br>(cinco dígitos) |
|----------------------|---------------------------------------------|
| 0                    |                                             |
|                      |                                             |
| $\overline{2}$       |                                             |
| 3                    |                                             |
| 4                    |                                             |
| 5                    |                                             |
| 6                    |                                             |
| 7                    |                                             |
| 8                    |                                             |
| 9                    |                                             |

**Tabla 4-1. Códigos de limitación de producto** 

#### **Autorización de producto**

Es un campo numérico de un solo dígito que se utiliza para especificar los tipos de combustibles que se puede acceder con una llave. Cuando se usa doble llave, el código de autorización de producto se codifica en la llave de vehículo. Un separador de campo ocupa el lugar del dígito en la otra llave del par.

En el sistema FleetKey puede cargar hasta nueve (1-9) códigos de autorización con hasta cinco tipos de combustible por código. El usuario tiene autorización para acceder solamente los tipos de producto cargados en el sistema para el código de autorización codificado en su llave. El código de autorización **0** permite el acceso a todos los combustibles.

Complete las Tablas 4-2 y 4-3, **Asignaciones de códigos de producto** y **Códigos de autorización de producto,** antes de hacer su pedido o codificar sus llaves y antes del arranque inicial del sistema. Primero, asigne un código de producto de dos dígitos a cada producto controlado por el sistema. El sistema FleetKey puede mantener inventarios de hasta ocho productos. Generalmente los códigos de producto están numerados del 1 al 9. Segundo, asigne los códigos de producto a los códigos de autorización de producto según sus requerimientos. Cerciórese de disponer durante el arranque inicial del FleetKey de la tabla completa con las asignaciones de códigos de producto y los códigos de autorización de producto, para que se puedan cargar en el sistema FleetKey en ese momento.

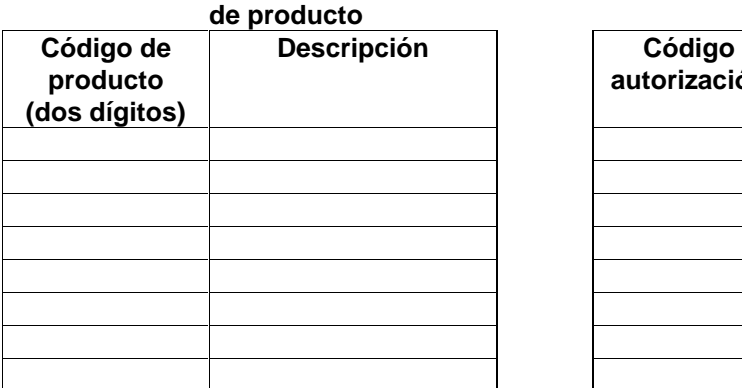

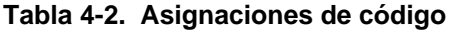

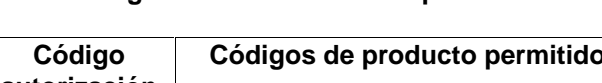

**Tabla 4-2. Asignaciones de código 4-3. Códigos de autorización de producto** 

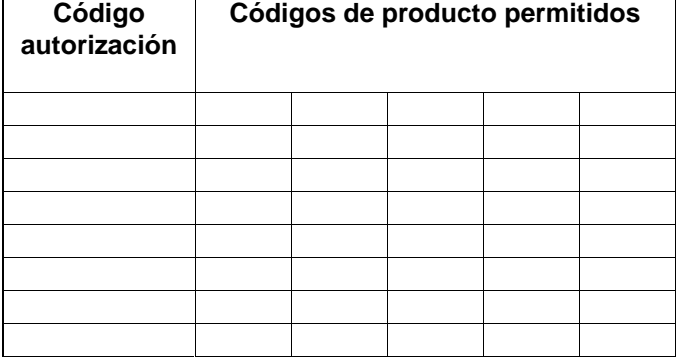

#### **Nivel de precio**

Es un campo numérico de un dígito. No se utiliza en este momento.

#### **Dígito de comprobación**

Es un campo numérico de un solo dígito usado para determinar qué datos se deben introducir en el teclado del FleetKey. Cuando se usen dos llaves, cada llave puede tener un dígito de comprobación diferente. Esto permite que el dígito de comprobación se relacione con la llave en la que esté codificado. Por ejemplo, el dígito de comprobación de la lectura del odómetro se asocia generalmente con la llave de vehículo, mientras que el dígito de comprobación del Número de Identificación Personal (PIN) se asocia generalmente con la llave de empleado. Esto se codifica usando un dígito de comprobación de **1** en la llave de vehículo y un dígito de comprobación de **4** en la llave de empleado. La Tabla 4-4 muestra los varios códigos de los dígitos de comprobación.

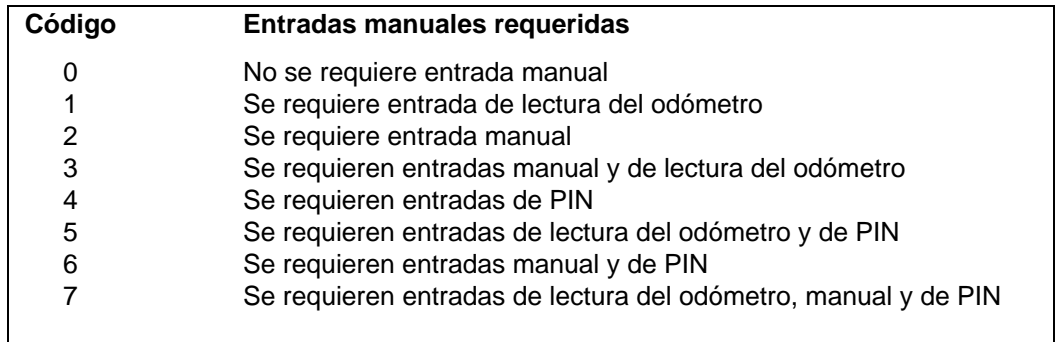

#### **Tabla 4-4. Entradas manuales requeridas**

#### **Lectura previa del odómetro**

Es un campo numérico de siete dígitos. Se utiliza para la comprobación de la verosimilitud de la lectura del odómetro cuando la lectura actual del odómetro es igual que la última lectura introducida. En un sistema de doble llave, este campo está codificado en la llave de vehículo.

#### **Ultima lectura del odómetro**

Es un campo numérico de siete dígitos. Se utiliza para la comprobación de la verosimilitud de la lectura del odómetro. En un sistema de doble llave, está codificado en la llave de vehículo. Si está codificado con ceros, la primera entrada en la isla de surtido de combustible es aceptada.

#### **Dígito de comprobación de la verosimilitud**

Es un campo numérico de un dígito que contiene uno de los siguientes valores:

- **0** No se requiere comprobación de la verosimilitud
- **1** Se requiere comprobación de la verosimilitud
- **2** La lectura razonable del odómetro es obligatoria

En un sistema de doble llave, este campo está codificado en la llave de vehículo.

#### **Reintentos de lectura del odómetro**

Es un campo numérico de dos dígitos (00-99). Indica el número de veces que se pedirá la lectura del odómetro cuando se introduzca una lectura incorrecta. En un sistema de doble llave, este campo está codificado en la llave de vehículo.

#### **Mínimo de millas**

Es un campo numérico de cuatro dígitos. Indica el número mínimo de millas que se deben recorrer para que una entrada de lectura del odómetro sea considerada razonable. En un sistema de doble llave, este campo está codificado en la llave de vehículo.

#### **Máximo de millas**

Es un campo numérico de cuatro dígitos. Indica el número máximo de millas que se pueden recorrer para que una entrada de lectura del odómetro sea considerada razonable. En un sistema de doble llave, este campo está codificado en la llave de vehículo

#### **Clase de vehículo**

Es un campo numérico de dos dígitos. Se utiliza sólo con la opción de Mantenimiento. Las clases válidas de vehículo son 00 a 20. La clase del vehículo aparece en la llave; la tabla de mantenimiento está definida en el sistema FleetKey y en el manual del Codificador de Llaves/Terminal de Mantenimiento KE200. (Consulte la opción de Mantenimiento en el Manual de Operación del FleetKey o la sección **Modo de mantenimiento** en este manual para más detalles). En un sistema de doble llave, este campo debe encontrarse en la llave de vehículo. Si se carga ceros en este campo se inhabilita la comprobación del mantenimiento.

#### **Lectura del odómetro para mantenimiento X**

Es un campo numérico de siete dígitos que contiene la lectura del odómetro en la que se realizó el último mantenimiento tipo A, B o C (**X** se sustituye por A, B o C). Este campo sólo se usa con la Opción de Mantenimiento. En un sistema de doble llave, este campo debe estar en la llave de vehículo. En este campo se debe codificar la lectura del odómetro del último mantenimiento o una lectura inicial desde la que se calculará el mantenimiento. Si se codifican ceros, el sistema supone que no se utilizará el mantenimiento.

#### **Fecha de mantenimiento X**

Es un campo numérico de seis dígitos (AAMMDD) que contiene la fecha en la que se realizó el último mantenimiento tipo A, B o C (**X** se sustituye por A, B o C Este campo sólo se usa con la Opción de Mantenimiento. En un sistema de doble llave, este campo debe estar en la llave de vehículo. En este campo se debe codificar la fecha del último mantenimiento o una fecha inicial desde la que se calculará el mantenimiento. Si se codifican ceros, el sistema supone que no se utilizará el mantenimiento.

#### **PIN**

Es un campo numérico de cuatro dígitos. Protege al sistema contra el uso no autorizado en caso de extravío o robo de una llave. Los números PIN se asignan a los tenedores de llaves. El PIN se almacena en la llave en forma encriptada y no se puede leer si no se desencripta.

En un sistema de una sola llave, si no está utilizando el campo del PIN o el dígito de comprobación no requiere una entrada del PIN, codifique el campo PIN con ceros.

En un sistema de doble llave, el PIN debe codificarse en la llave que tenga el dígito de comprobación configurado para PIN. En la otra llave, el lugar de los dígitos se completa con ceros. Si se codificó el PIN en las dos llaves, debe ser el mismo en ambas. Si ninguno de los dígitos de comprobación requiere de la entrada de PIN, el campo de PIN se deberá codificar con ceros en ambas llaves.

#### **CRC**

Es un campo ASCII de cuatro dígitos (hexadecimal). El CRC se calcula en base a todos los datos precedentes en la llave. Se emplea para garantizar la integridad de los datos de la llave. El CRC no se introduce en el teclado, es codificado automáticamente.

## **PREPARACION PARA CODIFICAR**

Antes de codificar las llaves, consulte el diagrama de llaves suministrado con el sistema FleetKey. La mayoría de los campos del FleetKey tienen longitud y disposición predefinidas, pero tendrá que anotar el nombre y el tamaño de sus campos personalizados de ID para codificar sus llaves. Más adelante en esta sección aparece un modelo de muestra de codificación de llaves. En este modelo deberá completar una línea separada por cada llave que desee codificar. Esto permitirá delinear toda la información específica del usuario que se debe codificar en la llave.

#### **Completar el modelo de codificación de llaves**

- 1. Haga una copia fotostática del modelo de codificación de llaves. Si va a codificar un gran número de llaves, o si está definiendo múltiples tipos, haga varias copias del modelo.
- 2. En el aviso **Tipo de llave**, complete el tipo de llave que está codificando. El tipo de llave puede ser de 0 a 7.
	- 0 Una llave
	- 1 Llave de empleado
	- 2 Llave de vehículo
	- 3 Llave de supervisor
- 4 Llave de entrega
- 5 Llave de varilla medidora
- 6 Llave de contraseña
- 7 Llave de codificación
- NOTA: Si está suministrando los datos para las llaves dobles, use una hoja separada por cada tipo de llave (ejemplo, una para EMPLEADO, una para VEHICULO). No liste llaves dobles en la misma hoja, una después de otra.

 Las llaves de formato especial (entrega de combustible, supervisor, etc.) tienen diferentes requerimientos de disposición. Consulte el Manual de Operación del FleetKey para más detalles sobre cada opción.

3. Complete los datos para cada campo. Usted debe definir datos para cada campo representado en su diagrama de llaves. No deje espacios en blanco. La primera línea en el cuerpo del modelo, **Referencia,** sirve para que escriba la información de referencia de la llave (ejemplo, nombre del empleado, nombre de la cuenta, etc.) Esta columna de información no se codifica en la llave, es opcional y para su uso.

# MODELO DE CODIFICACION DE LLAVES DEL SERIE 1000

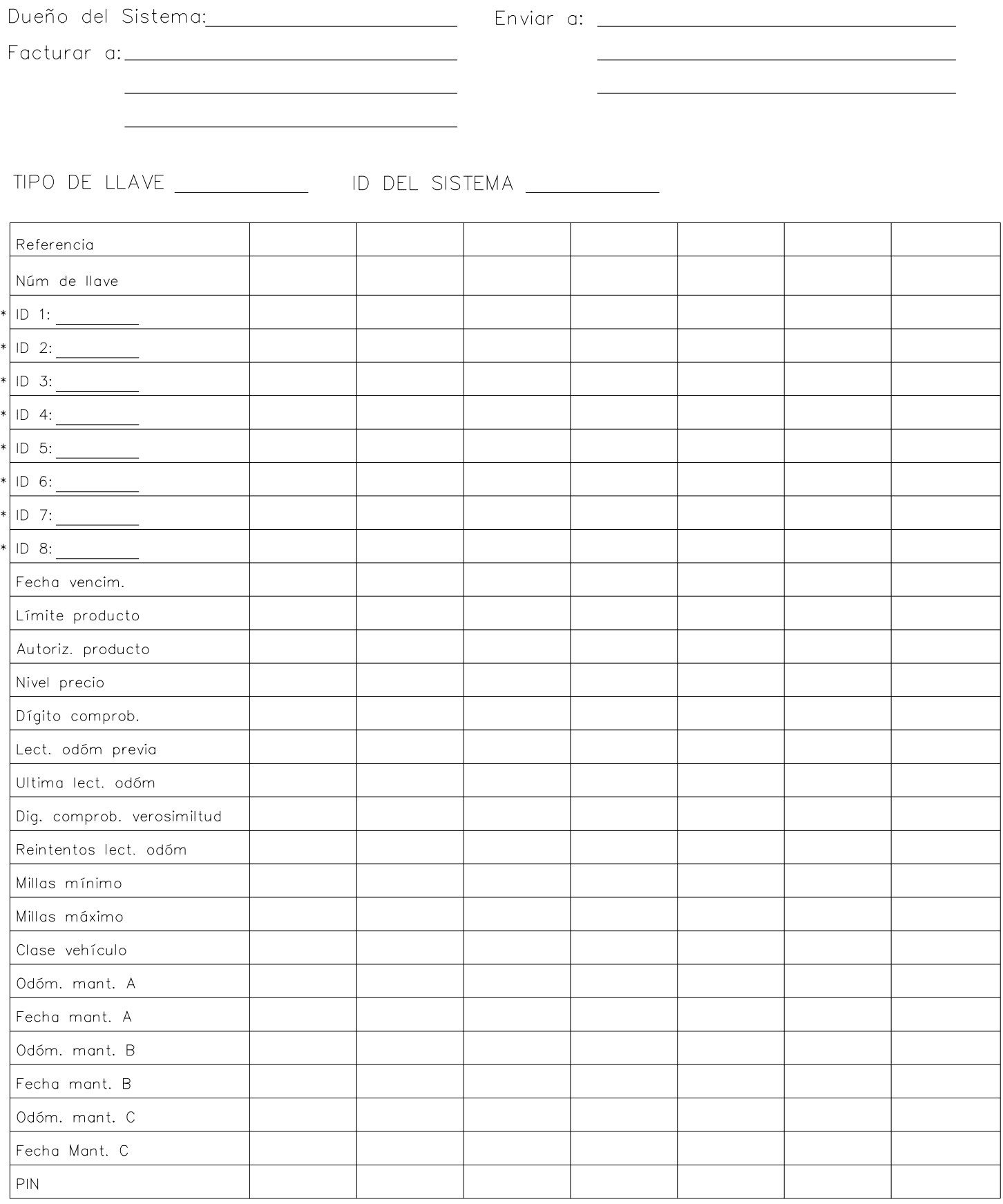

\* Hasta 8 campos de ID con un total máximo de 20 dígitos.

## **CODIFICACION DESDE EL TECLADO**

La codificación de las llaves consiste en recopilar toda la información que se quiere poner en la llave (del modelo de codificación) y escribirla electrónicamente en cada llave. Hay dos ocasiones en que se necesitará introducir caracteres especiales que no se encuentran en el teclado. Estos caracteres son ~ para el separador de campo, y **\*** para la entrada de supervisor. El método para insertar estos caracteres especiales varía según el tipo de llave. Para la llave tipo 3, presione dos veces CLR. El campo se llena de asteriscos. Para los tipos de llave 1 y 2, presione CLR tres veces para visualizar los asteriscos. Puede alternar entre una pantalla despejada y con asteriscos presionando reiteradamente el botón CLR; las llaves tipo 1 y 2 también tienen un carácter separador de campos.

1. Gire la llave de Administrador a la posición ENCODE (CODIFICAR). El sistema muestra:

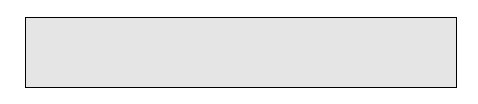

2. Si desea codificar llaves, presione ENTER para mostrar el primer aviso de codificación. El sistema muestra:

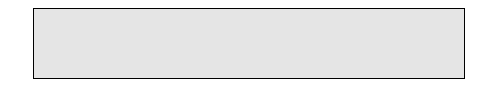

- 3. Para empezar a codificar la llave, presione ENTER. El sistema muestra:
- 4. Introduzca la llave que se va a codificar. El sistema responde con el primer campo en la llave:

La línea 2 contiene el valor actual de ese campo.

 Cada vez que entre en el modo de Codificación, la primera llave que codifique mostrará uno de los siguientes casos:

- Si la llave no contiene datos (es nueva) todos los campos se visualizan como separadores de campos (~). Las llaves que codifique después presentarán los datos contenidos en la llave previa, con la excepción de **Key Number (Número de llave)**, que se visualizará como separadores de campos (~). Esto permite utilizar los mismos datos (números de cuenta, fechas de vencimiento, etc.) para otras llaves, si lo desea.
- Si la llave contiene datos, se visualizarán los datos codificados en ella. Cada llave subsiguiente que contenga datos mostrará sus propios datos.
- 5. Para aceptar los datos del campo, presione ENTER. Para cambiar los datos del campo, escriba el nuevo valor y presione ENTER. El sistema muestra el próximo aviso de campo.

6. Repita el Paso 5 hasta definir todos los campos.

 Si sólo está cambiando algunos campos, o los datos de los campos restantes de esta llave son los mismos que los de la llave anterior, puede usar la tecla ENCODE (CODIFICAR) como método abreviado para actualizar la llave. Esto permite saltarse los campos que no necesiten cambios y pasar directamente a actualizar la llave. Cuando presiona ENCODE (CODIFICAR), el sistema omite los avisos intermedios, valida los datos restantes que no se introdujeron y pasa de inmediato al aviso de verificación **ENCODE KEY (CODIFICAR LLAVE)**. Si existen errores en los datos que no se introdujeron al codificar, el sistema indica **RANGE ERROR (ERROR DE INTERVALO)**. Presione ENTER para reconocer la condición de error y el sistema vuelve al aviso del error para que pueda hacer las correcciones.

El sistema muestra el menú de verificación ENCODE KEY (CODIFICAR LLAVE):

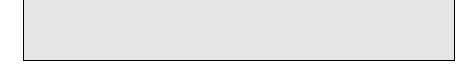

7. Presione ENTER para codificar la llave. El sistema muestra:

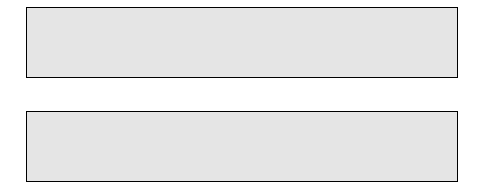

- 8. Retire la llave y repita este procedimiento desde el Paso 4 hasta que estén codificadas todas las llaves.
- 9. Para volver al aviso **ENCODE MENU (MENU CODIFICAR)**, presione PREV en el aviso INSERT KEY (INTRODUZCA LA LLAVE).

### **VIEW ENCODE RECORDS – KEYPAD (VER REGISTROS CODIFICADOS – TECLADO)**

Use **VIEW ENCODE RECORDS (VER REGISTROS CODIFICADOS)** para ver un registro que incluye hasta las 100 últimas llaves codificadas. La pantalla de ver registros contiene el número de llave, la fecha y la hora de la codificación.

1. Gire la llave de Administrador a ENCODE (CODIFICAR). El sistema muestra:

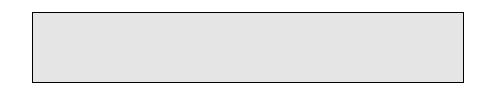

- 2. Presione ENTER para mostrar:
- 3. Presione F1 para mostrar:

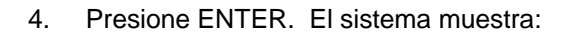

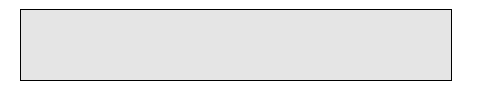

 La primera línea contiene el número del registro (001-100). La segunda línea contiene el número de llave, la fecha y la hora de codificación.

- 5. Use F1 o F2 para recorrer los registros codificados disponibles. Cuando se visualiza el último registro aparece **END OF DATA (FIN DE DATOS)**.
- 6. Para volver a **SELECT OPTION: ENCODE (ELEGIR OPCION: CODIFICAR)**, presione PREV dos veces.

### **RESET ENCODE RECORDS – KEYPAD (REINICIALIZAR REGISTROS CODIFICADOS – TECLADO)**

Use **RESET ENCODE RECORDS (REINICIALIZAR REGISTROS CODIFICADOS)** para despejar o vaciar el archivo de registros codificados.

1. Gire la llave de Administrador a ENCODE (CODIFICAR). El sistema muestra:

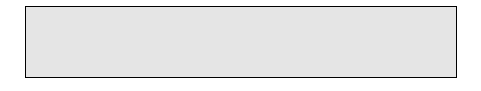

- 2. Presione ENTER para mostrar:
- 3. Presione F1 hasta que el sistema muestre:

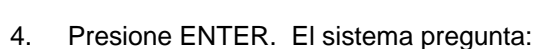

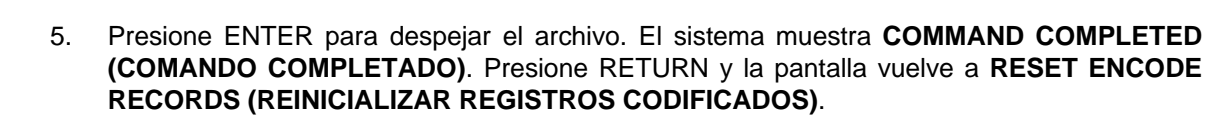

6. Para volver a **SELECT OPTION: ENCODE (ELEGIR OPCION: CODIFICAR)**, presione PREV.

## **CODIFICAR DESDE EL TERMINAL**

Para codificar llaves desde el terminal, use el comando **ENCODE KEY (EN KE) (CODIFICAR LLAVE)**. Este comando se describió en la Sección 3.

## Sección 5 **REALIZAR MANTENIMIENTO**

## **DESCRIPCION**

La Opción de Mantenimiento del FleetKey permite establecer y poner en vigencia un programa de mantenimiento de vehículos que incluye hasta tres tipos de mantenimiento programado. Los tipos de mantenimiento son A, B y C, y los puede usar para lo que desee, por ejemplo: A podría ser afinamiento/cambio de aceite, B podría ser frenos y C podría ser mantenimiento de llantas.

Para usar las opciones de Mantenimiento, debe cargar la tabla de mantenimiento. Esto se hace en el Modo de Configuración. La tabla de mantenimiento consta de tres categorías de Mantenimiento (A, B y C) y una entrada de **MILES (MILLAS)** y **DAYS (DIAS)** entre mantenimientos para cada una. Se puede definir un programa de mantenimiento que incluya hasta 20 clases de vehículos (1-20). La clase de vehículo se codifica en la llave de usuario. Una clase 00 indica que no se realiza mantenimiento. La llave también contiene un campo de lectura de odómetro para mantenimiento de 7 dígitos y un campo de fecha de mantenimiento de 6 dígitos para cada uno de los tres tipos de mantenimiento. Esta lectura del odómetro para mantenimiento es diferente de la lectura que se introduce para el vehículo durante el abastecimiento de combustible; contiene la lectura del odómetro del vehículo de la última vez que se realizó mantenimiento. La tabla de mantenimiento usa la lectura de odómetro para mantenimiento como el punto inicial para calcular el próximo mantenimiento programado. La fecha de mantenimiento es la fecha en que se realizó el último mantenimiento. Esta fecha es el punto inicial para calcular la fecha del próximo mantenimiento programado. Ni la lectura de odómetro para mantenimiento ni la fecha de mantenimiento se pueden definir como cero, o el sistema asumirá que no se va a utilizar el mantenimiento. Si no conoce la última lectura de odómetro o fecha de mantenimiento, introduzca una fecha y lectura a partir de la cual calcular el mantenimiento futuro.

Cuando el vehículo es enviado al taller para el mantenimiento, el técnico usa el aviso **VIEW MAINTENANCE (VER MANTENIMIENTO)** para leer la llave y determinar qué mantenimiento está vencido. Después usa la opción **PERFORM MAINTENANCE (REALIZAR MANTENIMIENTO)** para efectuar dicho mantenimiento y actualiza la llave de usuario con la fecha y lectura correctas. Se genera una transacción de mantenimiento y se escribe en el archivo de transacciones de mantenimiento. También se imprime una copia de la transacción en el registrador.

El mantenimiento es válido sólo para las llaves tipo 0, 2 ó 3. Si se intenta mantenimiento en un tipo de llave distinto de 0, 2 o 3, aparece el mensaje **ERROR: INVALID KEY TYPE (ERROR: TIPO DE LLAVE NO VALIDO)**. Las llaves codificadas con caracteres de supervisor en el campo VEH no se pueden utilizar con la opción de mantenimiento.

Si el técnico trata de actualizar la lectura del odómetro de la llave con una lectura que no caiga dentro del intervalo, el sistema muestra: **WARNING: ODOMETER OUT OF RANGE (ADVERTENCIA: LECTURA DE ODOMETRO FUERA DE INTERVALO)**. Este mensaje puede aparecer por dos razones: la primera, si la lectura del odómetro que se introduce es menor que la última lectura del odómetro; la segunda, si la lectura es mayor que la última más el máximo de millas codificado en la llave. Para realizar el mantenimiento a pesar de una lectura de odómetro fuera de intervalo, presione ENTER para reconocer el error y vuelva a introducir la lectura del odómetro. El sistema acepta la segunda entrada (válida o no válida).

## **PERFORM MAINTENANCE (REALIZAR MANTENIMIENTO)**

- 1. Gire la llave de Administrador a MAINT. El sistema solicita:
- 2. Introduzca la llave "fleetkey" en el receptáculo y gírela a la derecha.
- 3. Si desea realizar mantenimiento, presione ENTER para mostrar:
- 4. Escriba hasta 6 dígitos para el número de orden de trabajo y presione ENTER. El sistema muestra:

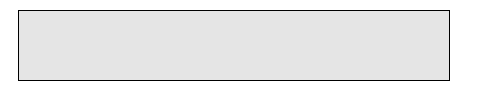

5. Introduzca el número de técnico, de 1 a 4 dígitos, y presione ENTER. El sistema muestra:

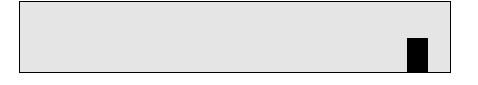

6. Introduzca todo lo que sea aplicable (**A**, **B**, **C**), usando las teclas A B C a la derecha del teclado y presione ENTER. El sistema muestra:

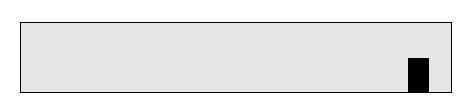

7. Introduzca la lectura actual del odómetro en el vehículo y presione ENTER. El sistema pregunta:

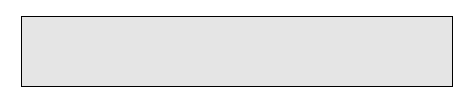

 Si presiona CLEAR (DESPEJAR), no se codifica ningún dato de mantenimiento en la llave, y el sistema muestra: **REMOVE KEY (RETIRE LA LLAVE)**. Cuando retira la llave, vuelve a aparecer el aviso **MAINTENANCE MODE: PERFORM MAINTENANCE (MODO DE MANTENIMIENTO: REALIZAR MANTENIMIENTO)**.

8. Presione ENTER para actualizar la llave. El sistema muestra:

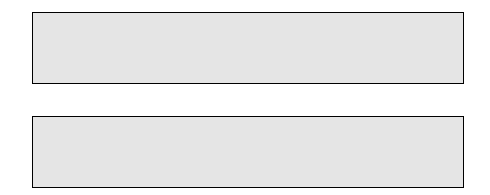

 Cada vez que se realiza mantenimiento se hace una entrada en la salida impresa del registrador. Aparece una entrada de muestra:

```
KEYPAD: PERFORM MAINTENANCE @03/10/92 10:10
TRAN KEY# DATE TIME W.O.# TECH MAINT ODOM S
                                                      TATUS
|0003 \t00082 \t03/10/92 \t10:03 \t000123 \t1234 \t0BC \t0000100
```
- 9. Quite la llave y la pantalla vuelve a **PERFORM MAINTENANCE: INSERT KEY (REALIZAR MANTENIMIENTO: INTRODUZCA LA LLAVE)**.
- 10. Repita este procedimiento desde el Paso 2 hasta actualizar todas las llaves.
- 11. Presione PREV para volver al aviso del modo de mantenimiento: **MAINTENANCE MODE: PERFORM MAINTENANCE (MODO DE MANTENIMIENTO: REALIZAR MANTENIMIENTO)**.

## **VIEW MAINTENANCE (VER DATOS DE MANTENIMIENTO)**

Use **VIEW MAINTENANCE (VER MANTENIMIENTO)** para ver la información de mantenimiento codificada en la llave. En circunstancias normales, cuando elige **VIEW MAINTENANCE (VER MANTENIMIENTO)**, el sistema muestra el tipo de mantenimiento, y la fecha y lectura del odómetro en la que se realizó el último mantenimiento. La segunda línea de la pantalla muestra el número de días y/o las millas que faltan hasta que se venza el próximo mantenimiento. Cualquiera de las siguientes circunstancias puede causar la visualización de guiones en los campos en la segunda línea de la pantalla:

- si la información de mantenimiento en la llave es igual a 0.
- si los datos en la tabla de mantenimiento son iguales a 0
- si la lectura del odómetro es mayor que la última lectura en la llave
- si la fecha de mantenimiento es posterior a la fecha actual
- si la clase de vehículo en la llave es igual a 0 (no mantenimiento)

Asimismo, cuando el mantenimiento está vencido, la segunda línea de la pantalla contiene ceros.

1. Gire la llave de Administrador a MAINT. El sistema solicita:

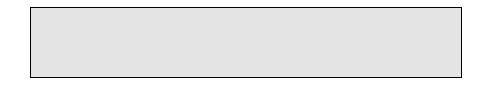

- 2. Introduzca la llave "fleetkey" en el receptáculo y gírela a la derecha.
- 3. Presione F1 para mostrar:

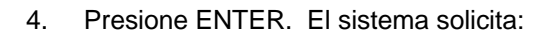

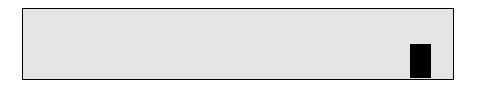

5. Introduzca el tipo de mantenimiento que quiere ver (**A**, **B o C**) y presione ENTER. El sistema muestra:

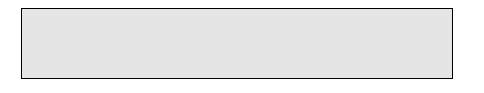

 Esta pantalla muestra el tipo de mantenimiento, y la fecha y lectura del odómetro en la que se realizó el último mantenimiento. La segunda línea muestra el número de días y/o millas/kilómetros hasta que se venza el próximo mantenimiento.

6. Presione ENTER. El sistema vuelve a **SELECT MAINTENANCE (SELECCIONAR MANTENIMIENTO)** y podrá elegir ver otro tipo de mantenimiento.

 Si no desea ver más datos de mantenimiento, presione PREV. Vuelve a aparecer el aviso **MAINTENANCE MODE: VIEW MAINTENANCE (MODO DE MANTENIMIENTO: VER MANTENIMIENTO)**.

## Apéndice A **MENSAJES DE ERROR**

#### **0 ID FIELDS LOADED (CARGADOS 0 CAMPOS DE ID)**

 Se intentó ver/editar campos de ID mediante el teclado cuando el KE200 está configurado para 0 campos de ID.

#### **BAD (INCORRECTO)**

 Intento infructuoso de lectura/escritura de llave "fleetkey" ejecutado por un comando de terminal.

#### **COMMAND IS BLOCKED (EL COMANDO ESTA BLOQUEADO)**

 Se intentó ejecutar un comando de terminal que actualmente está bloqueado por otro puerto o por el teclado.

#### **ENCODE FORMAT ERROR: xxx...xxx (ERROR DE FORMATO DE CODIFICACION)**

 Se ejecutó el comando **ENCODE KEY (CODIFICAR LLAVE)** en un tipo de llave cuyo formato contiene un error en el campo indicado.

#### **---ENTRY ERROR--- (ERROR DE ENTRADA)**

Se introdujeron datos no válidos en el terminal.

#### **INVALID COMMAND (COMANDO NO VALIDO)**

El comando de terminal que se ha introducido es desconocido.

#### **INVALID KEY TYPE (TIPO DE LLAVE NO VALIDO)**

 Se intentó realizar mantenimiento usando una llave "fleetkey" con tipo de llave distinto de 0 (una llave), 2 (llave de vehículo), ó 3 (llave de supervisor).

#### **INVALID SYSTEM ID (ID DE SISTEMA NO VÁLIDO)**

 Se intentó realizar mantenimiento usando una llave "fleetkey" cuyo ID de sistema no coincide con el que está cargado en el KE200.

#### **KEY READ FAILURE (FALLO DE LECTURA DE LA LLAVE)**

El KE200 detectó un error de CRC mientras leía una llave "fleetkey" en el modo de teclado.

#### **KEY REMOVED (SE HA RETIRADO LA LLAVE)**

Se ha retirado la llave "fleetkey" durante el proceso de actualización.

#### **KEY WRITE FAILURE (FALLO DE ESCRITURA EN LA LLAVE)**

 El KE200 detectó un error de CRC mientras escribía en una llave "fleetkey" en el modo de teclado.

#### **MEMORY FULL (MEMORIA LLENA)**

 El archivo de transacciones de mantenimiento está lleno en el momento. No se aceptarán más transacciones hasta que se libere espacio avanzando el puntero de **PRIMERA** transacción. Véase el comando **Configurar transacciones de mantenimiento** o **RESET POINTER (REINICIALIZAR PUNTERO)** para más detalles.

#### **NO DATA LOADED-ID #x (NO SE HAN CARGADO DATOS-ID No.x)**

 Se intentó codificar o leer una llave "fleetkey" antes de configurar los campos de ID variables. La "x" representa el primer campo de ID encontrado que no ha sido configurado.

#### **NO ENTRY (NINGUNA ENTRADA)**

Se presionó el botón ENTER sin que hayan datos.

#### **ODOM OUT OF RANGE (LECTURA DE ODOMETRO FUERA DE INTERVALO)**

 El valor de la lectura de odómetro que se introdujo mientras se realizaba mantenimiento es menor que la ULTIMA LECTURA DEL ODOMETRO en la llave "fleetkey" o mayor que la ULTIMA LECTURA DEL ODOMETRO en la llave "fleetkey" más el MAXIMO DE MILLAS.

#### **OUT OF RANGE (FUERA DE INTERVALO)**

Se introdujo un valor que no se encuentra dentro del intervalo permisible.

#### **RAM FAILED (FALLO DE RAM)**

 Se detectó fallo de lectura/escritura en la microplaca de RAM durante la prueba de diagnóstico.

#### **ROM FAILED (FALLO ROM)**

 Se detectó error de suma de comprobación en la microplaca de ROM durante la prueba de diagnóstico.

#### **TOTAL ID DIGITS > 20 (TOTAL DE DIGITOS ID > 20)**

La suma de todos los tamaños de campos de ID es mayor de 20 dígitos.

#### **TRAN NOT FOUND (NO SE ENCUENTRA TRANSACCION)**

 El valor introducido durante la función de teclado **RESET TRANS POINTER (REINICIALIZAR PUNTERO DE TRANSACCION)** no está disponible.

#### **TURN OFF "MGR KEY" (PONER "LLAVE DE ADMINISTRADOR" EN POSICION DE ESPERA)**

 Se intentó un comando en un terminal que requiere que la llave de Administrador se ponga en la posición OFF (espera).

## Apéndice B **LISTA DE PIEZAS Y MANTENIMIENTO PREVENTIVO**

Este apéndice presenta listas de dibujos con ubicación de piezas y listas de piezas para el Codificador de Llaves/Terminal de Mantenimiento KE200, y mantenimiento preventivo simple para las llaves "fleetkey".

El uso de los números de pieza al momento de hacer su pedido acelerará la atención y reducirá la posibilidad de que se le envíen piezas equivocadas. Se proporcionan varias vistas del sistema para asegurar que se identifiquen todas las piezas. Comuníquese con su distribuidor GASBOY para solicitar piezas de repuesto y servicio. Si tuviera preguntas o problemas pertinentes a este Codificador de Llaves/Terminal de Mantenimiento KE200, llame al Servicio Técnico GASBOY al número 1-800-444-5529.

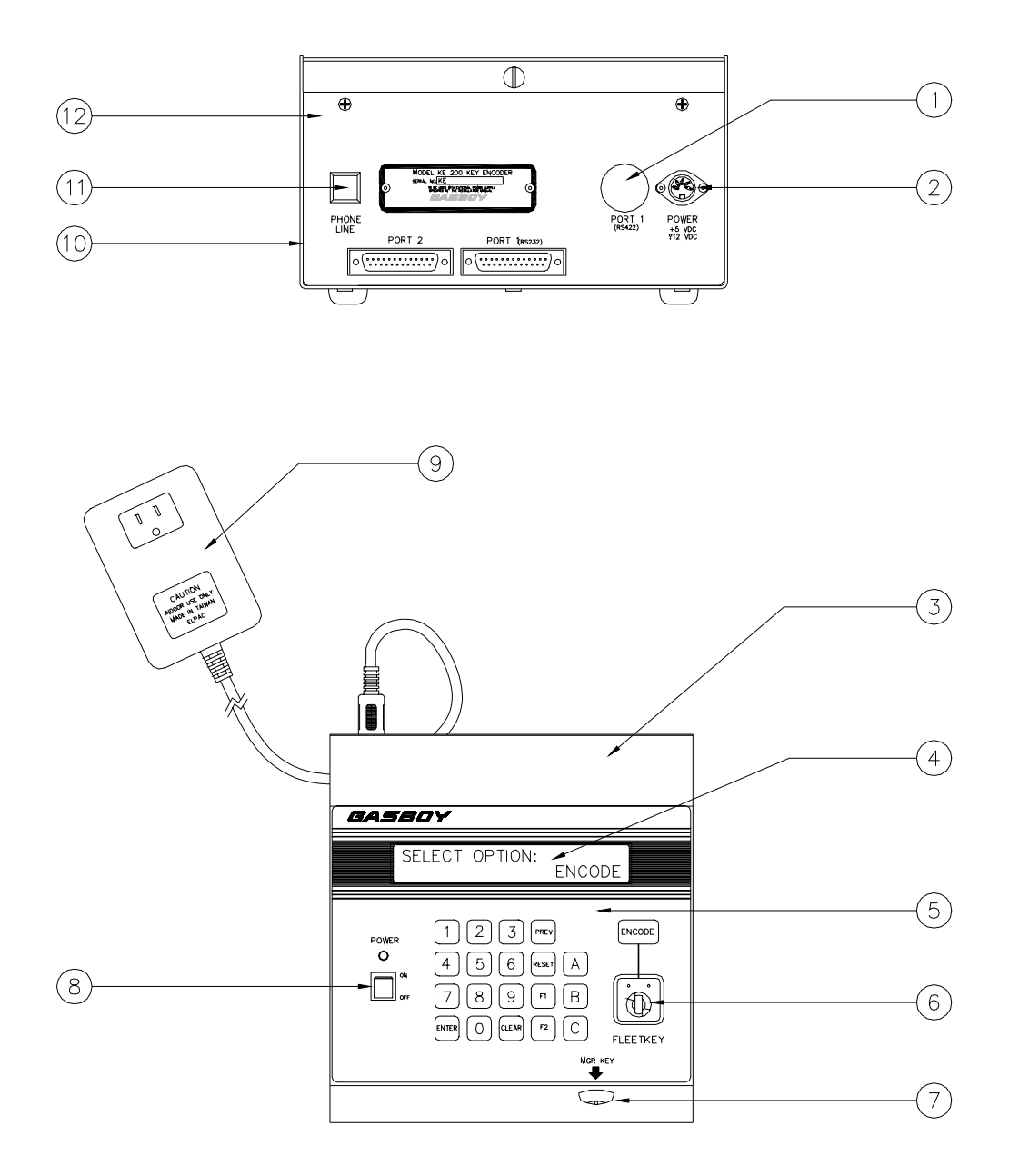
#### **KE200 – VISTA EXTERIOR**

- 1. 047219 Botón de clavijas
- 2. C06296 Conjunto de conector/cable
- 3. C35318 Cubierta
- 4. C06331 Pantalla LCD
- 5. C02812 Recubrimiento con teclado
- 6. C02848 Receptáculo para llave
- 7. C06314 Conmutador de administrador/Conjunto de cable
- 8. C06295 Botón de encendido
- 9. C02846 Conjunto de suministro eléctrico
- 10. C35307 Base de la cubierta
- 11. C01586 Tapa cuadrada de 1/2"
- 12. C35312 Panel trasero

## **LLAVES "FLEETKEY" (NO SE ILUSTRAN)**

- C01625 Llave "fleetkey", negra
- C01624 Llave "fleetkey", gris
- C01623 Llave "fleetkey", verde

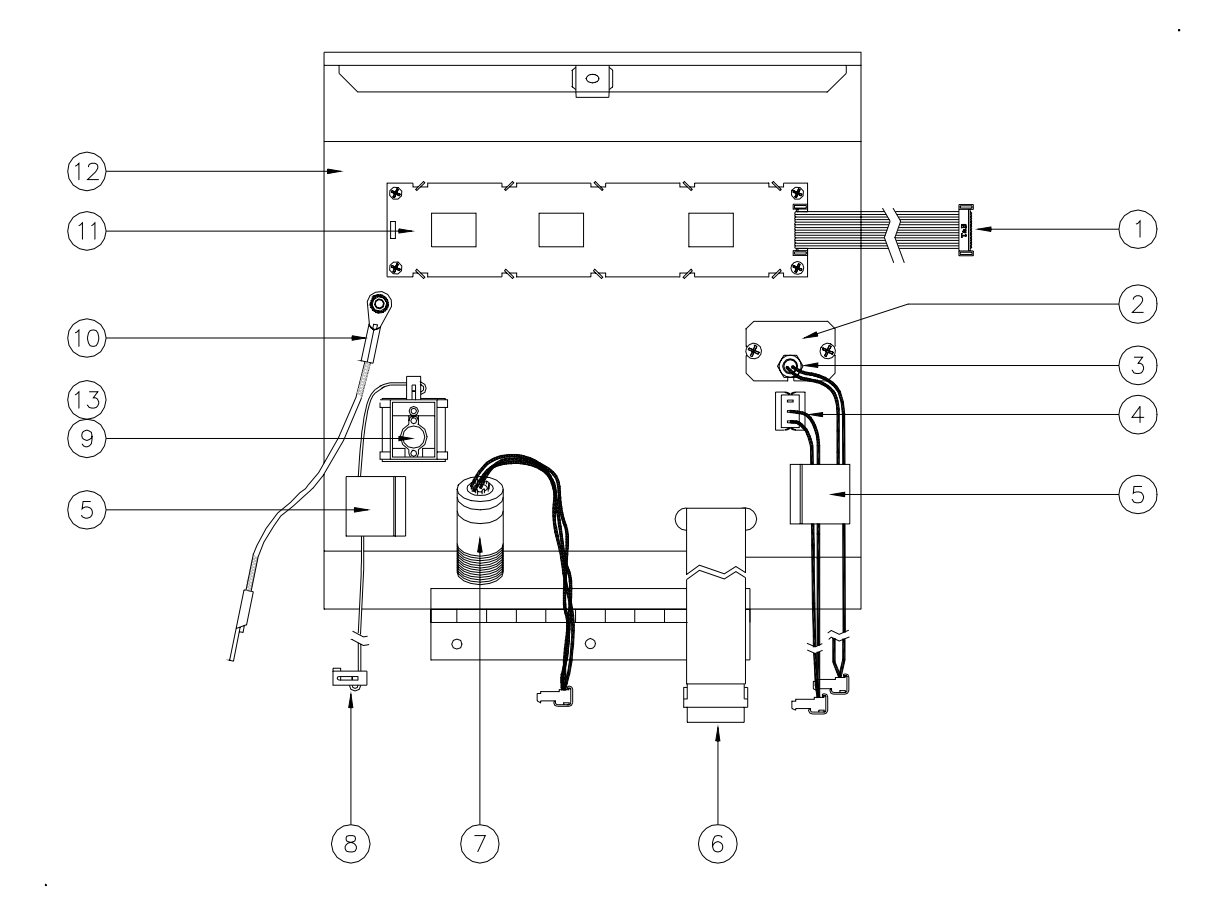

## **KE200 – VISTA INTERIOR DE LA CUBIERTA SUPERIOR**

- 1. C05708 Cable de cinta para pantalla LCD
- 2. C35304 Soporte para conjunto de cable de LED
- 3. C06294 Conjunto de cable de LED
- 4. C06295 Conjunto de conmutador de encendido
- 5. C02207 Abrazadera para cable de cinta
- 6. C02812 Recubrimiento con teclado
- 7. C06314 Conjunto de administrador/Conjunto de cable
- 8. C06293 Conjunto de cable de cinta para el receptáculo para llave
- 9. C02848 Receptáculo para llave
- 10. C01589 Cable de soporte de la cubierta
- 11. C06331 Pantalla LCD
- 12. C35318 Cubierta
- 13. C08126 Amarre (No se muestra)

#### **OPCION DE MODEM (NO SE ILUSTRA)**

- C07122 Modem interno, 2400 baudios
- C06313 Conjunto de cable con jack de teléfono
- C01520 Separadores (4)
- C05738 Cable de cinta

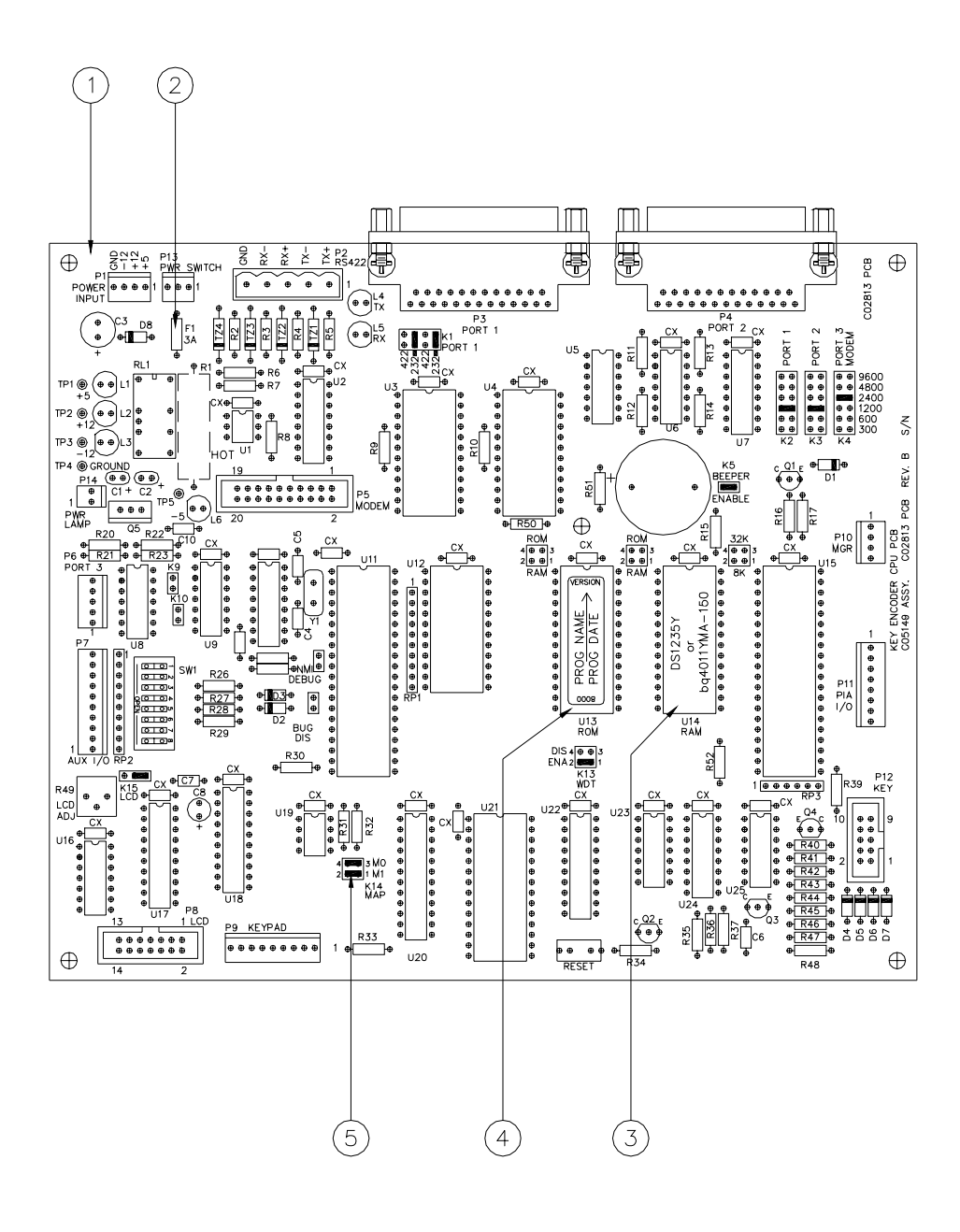

#### **KE200 – VISTA DEL MPU**

- 1. C05149 Conjunto de CPU del codificador de llaves
- 2. C02824 Fusible, 3A, Pico
- 3. C08629 IC, RAM 32K x 8 CMOS
- 4. C08721 IC, EPROM 64K x 8, programado
- 5. C03315 Conector, puente, 2 posiciones, hembra, .100CL

#### **MANTENIMIENTO PREVENTIVO**

Para evitar los errores de lectura de la llave, realice el siguiente mantenimiento en las llaves según sea necesario:

Limpie los contactos de la llave con alcohol isopropílico y un cepillo de dientes. Sumerja el cepillo de dientes en el alcohol y cepille los contactos de la llave hasta que estén limpios.

# **GARANTIA**

#### **Declaraciones generales:**

- Gasboy International, Inc. garantiza todo equipo nuevo fabricado por Gasboy contra materiales y/o mano de obra defectuosos, durante el período de garantía especificado a continuación, cuando el equipo se instala de acuerdo con las especificaciones preparadas por Gasboy.
- Esta garantía no cubre daños causados por accidentes, abuso, causas fortuitas, falta de vigilancia de los sistemas de registro automático, negligencia, aplicación indebida, instalación deficiente, mantenimiento incorrecto o no autorizado, instalación o uso infringiendo los manuales, las instrucciones o las advertencias de producto.
- Bajo ninguna circunstancia se considerará responsable a Gasboy por daños, pérdidas o gastos indirectos, especiales o emergentes incluyendo, pero sin limitarse a, pérdida de producto, pérdida de utilidades, honorarios legales, o el uso o la incapacidad de usar nuestro producto para cualquier propósito de cualquier naturaleza.
- Sólo piezas Durante el período de la garantía, Gasboy, a su opción, reparará o reemplazará las piezas defectuosas que se hayan devuelto a su fábrica con el porte prepagado.
- Mano de obra en el sitio incluida Gasboy también suministrará, dentro del territorio continental de los Estados Unidos y durante el período de la garantía, los servicios de un Representante de Servicio Autorizado (RSA) para la reparación o reemplazo en el sitio de las piezas defectuosas.
- Piezas de repuesto Todo componente del sistema que no sea parte del pedido de sistema original, incluyendo Lectores de Tarjeta Island, Unidades de Control de Bomba, etc., se considera pieza de reemplazo.

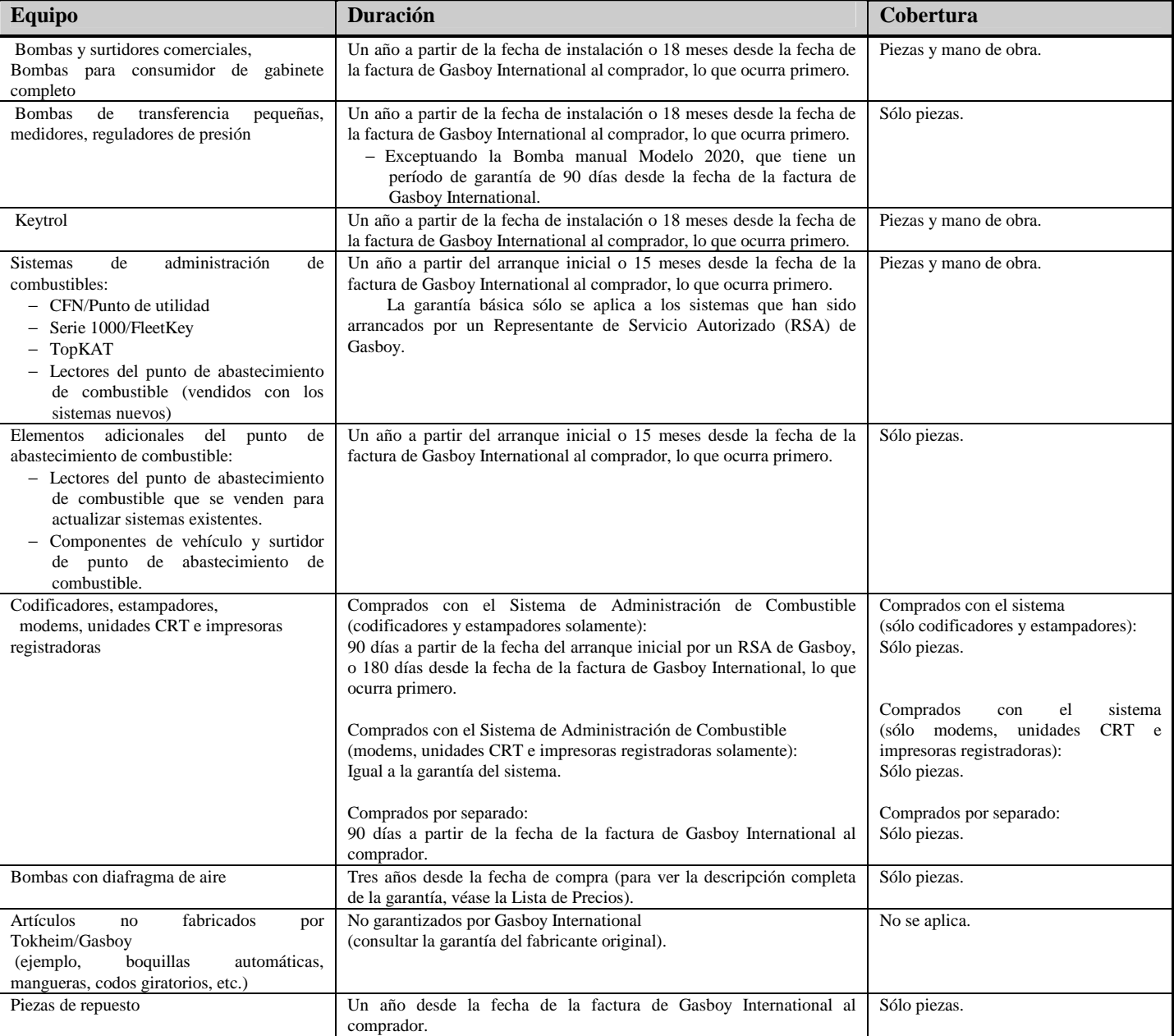

En la medida que lo permita la ley, se ofrece esta garantía en lugar de toda otra garantía, expresa o implícita, incluyendo las garantías de que no se infringen patentes, o comerciabilidad, o aptitud para un propósito particular, o que se deriven de un ejercicio o uso comercial. Nadie está autorizado para modificar las condiciones de la garantía ni tampoco nadie podrá ofrecer ninguna garantía de representación, ni asumir ninguna responsabilidad distinta de la aquí establecida, en conexión con la venta aquí descrita. La aceptación de cualquier pedido por Gasboy International queda expresamente sujeta a que el comprador acepte estas condiciones.

#### **GASBOY INTERNATIONAL, INC.**

**Una Filial de Tokheim** 

P.O. Box 309, Lansdale, PA 19446 EE.UU. ● (800) 444-5579 ● FAX: (800) 444-5569

# **INDICE**

#### **A**

acceso, sistema de, 1-11

ayuda, 3-7

abrir sesión, cargar, 3-16

abrir sesión en terminal, 3-2

## **C**

cableado, comunicación, 1-7 cableado de comunicaciones, 1-7 conexión RS-232, 1-7 modem para corta distancia GASBOY RS-422, 1-7 modem para corta distancia - ME800, 1-7 cables, 1-8 campos de ID cargar, 3-13 configurar, 2-10 editar/ver, 2-10 imprimir, 3-23 número, 2-10 cargar abrir sesión, 3-16 campos de ID, 3-13 clave de trabajo, 2-9 estación, 2-7, 3-17 fecha, 2-5, 3-9 formato, 3-10 hora, 2-6 mantenimiento, 3-14 número de transacción, 2-14, 3-19 opciones de país, 2-19, 3-8 PIN, 3-15 sistema, 2-8, 3-18 transacciones, 3-19 cerrar sesión en terminal, 3-2 clave de trabajo, cargar, 2-9 codificación modo, 2-1

 registros reinicializar, 4-14 ver, 4-13 tecla (EN KE), 3-5 codificar llaves, Sección 4 métodos, 4-1 preparación para, 4-7 completar el modelo de codificación de llaves, 4-7 tecla ENCODE (CODIFICAR), 4-12 teclado, 4-11 terminal, 4-15 comandos y entrada de datos, introducir, 3-1 comando SETUP (CONFIGURACION), 3-35 completar el modelo de codificación de llaves, 4-7 comunicaciones, 1-5 modem interno, 1-6 protocolo, 1-5 puertos, 1-5 terminaciones, 1-6 conexión RS-232, 1-7 configuración desde terminal de datos, 3-3 KE200 autónomo, 2-4 modo, 2-2 configurar campos de ID, 2-10 editar o ver datos de campo, 2-10 número de campos ID, 2-10 tabla de mantenimiento, 2-16 construir tabla de mantenimiento, 2-16 despejar tabla de mantenimiento, 2-18 transacciones de mantenimiento, 2-13 cargar número de transacción, 2-14 reinicializar archivo de transacciones, 2- 14 reinicializar puntero de transacción, 2-13 construir una tabla de mantenimiento, 2-16

contraseña perdida u olvidada, 3-2

#### **D**

descripción del equipo, 1-2

descripción de los campos, 4-2

despejar tabla de mantenimiento, 2-18, 3-4

diagnóstico, 2-21

#### **E**

editar/ver datos de campo, 2-10

estado, 3-37

estación, imprimir, 3-27

# **F**

fecha cargar, 2-5, 3-9 imprimir, 3-21

formato cargar, 3-10 formato, imprimir,3-22

formulario de codificación de llaves, 4-9 completar, 4-7

## **H**

hora, cargar, 2-6

## **I**

ID de estación, cargar 2-7, 3-17

ID del sistema cargar, 2-8, 3-18 imprimir, 3-28

#### imprimir

 campos ID, 3-23 estación, 3-27 fecha, 3-21 formato, 3-22 mantenimiento, 3-24 país, 3-20 PIN, 3-25 registros, 3-26 sistema, 3-28 transacciones, 3-29

KE200 configuración, autónomo, Sección 2 introducción, 1-1 pantalla, 1-9 teclado y receptáculo para llaves, 1-9 PCB, 1-4

## **L**

leer llave, 3-30

llave, campos, 4-1 codificar, 3-5 leer, 3-30 receptáculo, 1-9

#### **M**

mantenimiento descripción, 5-1 imprimir, 3-24 modo, 2-1 realizar, 5-2 tabla cargar, 3-14 configurar, 2-15 construir, 2-16 despejar, 2-18, 3-4 transacciones, configurar, 2-13 ver, 5-4 mensajes de error, Apéndice A modem

 interno, 1-6 para corta distancia, 1-7

modem para corta distancia - ME800, 1-7

modem para corta distancia GASBOY RS-422 GASBOY, 1-7

modos, 2-1 codificación, 2-1 configuración, 2-2 mantenimiento, 2-1 operación, 1-10

## **N**

número de campos de ID, 2-10

## **O**

opciones de país cargar, 2-19, 3-8

**K**

imprimir, 3-20

#### **P**

pantalla, KE200, 1-11

#### PIN

 cargar, 3-15 imprimir, 3-25

protocolo, comunicaciones, 1-5

puertos, comunicación, 1-5

puntero, reinicializar, 3-32

# **R**

realizar mantenimiento, 5-2

registros imprimir, 3-26 reinicializar, 3-33

#### reinicializar

 codificar registros - teclado, 4-14 puntero, 3-32 registros, 3-33 transacción archivo, 2-14 número, 3-34 puntero, 2-13

# **S**

salida impresa del registrador, 1-10

salir, 3-6

sistema acceso y modos de operación, 1-12 diagrama de flujo, 2-2 generalidades, Sección 1

# **T**

tecla ENCODE (CODIFICAR), 4-12

teclado, 1-9

terminal de datos abrir sesión, 3-2 cerrar sesión, 3-2 introducir comandos y datos, 3-1 usar, 3-1 terminal, ver terminal de datos

terminaciones, comunicaciones, 1-6

transacción archivo, reinicializar, 2-14 cargar, 3-19 imprimir, 3-29 número, cargar, 2-14 puntero, reinicializar, 2-13 reinicializar, 3-34

# **V**

versión, del programa, 3-38

#### ver

 codificar registros - teclado, 4-13 mantenimiento, 5-4